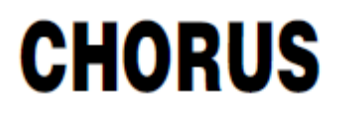

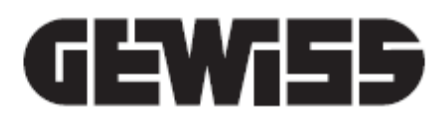

 $C$ 

# **Attuatore Fan coil KNX 0-10V – da guida DIN**

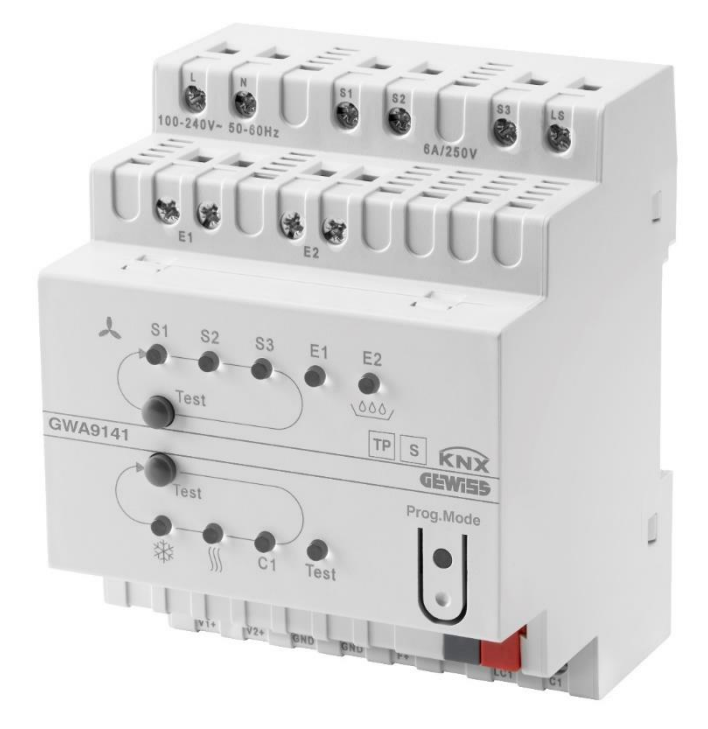

**GWA9141**

# **Manuale tecnico**

# **Sommario**

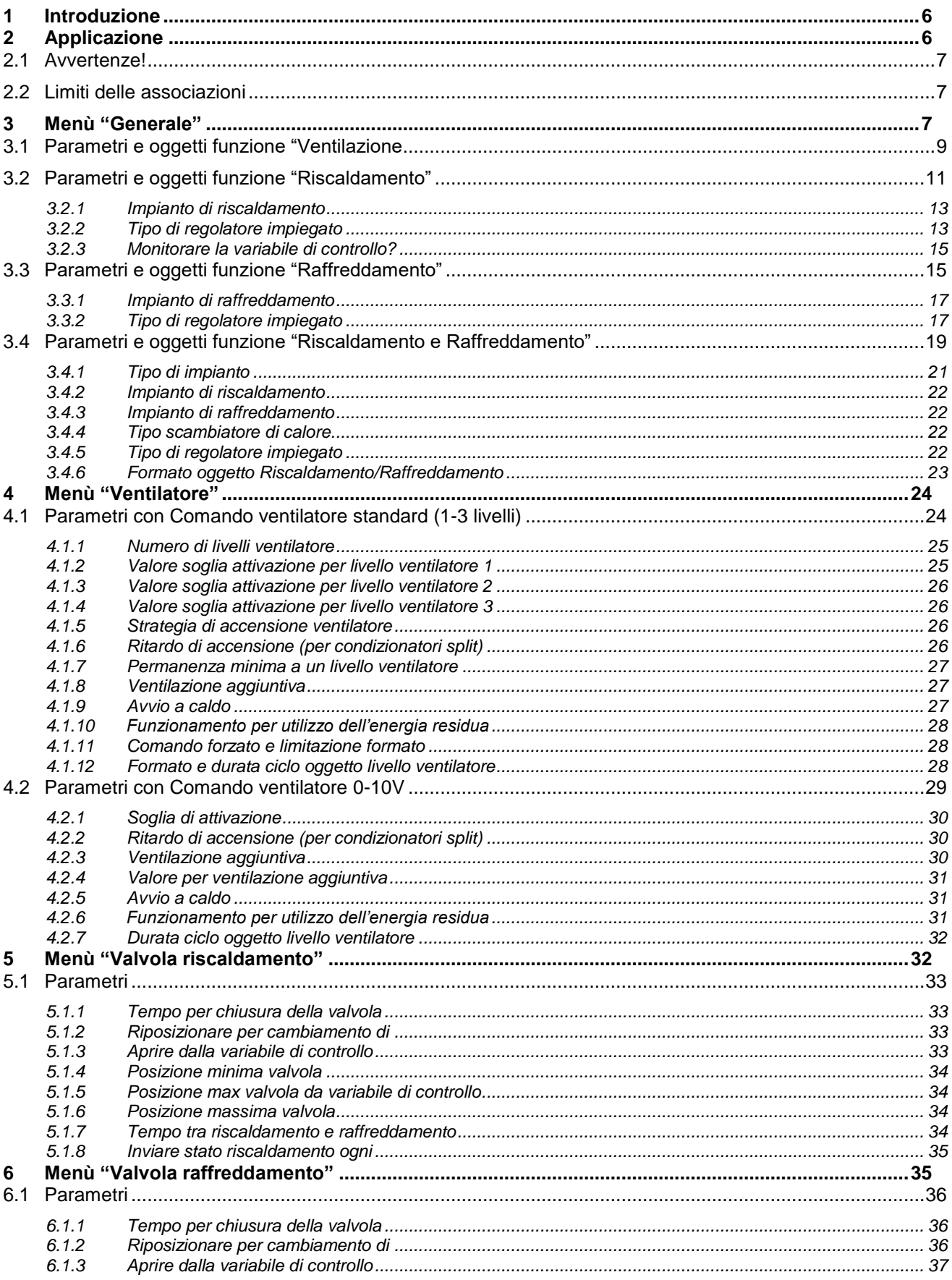

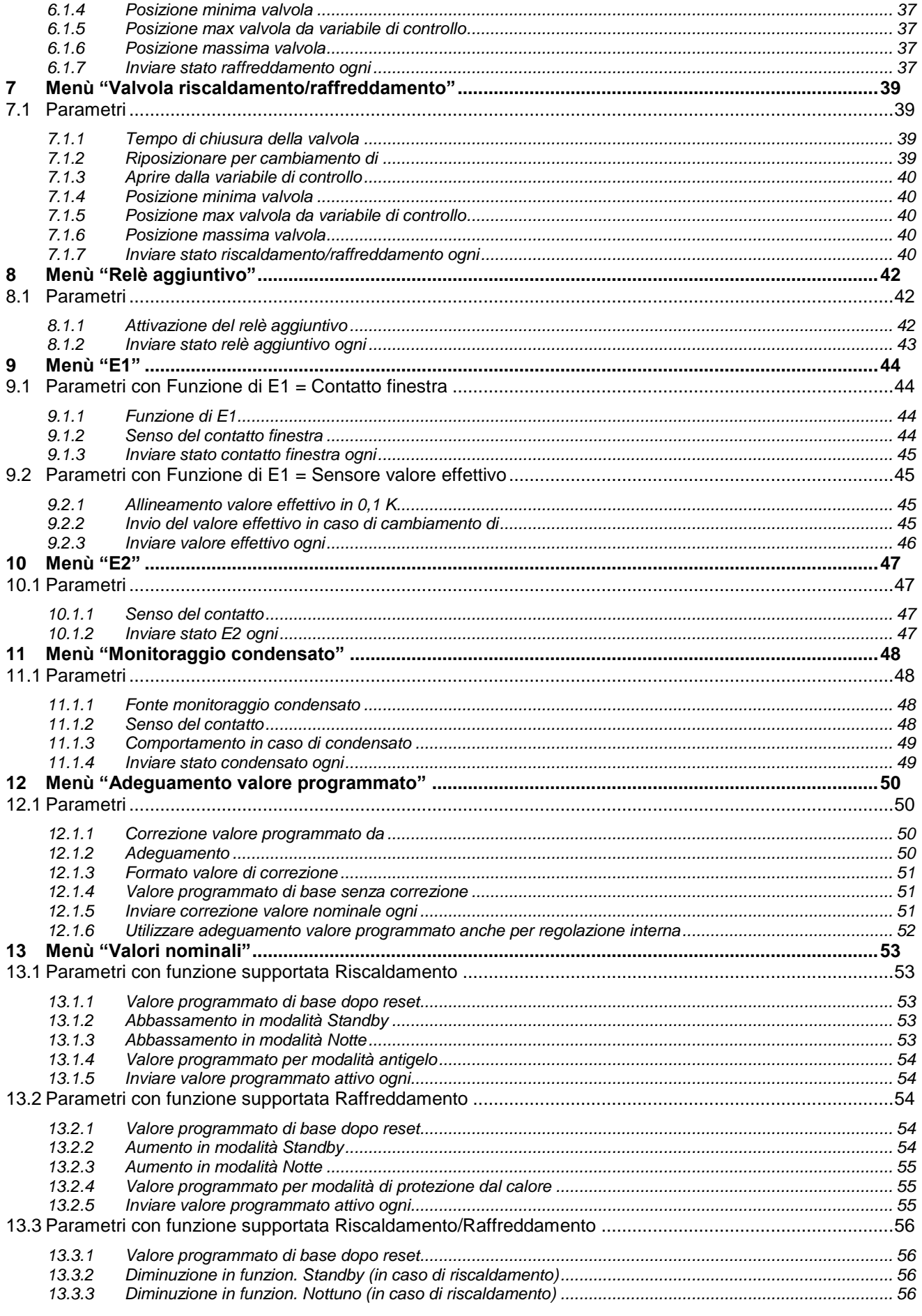

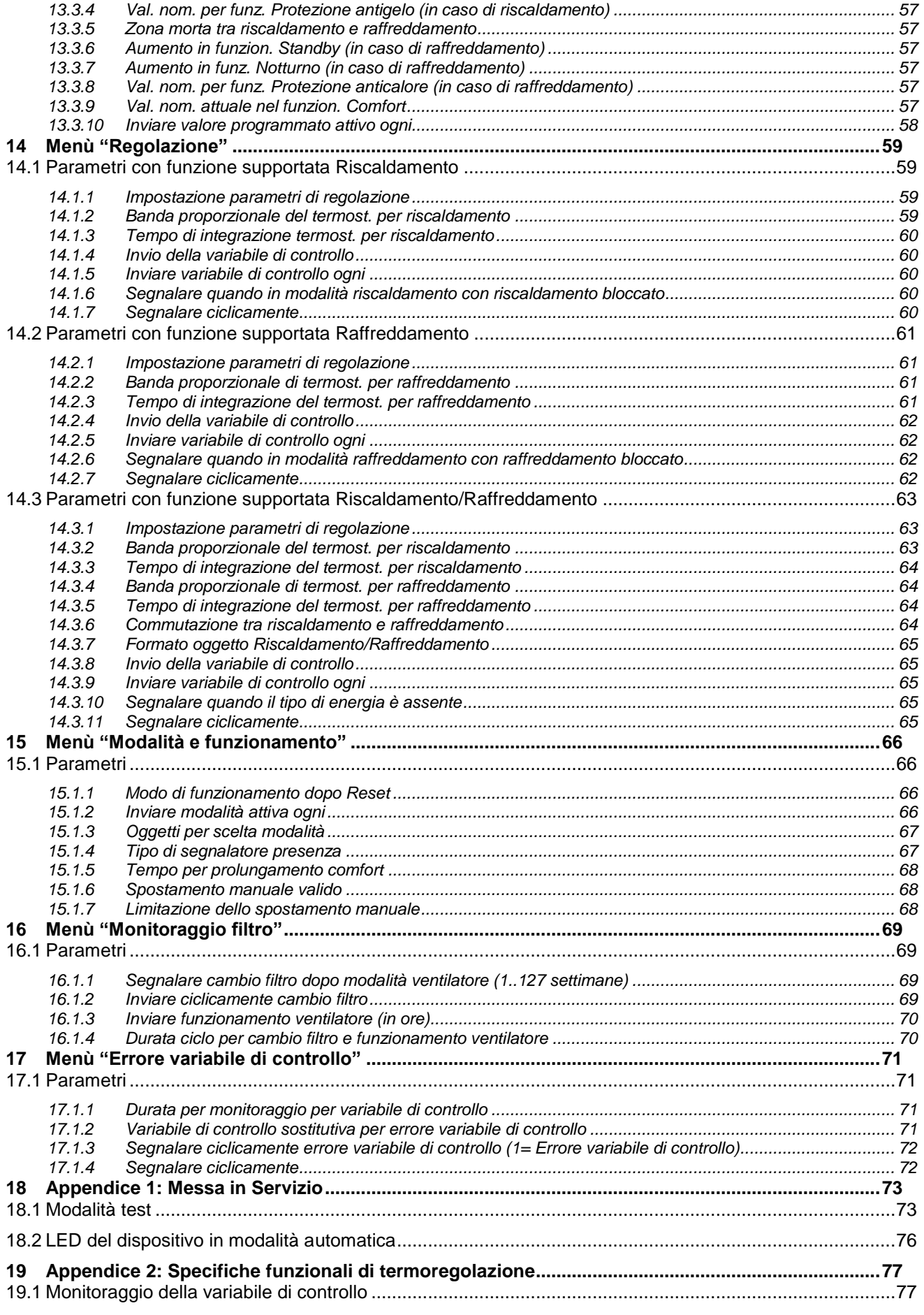

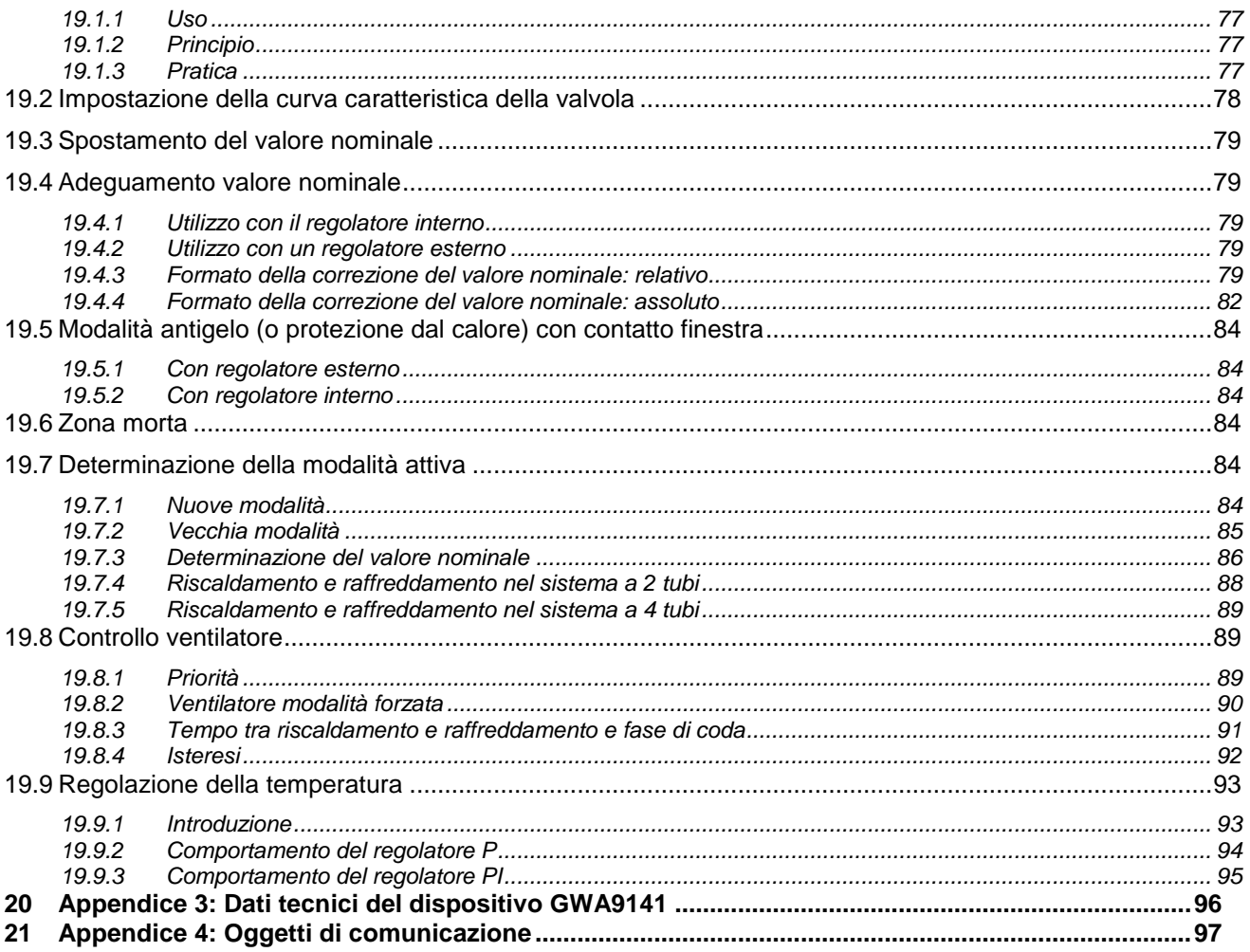

# <span id="page-5-0"></span>**1 Introduzione**

Questo manuale descrive le funzioni del dispositivo "**Attuatore Fan coil 0-10V**" GWA9141 e come queste vengono impostate e configurate tramite il software di configurazione ETS.

# <span id="page-5-1"></span>**2 Applicazione**

GWA9141 è un attuatore per fan coil 1-10V utilizzabile su sistemi a 2 tubi e a 4 tubi ed è in grado di comandare un fan coil con valvole proporzionali 0-10V di riscaldamento o di raffreddamento fino a 3 livelli di ventilazione oppure con uscita proporzionale 0-10V. Tutte le uscite 0-10 V possono essere collegate esclusivamente ad una bassa tensione funzionale con isolamento di base (almeno isolamento di base dalla rete).

GWA9141 dispone di 2 ingressi a potenziale zero per contatti finestra o misurazione di temperatura e monitoraggio condensato.

Mediante un relè aggiuntivo è possibile comandare a scelta una batteria elettrica di riscaldamento o di raffreddamento, questo è utilizzabile anche come uscita di commutazione.

Permette una semplice messa in funzione grazie a 2 tasti per ventilatore e modalità riscaldamento / raffreddamento (da abilitare tramite ETS).

L'indicazione dello stato di funzionamento avviene mediante 9 LED.

La regolazione può avvenire con una variabile di controllo esterna o con il termostato ambiente integrato. Nel caso di regolazione tramite termostato ambiente integrato è necessario collegare al dispositivo il sensore GWA9145 - SENSORE DI TEMPERATURA NTC 100K.

Le funzioni principali sono:

• Dispositivo dedicato al comando di fan coil (ventilconvettori)

- Utilizzabile in sistemi a 2 e a 4 tubi
- Per valvole proporzionali 0-10 V
- Per massimo tre livelli di ventilazione
- Ventola comandabile anche con uscita proporzionale 0-10 V

• Semplice messa in funzione grazie a 2 tasti per test ventilatore e modalità riscaldamento / raffreddamento (da abilitare tramite ETS)

• Relè aggiuntivo C1 per riscaldamento / raffreddamento utilizzabile anche come uscita di commutazione

• 2 ingressi a potenziale zero per contatto finestra o sensore temperatura esterno (GWA9145) e monitoraggio condensato

• Comando mediante variabile di controllo esterna o con termostato ambiente integrato

• Cambio della modalità mediante l'oggetto di presenza e l'oggetto finestra

• La temperatura di riferimento può essere adattata nella modalità raffreddamento in funzione della temperatura esterna

• In caso di regolatore esterno è possibile definire un programma d'emergenza configurabile. In caso di regolatore interno è possibile definire la modalità di funzionamento a seguito di un riavvio

• Funzione di monitoraggio del filtro fan coil tramite segnalazione configurabile con indicazione del tempo di funzionamento

### <span id="page-6-0"></span>**2.1 Avvertenze!**

#### **Utilizzo associato a cronotermostati e termostati KNX**

Di seguito sono elencati i cronotermostati e termostati KNX utilizzabili con gli attuatori fan coil GWA9140 e GWA9141.

#### · **Termostato THERMO ICE KNX da parete GW16976CB/CN/CT:**

consente il controllo degli attuatori fan coil (che devono essere configurati con tipo di regolatore "regolatore esterno") in tutte le loro funzioni con comando della ventola sia in modalità automatica che manuale.

### · **Termostato THERMO ICE KNX da incasso GW16974CB/CN/CT:**

attenzione, il termostato è utilizzabile nella sola modalità KNX-SYSTEM (configurabile con ETS) e consente il controllo degli attuatori fan coil (che devono essere configurati con tipo di regolatore "regolatore esterno") con comando della ventola solo nella modalità automatica, ovvero il termostato fornisce agli attuatori fan coil la richiesta di apertura valvola (byte 0..100%) e gli attuatori automaticamente definiscono la velocità della ventola; pertanto la velocità della ventola non è controllabile dal termostato.

### · **Altri Cronotermostati, Termostati e Sonde KNX SYSTEM:**

attenzione, consentono un utilizzo limitato delle funzioni di controllo degli attuatori fan coil (che devono essere configurati con tipo di regolatore "regolatore esterno"), il loro uso va valutato e validato caso per caso in funzione dei requisiti dell'applicazione

### · **Cronotermostati, Termostati e Sonde KNX EASY:** attenzione, non sono utilizzabili per il controllo degli attuatori fan coil

### <span id="page-6-1"></span>**2.2 Limiti delle associazioni**

Numero massimo di indirizzi di gruppo: 64 Numero massimo di associazioni: 64

Ciò significa che è possibile definire al massimo 64 indirizzi di gruppo e realizzare al massimo 64 associazioni tra oggetti di comunicazione ed indirizzi di gruppo.

## <span id="page-6-2"></span>**3 Menù "Generale"**

Nel menù *Generale* sono presenti i parametri che permettono di abilitare le diverse funzioni implementate dal dispositivo e di impostare i parametri generali di funzionamento.

In base al valore scelto tramite il parametro **"Funzione supportata"** e al "**Tipo di regolatore impiegato**" si rendono visibili altri parametri nel menù *Generale* e altri menù nella colonna di sinistra che permettono di configurare la funzione desiderata.

Il parametro **"Funzione supportata"** permette di specificare la funzione supportata dall'attuatore Fan coil. I valori impostabili sono:

- Ventilazione
- Riscaldamento
- Raffreddamento
- **Riscaldamento e Raffreddamento (valore di default)**

I parametri "**Modalità test"**, "**Segnalare un cambio filtro?",** "**Commutare ventilatore auto/forzato"** sono presenti nel menù **Generale** a prescindere dal tipo di funzione supportata e pertanto vengono riportati qui di seguito e non ripetuti di seguito nel manuale.

Chorus

Tramite il parametro "**Modalità test**" l'utente può abilitare il dispositivo a passare alla "Modalità test" nel primo minuto dopo il reset oppure disabilitarla. I valori che può assumere sono:

#### **bloccata (valore di default)**

consentito nel 1° minuto dopo il reset

Se si specifica "**bloccata**" la modalità test non è possibile.

Se si specifica "**consentito nel 1° minuto dopo il reset",** l'utente può passare alla "Modalità test" dopo il reset attivando un tasto e viene reso visibile l'oggetto *Modalità test attivata* (DPT 1.003 Enable) tramite il quale il dispositivo segnala sul bus l'attivazione della modalità test (valore "1" =Modalità test).

Per la procedura prevista in "Modalità test", utile in fase di messa in servizio del dispositivo, fare riferimento al par. 18.1 ["Modalità test".](#page-72-1)

Il parametro **"Segnalare un cambio filtro?"** permette all'attuatore di segnalare la necessità di un cambio filtro dopo un certo numero di settimane di funzionamento impostabili tramite l'apposito menù "**Monitoraggio filtro**" e le ore di funzionamento. I valori che può assumere sono:

- **no (valore di default)**
- si

Se si specifica "**si**" si rende visibile il menù "**Monitoraggio filtro**" dove si possono impostare i parametri per la segnalazione del cambio filtro, e gli oggetti *Funzionamento ventilatore da ultimo cambio filtro* (DPT 7.007 time -h) che invia lo stato attuale del conta ore di funzionamento interno del ventilatore (il tempo di funzionamento viene inviato in ore), e *Cambiare filtro* (DPT 1.001 Switch) che ha due funzioni:

- 1. Oggetto di invio: Invia un "1" quando il tempo di funzionamento del ventilatore configurato è stato raggiunto. Vedi parametro "**Segnalare cambio filtro dopo modalità ventilatore (1..127 settimane)"** nel menù "**Monitoraggio filtro**"
- 2. Oggetto di ricezione: Reset dello stato *Cambiare filtro* e del conta ore di funzionamento del ventilatore (oggetto *Funzionamento ventilatore da ultimo cambio filtro*). 0 = Reset.

Con il parametro "**Commutare ventilatore auto/forzato"** è possibile specificare il valore assunto dall'oggetto "*Ventilatore auto/forzato*" (DPT 1.001 Switch) tramite il quale si attiva l'apporto forzato del ventilatore. Il livello di ventilazione desiderata tramite la forzatura viene definita tramite l'oggetto da 1 byte "*Livello ventilatore in modalità forzata*" (DPT 5.001 Scaling) inviando un valore percentuale compreso tra 0 % e 100 % o come livello (1-3) in base alla impostazione del parametro "**Comando forzato e limitazione formato"** nel menù **Ventilatore.** Con un comando del ventilatore 0-10V è ammesso solo il formato valore in percentuale.

I valori che può assumere sono:

**su oggetto forzato/auto, forzato = 1 (valore di default)**

su oggetto auto/forzato, forzato =  $0$ 

Se si specifica "**su oggetto forzato/auto, forzato = 1**" l'oggetto *Ventilatore auto/forzato* ricevendo il valore 1 attiverà la forzatura, ricevendo il valore 0 invece va in modalità automatica. Se si specifica "**su oggetto auto/forzato, forzato = 0**" l'oggetto *Ventilatore auto/forzato* ricevendo il valore 0 attiverà la forzatura, ricevendo il valore 1 invece va in modalità automatica.

L'apporto forzato del ventilatore non influisce sul controllo della valvola.

#### **Esempio:**

Telegrammi forzati raccomandati con le seguenti impostazioni nella pagina di parametro *"Ventilatore"*:

Chorus

*Valore soglia attivazione per livello ventilatore 1* = 10 % *Valore soglia attivazione per livello ventilatore 2* = 40 % *Valore soglia attivazione per livello ventilatore 3* = 70 %

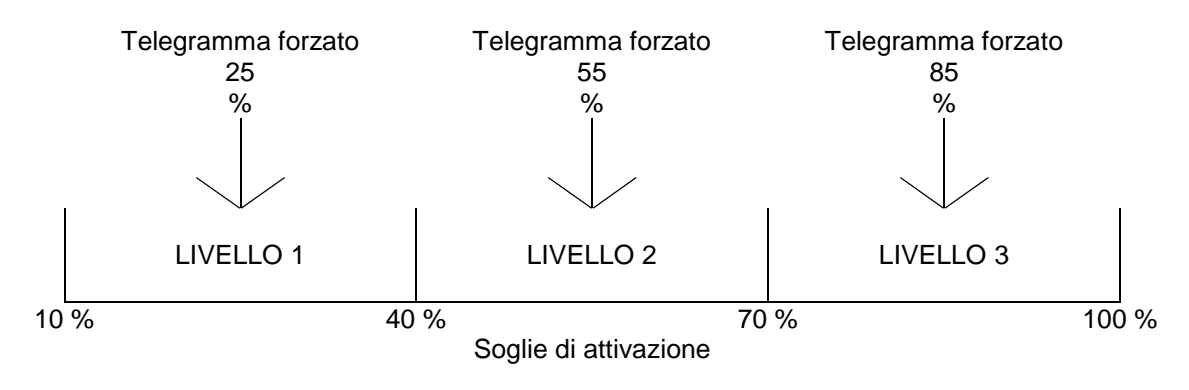

### <span id="page-8-0"></span>**3.1** *Parametri e oggetti funzione "Ventilazione*

Il menù che appare con "**Funzione supportata**" come "**Ventilazione**" è il seguente:

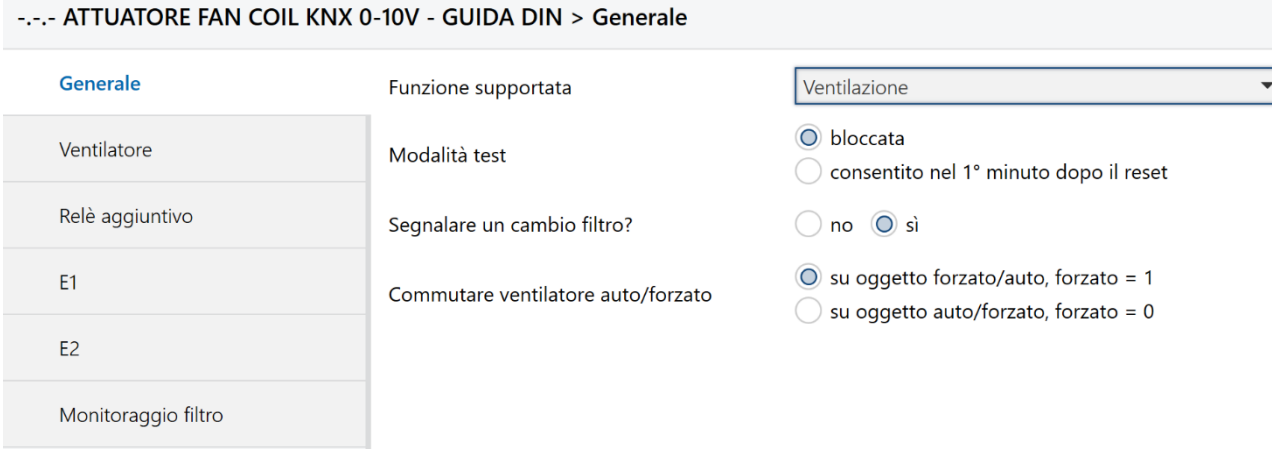

Fig. 3.1 – Menù con Funzione supportata = Ventilazione

Con la funzione supportata **Ventilazione** non ci sono parametri in più rispetto a quelli già descritti precedentemente nel cap. 3 **Menù Generale**. Sono visibili e accessibili i seguenti oggetti di comunicazione:

- *Variabile di controllo per ventilatore* (DPT 5.001 Scaling). Tramite questo oggetto da 1 byte l'attuatore riceve la variabile di controllo per il comando ventilatore (valore in %).
- *Livello di ventilazione* (DPT 5.010 Counter Pulses, valore tra 0..255 oppure DPT 5.001 Scaling, valore in %). L'oggetto segnala, con il formato specificato nel parametro "**Formato e durata ciclo oggetto livello ventilatore**" nel menù **Ventilatore**, il livello attuale del ventilatore (0..3) oppure con un valore percentuale.
- *Relè aggiuntivo* (DPT 1.001 Switch), la funzione di questo oggetto dipende dal parametro "**Attivazione relè aggiuntivo**" configurato nel menù "**Relè aggiuntivo**".
- *Bloccare ventilazione aggiuntiva* (DPT 1.001 Switch) serve a bloccare la funzione "Ventilazione aggiuntiva" qualora sia attivata (1=bloccare, 0=sbloccare).
- *Blocco ventilatore* (DPT 1.001 Switch), oggetto in ricezione che serve per bloccare il ventilatore (1=bloccare ventilatore, 0=modalità automatica).
- *Livello ventilatore in modalità forzata* (DPT 5.001 Scaling) permette di impostare, con un valore compreso da 0 al 100% o come livello (1-3) il livello di ventilazione desiderato nello stato di forzatura del ventilatore attivato tramite l'oggetto *Ventilatore auto/forzato*" (DPT 1.001 Switch).
- *Limitazione del livello ventilatore in %* (DPT 5.001 Scaling). Con questo oggetto è possibile stabilire la variabile di controllo massima ammessa e il livello ventilatore massimo corrispondente con un valore in percentuale oppure come livelli (1-3). Con un comando del ventilatore 0-10V è ammesso solo il formato percentuale.

Vengono utilizzati i seguenti valori.

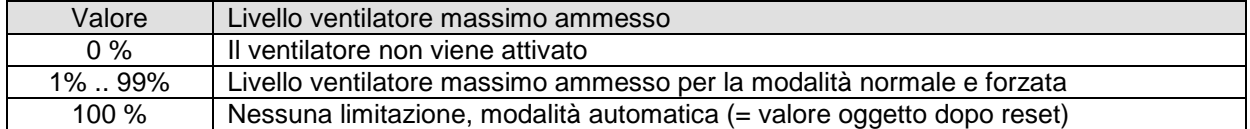

#### **Esempio:**

Soglie di attivazione configurate:

Livello ventilatore 1, o soglia di attivazione (con comando ventilatore  $0-10V$ ) = 10 % Livello ventilatore  $2 = 40\%$  (solo con comando ventilatore standard 1-3 livelli) Livello ventilatore  $3 = 70$  % (solo con comando ventilatore standard 1-3 livelli)

#### **Tabella 3.1.1: comando ventilatore standard (1-3 livelli)**

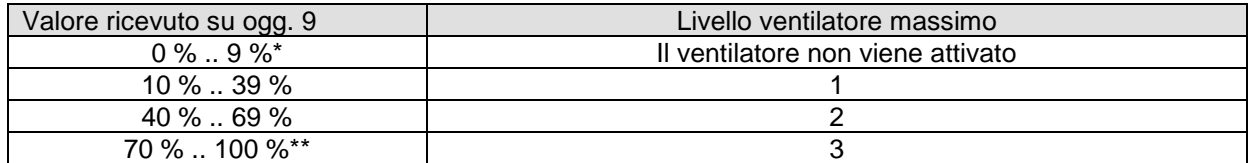

\* Se il valore è inferiore alla soglia di attivazione o al di sotto del livello 1, il ventilatore non può essere attivato.

\*\* Il valore è maggiore/uguale alla soglia di attivazione per il livello 3, cioè nessuna limitazione

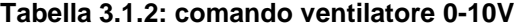

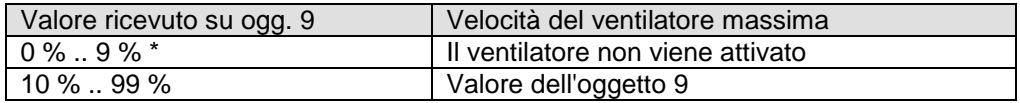

- *Ventilatore spento* (DPT 1.001 Switch), oggetto di segnalazione dello stato del ventilatore. Invia 1 quando il ventilatore è spento.
- *Livello ventilatore 1, 2, 3* (DPT 1.001 Switch), segnalano rispettivamente lo stato del ventilatore quando impostato sul livello 1, 2 o 3. Il numero di livelli del ventilatore può essere impostato tramite il parametro **Numero di livelli ventilatore** nel menù **Ventilatore**. In base al numero di livelli si rendono visibili gli oggetti corrispondenti.
- *Stato contatto finestra a E1* (DPT 1.019 window/door), *Valore effettivo su E1* (DPT 9.001 Temperatura °C). La funzione e il formato di questo oggetto dipendono dal parametro "**Funzione di E1"** impostato nel menù **E1** a seconda se all'ingresso si collega un contatto finestra (disponibile solo in caso di utilizzo di un regolatore esterno), in tal caso agisce come oggetto di stato per segnalare lo stato del contatto finestra, oppure un sensore di temperatura esterno (esempio GWA9145 - SENSORE DI

TEMPERATURA NTC 100K), in tal caso invia sul bus la temperatura ambiente attualmente misurata dal sensore collegato (impostazione fissa in caso di utilizzo di un regolatore interno).

- *Ventilatore auto/forzato*" (DPT 1.001 Switch) attiva o disattiva l'apporto forzato del ventilatore.
- $\bullet$  *Stato contatto finestra E2* (DPT 1.019 window/door) segnala l'apertura o chiusura di una finestra il cui contatto viene collegato all'ingresso E2. Può essere utile nel caso l'ingresso E1 venga utilizzato per un sensore esterno e l'ingresso E2 può essere adibito al monitoraggio di un contatto finestra aperto/chiuso. I parametri di configurazione sono presenti nel menù **E2**, visibile solo in modalità **Ventilazione e Riscaldamento**.

### <span id="page-10-0"></span>**3.2** *Parametri e oggetti funzione "Riscaldamento"*

Se la funzione supportata è "**Riscaldamento**" si rende visibile il menù in fig. 3.2 e appare un menù apposito "**Valvola riscaldamento**" tramite il quale è possibile configurare tutti i parametri necessari al funzionamento del dispositivo in riscaldamento.

L'elenco di parametri che appare nel menù **Generale** con "**Funzione supportata**" come "**Riscaldamento**" è il seguente:

#### -.-.- ATTUATORE FAN COIL KNX 0-10V - GUIDA DIN > Generale

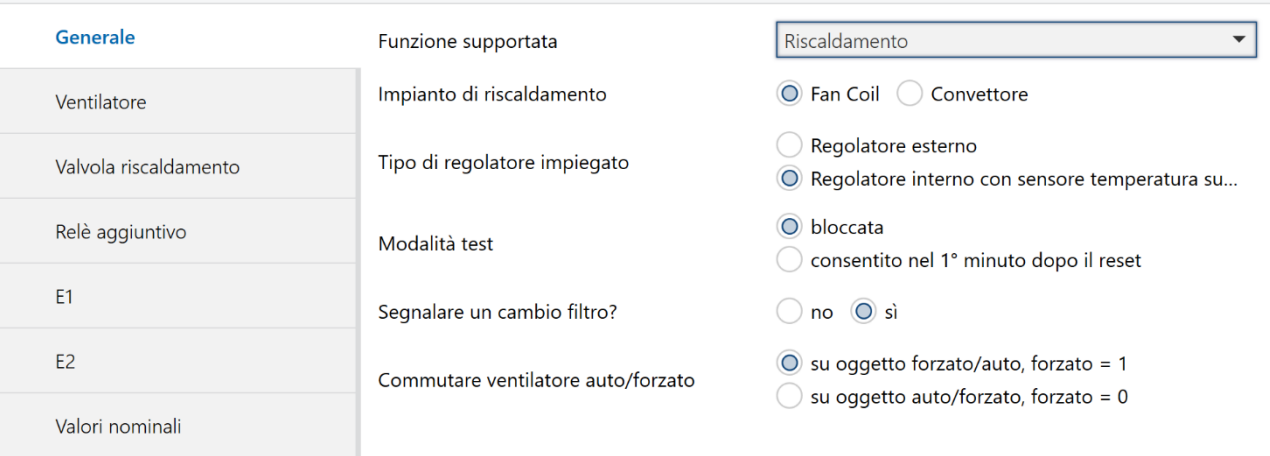

Fig. 3.2 – Funzione supportata = Riscaldamento

Con la funzione supportata **Riscaldamento** sono visibili e accessibili i seguenti oggetti di comunicazione e parametri (aggiuntivi rispetto a quelli già descritti nel **cap. 3 Generale**):

- *Variabile di controllo riscaldamento* (DPT 5.001 Scaling). Tramite questo oggetto da 1 byte l'attuatore riceve la variabile di controllo per la valvola di riscaldamento (valore in %), se il "**Tipo di regolatore impiegato"** è **Regolatore esterno**, e invia la variabile di controllo attuale della valvola di riscaldamento se il "**Tipo di regolatore impiegato"** è **Regolatore interno con sensore temperatura su E1.**
- *Blocco riscaldamento* (DPT 1.001 Switch). Con questo oggetto si può bloccare la funzione di riscaldamento (se riceve valore 1) o rimuovere il blocco (valore 0). Dopo il reset il valore di questo oggetto è 0, cioè riscaldamento consentito.
- *Stato riscaldamento* (DPT 1.001 Switch). Invia lo stato di riscaldamento attuale: 1 = variabile di controllo riscaldamento maggiore di 0%, riscaldamento in funzione.
	- 0 = variabile di controllo riscaldamento 0%, riscaldamento attualmente non in funzione.

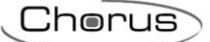

- *Livello di ventilazione* (DPT 5.010 Counter Pulses, valore tra 0..255 oppure DPT 5.001 Scaling, valore in %). L'oggetto segnala, con il formato specificato nel parametro "**Formato e durata ciclo oggetto livello ventilatore**" nel menù **Ventilatore**, il livello attuale del ventilatore (0..3) oppure con un valore percentuale.
- *Relè aggiuntivo* (DPT 1.001 Switch), la funzione di questo oggetto dipende dal parametro "**Attivazione relè aggiuntivo**" configurato nel menù "**Relè aggiuntivo**".
- *Bloccare ventilazione aggiuntiva* (DPT 1.001 Switch) serve a bloccare la funzione "Ventilazione aggiuntiva" qualora sia attivata (1=bloccare, 0=sbloccare).
- *Blocco ventilatore* (DPT 1.001 Switch), oggetto in ricezione che serve per bloccare il ventilatore (1=bloccare ventilatore, 0=modalità automatica).
- *Livello ventilatore in modalità forzata* (DPT 5.001 Scaling) permette di impostare, con un valore compreso da 0 al 100% o come livello (1-3) il livello di ventilazione desiderato nello stato di forzatura del ventilatore attivato tramite l'oggetto *Ventilatore auto/forzato*" (DPT 1.001 Switch).
- *Limitazione del livello ventilatore in %* (DPT 5.001 Scaling). Con questo oggetto è possibile stabilire la variabile di controllo massima ammessa e il livello ventilatore massimo corrispondente con un valore in percentuale oppure come livelli (1-3). Con un comando del ventilatore 0-10V è ammesso solo il formato percentuale.

Vengono utilizzati i seguenti valori.

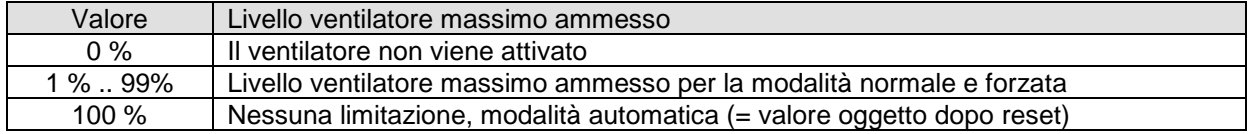

#### **Esempio:**

Soglie di attivazione configurate:

Livello ventilatore 1, o soglia di attivazione (con comando ventilatore  $0-10V$ ) = 10 % Livello ventilatore  $2 = 40$  % (solo con comando ventilatore standard 1-3 livelli) Livello ventilatore 3 = 70 % (solo con comando ventilatore standard 1-3 livelli)

#### **Tabella 3.2.1: comando ventilatore standard (1-3 livelli)**

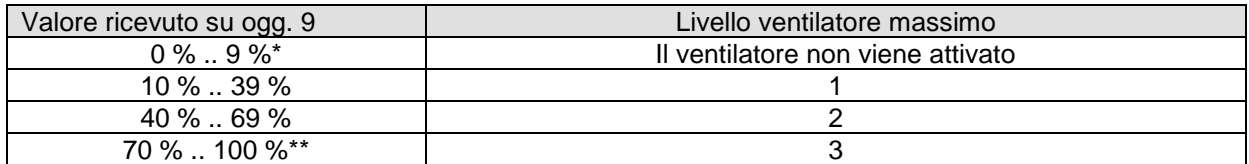

\* Se il valore è inferiore alla soglia di attivazione o al di sotto del livello 1, il ventilatore non può essere attivato.

\*\* Il valore è maggiore/uguale alla soglia di attivazione per il livello 3, cioè nessuna limitazione

#### **Tabella 3.2.2: comando ventilatore 0-10V**

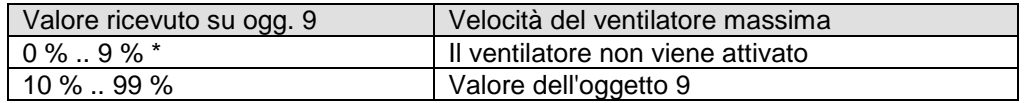

- *Ventilatore spento* (DPT 1.001 Switch), oggetto di segnalazione dello stato del ventilatore. Invia 1 quando il ventilatore è spento.
- *Livello ventilatore 1, 2, 3* (DPT 1.001 Switch), segnalano rispettivamente lo stato del ventilatore quando impostato sul livello 1, 2 o 3. Il numero di livelli del ventilatore può essere impostato tramite il

parametro **Numero di livelli ventilatore** nel menù **Ventilatore**. In base al numero di livelli si rendono visibili gli oggetti corrispondenti.

- *Stato contatto finestra a E1* (DPT 1.019 window/door), *Valore effettivo su E1* (DPT 9.001 Temperatura °C). La funzione e il formato di questo oggetto dipendono dal parametro **Funzione di E1** impostato nel menù **E1** a seconda se all'ingresso si collega un contatto finestra, in tal caso agisce come oggetto di stato per segnalare lo stato del contatto finestra, oppure un sensore di temperatura esterno (esempio GWA9145 - SENSORE DI TEMPERATURA NTC 100K), in tal caso invia sul bus la temperatura ambiente attualmente misurata dal sensore collegato.
- *Ventilatore auto/forzato*" (DPT 1.001 Switch) attiva o disattiva l'apporto forzato del ventilatore.
- *Stato contatto finestra a E2* (DPT 1.019 window/door) segnala l'apertura o chiusura di una finestra il cui contatto viene collegato all'ingresso E2. Può essere utile nel caso l'ingresso E1 venga utilizzato per un sensore esterno e l'ingresso E2 può essere adibito al monitoraggio di un contatto finestra aperto/chiuso. I parametri di configurazione sono presenti nel menù **E2**, visibile solo in modalità Ventilazione e Riscaldamento.

### <span id="page-12-0"></span>**3.2.1 Impianto di riscaldamento**

Tramite questo parametro si può specificare il tipo di impianto di riscaldamento previsto selezionando tra i sequenti valori:

- - **Fan Coil (valore di default)**
- Convettore

### <span id="page-12-1"></span>**3.2.2 Tipo di regolatore impiegato**

Tramite questo parametro si può specificare il tipo di regolatore impiegato, ovvero se si affida la regolazione a un dispositivo esterno oppure alla logica di termoregolazione interna, sfruttando un sensore di temperatura collegato al dispositivo tramite ingresso E1.

- **Regolatore esterno (valore di default)**
- Regolatore interno con sensore di temperatura su E1

Come **Regolatore esterno** si intende che la regolazione viene effettuata da un altro dispositivo KNX connesso all'impianto bus (Es. il termostato Thermo ICE GW 16 976 Cx) deputato ad inviare all'attuatore fan coil gli oggetti di comando e regolazione da attuare sulle uscite (in tal caso il dispositivo si comporta come semplice attuatore).

Se la regolazione viene affidata a un "**Regolatore interno con sensore di temperatura su E1",** il dispositivo misura e gestisce autonomamente la regolazione della temperatura attuandola sul carico in uscita. In tal caso vengono resi visibili i menù **Valori nominali**, **Regolazione**, **Modalità di funzionamento** e i seguenti oggetti di comunicazione:

- *Valore effettivo su E1* (DPT 9.001 Temperatura °C). Invia la temperatura ambiente attuale misurata tramite il sensore sul bus. Tramite il parametro "**Inviare valore effettivo ogni"** presente nel menù **E1** è possibile impostare le modalità di invio della temperatura misurata.
- *Errore sensore* (DPT 1.001 Switch). Segnala un errore quando il collegamento del sensore di temperatura è interrotto o cortocircuitato.
- *Preselezione modo di funzionamento* (DPT 20.102 HVAC mode) o *Modalità Notte <-> Standby* (DPT 1.001 Switch). La funzione di questo oggetto e il formato dipendono dall'impostazione del parametro "**Oggetti per scelta modalità"** presente nel menù **Modalità e funzionamento**.

Chorus

- *Presenza* (DPT 1.018 occupancy) o *Comfort* (DPT 1.001 Switch). La funzione di questo oggetto e il formato dipendono dall'impostazione del parametro "**Oggetti per scelta modalità"** presente nel menù **Modalità e funzionamento**.
- *Finestra* (DPT 1.019 window/door) o *Protezione antigelo* (DPT 1.001 Switch). La funzione di questo oggetto e il formato dipendono dall'impostazione del parametro "**Oggetti per scelta modalità"** presente nel menù **Modalità e funzionamento**.
- *Modo di funzionamento attuale* (DPT 20.102 HVAC mode) invia la modalità HVAC attiva nel dispositivo (valori 1=Comfort, 2=Standby, 3=Notte/Economy, 4=Antigelo/Protezione sovratemperature). L'invio sul bus può essere impostato tramite il parametro "**Inviare modalità attiva ogni**" presente nel menù **Modalità e funzionamento**.
- *Spostamento manuale* (DPT 9.002 temperature difference K). Tramite questo oggetto in ricezione, il dispositivo riceve una differenza di temperatura con la quale è possibile adattare la temperatura ambiente (valore nominale attivo) rispetto al *Valore nominale di base* con le seguenti formule:

Nuovo valore nominale (riscaldamento) = valore nominale attivo + spostamento manuale.

Nuovo valore nominale (raffreddamento) = valore nominale attivo + spostamento manuale + zona morta + adeguamento valore nominale.

I valori al di fuori del range configurato tramite il parametro **Limitazione dello spostamento manuale** nel menù **Modalità e funzionamento** vengono limitati al valore massimo o minimo.

 *Valore programmato di base* (DPT 9.001 temperature °C). Il valore nominale di base viene prestabilito per la prima volta durante la messa in funzione dall'applicazione e salvato nell'oggetto *"Valore programmato di base"*.

Successivamente è possibile ridefinirlo in qualsiasi momento tramite questo oggetto (limitazione per valore nominale massimo o minimo valido). In caso di mancanza della tensione bus, questo oggetto viene salvato, in caso di ritorno della tensione bus, l'ultimo valore viene ripristinato. È possibile sovrascrivere l'oggetto senza limiti.

- *Valore nominale attuale* (DPT 9.001 temperature °C). Segnala sul bus il valore nominale attuale di temperatura.
- *Modalità riscaldamento con riscaldamento bloccato* (DPT 1.001 Switch). Oggetto di segnalazione errore. Viene segnalato un errore nei seguenti casi:

**Caso 1:** Mediante l'oggetto *Riscaldamento/Raffreddamento* è stata forzata la modalità di riscaldamento, tuttavia la temperatura ambiente è talmente superiore alla temperatura programmata da rendere necessario il raffreddamento.

**Caso 2:** Mediante l'oggetto *Riscaldamento/Raffreddamento* è stata forzata la modalità di raffreddamento, tuttavia la temperatura ambiente è inferiore alla temperatura programmata in modo da rendere necessario il riscaldamento.

Chorus

### <span id="page-14-0"></span>**3.2.3 Monitorare la variabile di controllo?**

Se il "**Tipo di regolatore impiegato"** è impostato su **Regolatore esterno**, si rende visibile il parametro **"Monitorare la variabile di controllo?"** che permette di impostare il controllo da parte del dispositivo se la variabile di controllo viene ricevuta nell'intervallo regolare. I valori che può assumere sono:

- **no (valore di default)**
- si

Se si specifica "**si**" si rende visibile l'oggetto *Errore variabile di controllo* (DPT 1.001 Switch) che segnala su bus (valore 1= Errore variabile di controllo, 0 = Variabile di controllo OK) se la variabile di controllo viene ricevuta nella finestra di monitoraggio impostata tramite i parametri nel menù **Errore variabile di controllo.**

Per ulteriori informazioni sul monitoraggio della variabile di controllo consultare il par 19.1 [nella Appendice](#page-76-1) 2.

### <span id="page-14-1"></span>**3.3** *Parametri e oggetti funzione "Raffreddamento"*

Se la funzione supportata è "**Raffreddamento**" si rende visibile il menù in fig. 3.3 e appaiono i menù "**Valvola raffreddamento**", "**Monitoraggio condensato**" e "**Adeguamento valore programmato**", descritti di seguito, tramite i quali è possibile configurare tutti i parametri necessari al funzionamento del dispositivo in raffreddamento.

L'elenco di parametri che appare nel menù **Generale** con "**Funzione supportata**" come "**Raffreddamento**" è il seguente:

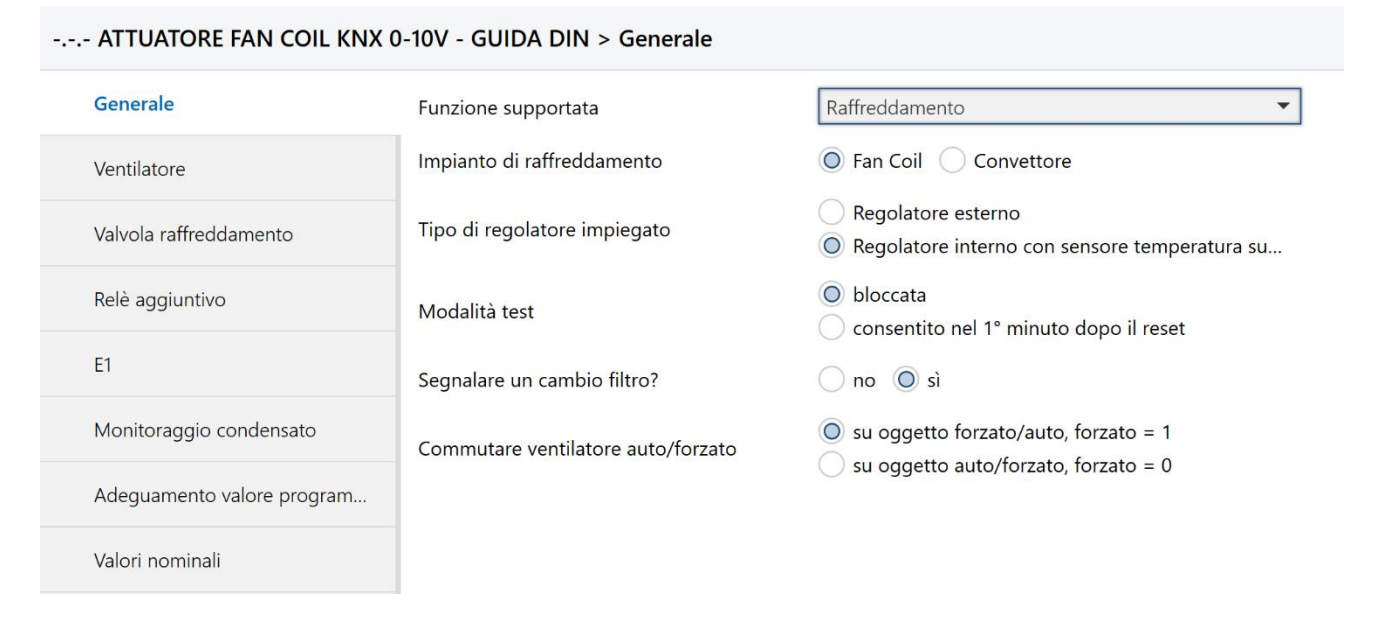

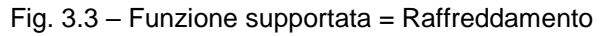

Con la funzione supportata **Raffreddamento** sono visibili e accessibili i seguenti oggetti di comunicazione e parametri:

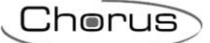

- *Variabile di controllo raffreddamento* (DPT 5.001 Scaling). Tramite questo oggetto da 1 byte l'attuatore riceve la variabile di controllo per la valvola di raffreddamento (valore in %), se il "**Tipo di regolatore impiegato"** è **Regolatore esterno**, e invia la variabile di controllo attuale della valvola di raffreddamento se il "**Tipo di regolatore impiegato"** è **Regolatore interno con sensore temperatura su E1.**
- *Consenso raffreddamento* (DPT 1.001 Switch). Con questo oggetto si può consentire la funzione di raffreddamento (se riceve valore 1) o bloccare la funzione di raffreddamento (valore 0). Dopo il reset il valore di questo oggetto è 1, cioè raffreddamento consentito.
- *Stato raffreddamento* (DPT 1.001 Switch). Invia lo stato di raffreddamento attuale: 1 = variabile di controllo raffreddamento maggiore di 0%, raffreddamento in funzione. 0 = variabile di controllo raffreddamento 0%, raffreddamento attualmente non in funzione.
- *Livello di ventilazione* (DPT 5.010 Counter Pulses, valore tra 0..255 oppure DPT 5.001 Scaling, valore in %). L'oggetto segnala, con il formato specificato nel parametro "**Formato e durata ciclo oggetto livello ventilatore**" nel menù **Ventilatore**, il livello attuale del ventilatore (0..3) oppure con un valore percentuale.
- *Relè aggiuntivo* (DPT 1.001 Switch), la funzione di questo oggetto dipende dal parametro "**Attivazione relè aggiuntivo**" configurato nel menù "**Relè aggiuntivo**".
- *Bloccare ventilazione aggiuntiva* (DPT 1.001 Switch) serve a bloccare la funzione "Ventilazione aggiuntiva" qualora sia attivata (1=bloccare, 0=sbloccare).
- *Blocco ventilatore* (DPT 1.001 Switch), oggetto in ricezione che serve per bloccare il ventilatore (1=bloccare ventilatore, 0=modalità automatica).
- *Livello ventilatore in modalità forzata* (DPT 5.001 Scaling) permette di impostare, con un valore compreso da 0 al 100% o come livello (1-3) il livello di ventilazione desiderato nello stato di forzatura del ventilatore attivato tramite l'oggetto *Ventilatore auto/forzato*" (DPT 1.001 Switch).
- *Limitazione del livello ventilatore in %* (DPT 5.001 Scaling). Con questo oggetto è possibile stabilire la variabile di controllo massima ammessa e il livello ventilatore massimo corrispondente con un valore in percentuale oppure come livelli (1-3). Con un comando del ventilatore 0-10V è ammesso solo il formato percentuale.

Vengono utilizzati i seguenti valori.

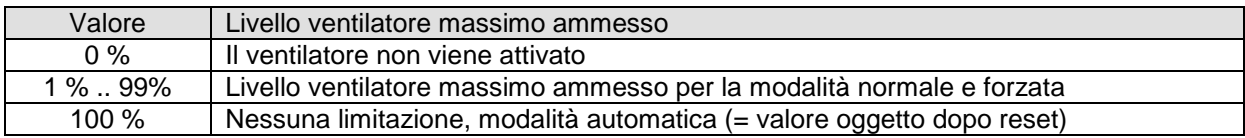

#### **Esempio:**

Soglie di attivazione configurate:

Livello ventilatore 1, o soglia di attivazione (con comando ventilatore  $0-10V$ ) = 10 % Livello ventilatore  $2 = 40$  % (solo con comando ventilatore standard 1-3 livelli) Livello ventilatore 3 = 70 % (solo con comando ventilatore standard 1-3 livelli)

#### **Tabella 3.3.1: comando ventilatore standard (1-3 livelli)**

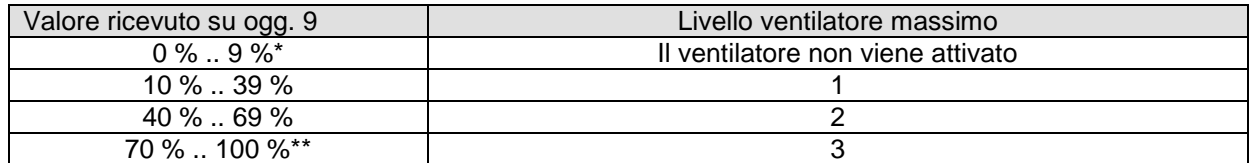

\* Se il valore è inferiore alla soglia di attivazione o al di sotto del livello 1, il ventilatore non può essere attivato.

\*\* Il valore è maggiore/uguale alla soglia di attivazione per il livello 3, cioè nessuna limitazione

**Tabella 3.3.2: comando ventilatore 0-10V**

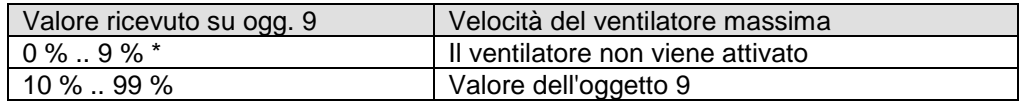

- *Ventilatore spento* (DPT 1.001 Switch), oggetto di segnalazione dello stato del ventilatore. Invia 1 quando il ventilatore è spento.
- *Livello ventilatore 1, 2, 3* (DPT 1.001 Switch), segnalano rispettivamente lo stato del ventilatore quando impostato sul livello 1, 2 o 3. Il numero di livelli del ventilatore può essere impostato tramite il parametro **Numero di livelli ventilatore** nel menù **Ventilatore**. In base al numero di livelli si rendono visibili gli oggetti corrispondenti.
- *Stato contatto finestra a E1* (DPT 1.019 window/door), *Valore effettivo su E1* (DPT 9.001 Temperatura °C). La funzione e il formato di questo oggetto dipendono dal parametro **Funzione di E1** impostato nel menù **E1** a seconda se all'ingresso si collega un contatto finestra, in tal caso agisce come oggetto di stato per segnalare lo stato del contatto finestra, oppure un sensore di temperatura esterno (Es. GWA9145 - SENSORE DI TEMPERATURA NTC 100K), in tal caso invia sul bus la temperatura ambiente attualmente misurata dal sensore collegato.
- *Ventilatore auto/forzato*" (DPT 1.001 Switch) attiva o disattiva l'apporto forzato del ventilatore.
- *Stato monitoraggio condensato* (DPT 1.001 switch) La funzione dell'oggetto dipende dall'impostazione del parametro "**Fonte monitoraggio condensato**" nel menù **Monitoraggio condensato**.
- *Allarme punto di rugiada* (DPT 1.001 switch). Riceve i telegrammi di allarme punto di rugiada (1=allarme). Il comportamento è identico a quello impostato del controllo condensa.
- *Temperatura esterna* (DPT 9.001 temperatura °C) riceve la temperatura per l'adeguamento valore nominale [\(vedi appendice](#page-78-1) 2 par. 19.4).
- *Spostare valore programmato* (DPT 9.002 temperature difference in K) indica la correzione attuale del valore programmato come cifra o differenza. Il formato del valore di correzione viene stabilito nel menù **Adeguamento valore programmato** tramite il parametro **Formato valore di correzione.**

### <span id="page-16-0"></span>**3.3.1 Impianto di raffreddamento**

Tramite questo parametro si può specificare il tipo di impianto di riscaldamento previsto selezionando tra i seguenti valori:

- - **Fan Coil (valore di default)**
- **Convettore**

### <span id="page-16-1"></span>**3.3.2 Tipo di regolatore impiegato**

Tramite questo parametro si può specificare il tipo di regolatore impiegato, ovvero se si affida la regolazione a un dispositivo esterno oppure alla logica di termoregolazione interna, sfruttando un sensore di temperatura collegato al dispositivo tramite ingresso E1.

- **Regolatore esterno (valore di default)**
- Regolatore interno con sensore di temperatura su E1

Chorus

Come **Regolatore esterno** si intende che la regolazione viene effettuata da un altro dispositivo KNX connesso all'impianto bus (Es. il termostato Thermo ICE GW 16 976 Cx) deputato ad inviare all'attuatore fan coil gli oggetti di comando e regolazione da attuare sulle uscite (in tal caso il dispositivo si comporta come semplice attuatore).

Se la regolazione viene affidata a un "**Regolatore interno con sensore di temperatura su E1",** il dispositivo misura e gestisce autonomamente la regolazione della temperatura attuandola sul carico in uscita. In tal caso vengono resi visibili i menù **Valori nominali**, **Regolazione**, **Modalità di funzionamento** e i seguenti oggetti di comunicazione:

- *Valore effettivo su E1* (DPT 9.001 Temperatura °C). Invia la temperatura ambiente attuale misurata tramite il sensore sul bus. Tramite il parametro "**Inviare valore effettivo ogni"** presente nel menù E1 è possibile impostare le modalità di invio della temperatura misurata.
- *Errore sensore* (DPT 1.001 Switch). Segnala un errore quando il collegamento del sensore di temperatura è interrotto o cortocircuitato.
- *Preselezione modo di funzionamento* (DPT 20.102 HVAC mode) o *Modalità Notte <-> Standby* (DPT 1.001 Switch). La funzione di questo oggetto e il formato dipendono dall'impostazione del parametro "**Oggetti per scelta modalità"** presente nel menù **Modalità e funzionamento**.
- *Presenza* (DPT 1.018 occupancy) o *Comfort* (DPT 1.001 Switch). La funzione di questo oggetto e il formato dipendono dall'impostazione del parametro "**Oggetti per scelta modalità"** presente nel menù **Modalità e funzionamento**.
- *Finestra* (DPT 1.019 window/door) o *Protezione antigelo* (DPT 1.001 Switch). La funzione di questo oggetto e il formato dipendono dall'impostazione del parametro "**Oggetti per scelta modalità"** presente nel menù **Modalità e funzionamento**.
- *Modo di funzionamento attuale* (DPT 20.102 HVAC mode) invia la modalità HVAC attiva nel dispositivo (valori 1=Comfort, 2=Standby, 3=Notte/Economy, 4=Antigelo/Protezione sovratemperature). L'invio sul bus può essere impostato tramite il parametro "**Inviare modalità attiva ogni**" presente nel menù **Modalità e funzionamento**.
- *Spostamento manuale* (DPT 9.002 temperature difference K). Tramite questo oggetto in ricezione, il dispositivo riceve una differenza di temperatura con la quale è possibile adattare la temperatura ambiente (valore nominale attivo) rispetto al *Valore nominale di base* con le seguenti formule:

Nuovo valore nominale (riscaldamento) = valore nominale attivo + spostamento manuale.

Nuovo valore nominale (raffreddamento) = valore nominale attivo + spostamento manuale + zona morta + adeguamento valore nominale.

I valori al di fuori del range configurato tramite il parametro **Limitazione dello spostamento manuale** nel menù **Modalità e funzionamento** vengono limitati al valore massimo o minimo.

 *Valore programmato di base* (DPT 9.001 temperature °C). Il valore nominale di base viene prestabilito per la prima volta durante la messa in funzione dall'applicazione e salvato nell'oggetto *"Valore programmato di base"*.

Successivamente è possibile ridefinirlo in qualsiasi momento tramite questo oggetto (limitazione per valore nominale massimo o minimo valido). In caso di mancanza della tensione bus, questo oggetto viene salvato, in caso di ritorno della tensione bus, l'ultimo valore viene ripristinato. È possibile sovrascrivere l'oggetto senza limiti.

- *Valore nominale attuale* (DPT 9.001 temperature °C). Segnala sul bus il valore nominale attuale.
- *Modalità raffreddamento con raffreddamento bloccato* (DPT 1.001 Switch). Oggetto di segnalazione errore. Viene segnalato un errore nei seguenti casi:

Chorus

**Caso 1:** Mediante l'oggetto *Riscaldamento/Raffreddamento* è stata forzata la modalità di riscaldamento, tuttavia la temperatura ambiente è talmente superiore alla temperatura programmata da rendere necessario il raffreddamento.

**Caso 2:** Mediante l'oggetto *Riscaldamento/Raffreddamento* è stata forzata la modalità di raffreddamento, tuttavia la temperatura ambiente è inferiore alla temperatura programmata in modo da rendere necessario il riscaldamento.

### <span id="page-18-0"></span>**3.4** *Parametri e oggetti funzione "Riscaldamento e Raffreddamento"*

Se la funzione supportata è "**Riscaldamento e Raffreddamento**" si rende visibile il menù in fig. 3.4 e a seconda del **Tipo di impianto** se a 2 o 4 tubi, appaiono i menù "**Valvola riscaldamento**" e "**Valvola raffreddamento**" separati (4 tubi) oppure il singolo menù "**Valvola riscaldamento/raffreddamento**" (2 tubi), oltre ai menù "**Monitoraggio condensato**" e "**Adeguamento valore programmato**" descritti di seguito.

L'elenco di parametri che appare nel menù **Generale** con "**Funzione supportata**" come "**Riscaldamento e Raffreddamento**" (con Tipo di impianto a 4 tubi, valore di default) è il seguente:

#### -.-.- ATTUATORE FAN COIL KNX 0-10V - GUIDA DIN > Generale

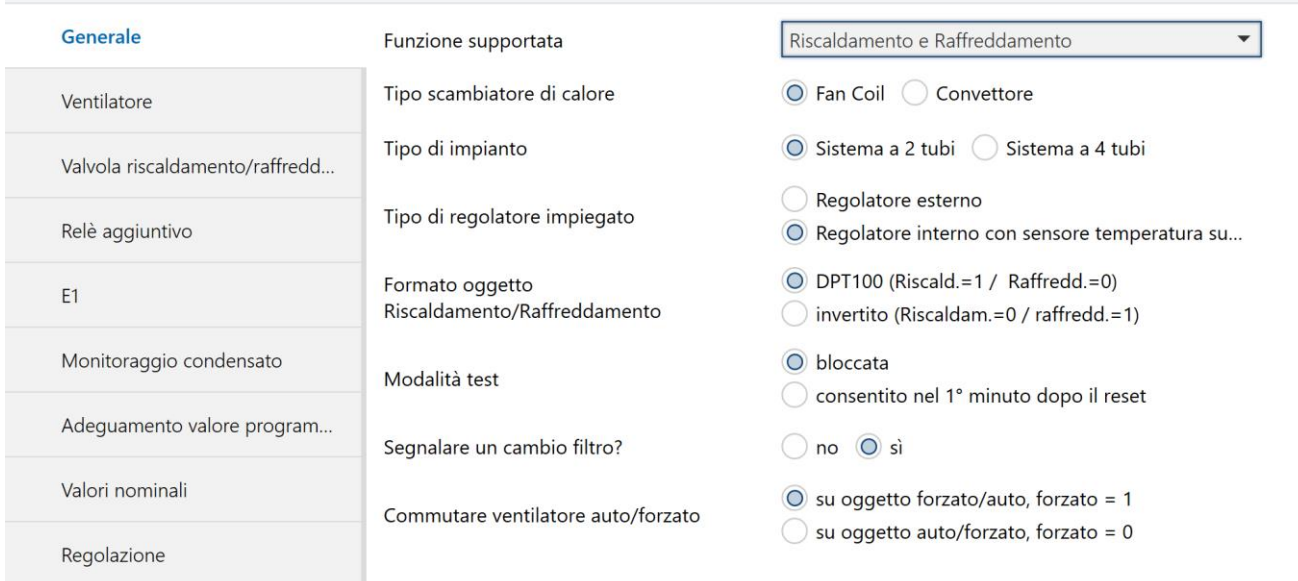

Fig. 3.4 – Funzione supportata = Riscaldamento e Raffreddamento con Tipo di impianto = Sistema a 4 tubi

Con la funzione supportata **Riscaldamento e Raffreddamento** sono visibili e accessibili i seguenti oggetti di comunicazione e parametri:

- *Variabile di controllo riscaldamento* (DPT 5.001 Scaling) e *Variabile di controllo raffreddamento*  (DPT 5.001 Scaling), visibili se il **Tipo di impianto** è a **4 tubi**. Tramite questi oggetti da 1 byte l'attuatore riceve la variabile di controllo rispettivamente per la valvola di riscaldamento e di raffreddamento (valore in %), se il "**Tipo di regolatore impiegato"** è **Regolatore esterno**, e invia la variabile di controllo attuale della valvola di riscaldamento e raffreddamento se il "**Tipo di regolatore impiegato"** è **Regolatore interno con sensore temperatura su E1.** Se il **Tipo di impianto** è a **2 tubi,** l'oggetto unico che controlla entrambe gli impianti è *Variabile di controllo riscaldamento/raffreddamento* (DPT 5.001 Scaling).
- *Riscaldamento/Raffreddamento.* (DPT 1.001 Switch). Questo oggetto, visibile solo se il **Tipo di impianto** è a **2 tubi**, permette al dispositivo di commutare tra Riscaldamento e Raffreddamento. Il valore che può assumere (valore 0 = Riscaldamento, 1 = Raffreddamento o viceversa) può essere impostato tramite il parametro **"Formato oggetto Riscaldamento/Raffreddamento".**
- *Stato riscaldamento* (DPT 1.001 Switch). Invia lo stato di riscaldamento attuale: 1 = variabile di controllo riscaldamento maggiore di 0%, riscaldamento in funzione. 0 = variabile di controllo riscaldamento 0%, riscaldamento attualmente non in funzione.
- *Stato raffreddamento* (DPT 1.001 Switch). Invia lo stato di raffreddamento attuale: 1 = variabile di controllo raffreddamento maggiore di 0%, raffreddamento in funzione. 0 = variabile di controllo raffreddamento 0%, raffreddamento attualmente non in funzione.
- *Livello di ventilazione* (DPT 5.010 Counter Pulses, valore tra 0..255 oppure DPT 5.001 Scaling, valore in %). L'oggetto segnala, con il formato specificato nel parametro "**Formato e durata ciclo oggetto livello ventilatore**" nel menù **Ventilazione**, il livello attuale del ventilatore.
- *Relè aggiuntivo* (DPT 1.001 Switch), la funzione di questo oggetto dipende dal parametro "**Attivazione relè aggiuntivo**" configurato nel menù "**Relè aggiuntivo**".
- *Bloccare ventilazione aggiuntiva* (DPT 1.001 Switch) serve a bloccare la funzione "Ventilazione aggiuntiva" qualora sia attivata (1=bloccare, 0=sbloccare).
- *Blocco ventilatore* (DPT 1.001 Switch), oggetto in ricezione che serve per bloccare il ventilatore (1=bloccare ventilatore, 0=modalità automatica).
- *Livello ventilatore in modalità forzata* (DPT 5.001 Scaling) permette di impostare, con un valore compreso da 0 al 100% o come livello (1-3) il livello di ventilazione desiderato nello stato di forzatura del ventilatore attivato tramite l'oggetto *Ventilatore auto/forzato*" (DPT 1.001 Switch).
- *Limitazione del livello ventilatore in %* (DPT 5.001 Scaling). Con questo oggetto è possibile stabilire la variabile di controllo massima ammessa e il livello ventilatore massimo corrispondente con un valore in percentuale oppure come livelli (1-3). Con un comando del ventilatore 0-10V è ammesso solo il formato percentuale.

Vengono utilizzati i seguenti valori.

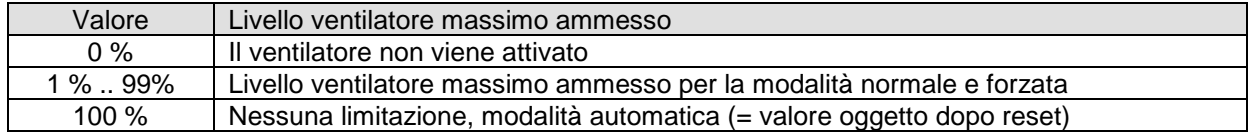

#### **Esempio:**

Soglie di attivazione configurate:

Livello ventilatore 1, o soglia di attivazione (con comando ventilatore 0-10V) = 10 % Livello ventilatore  $2 = 40\%$  (solo con comando ventilatore standard 1-3 livelli) Livello ventilatore  $3 = 70\%$  (solo con comando ventilatore standard 1-3 livelli)

#### **Tabella 3.4.1: comando ventilatore standard (1-3 livelli)**

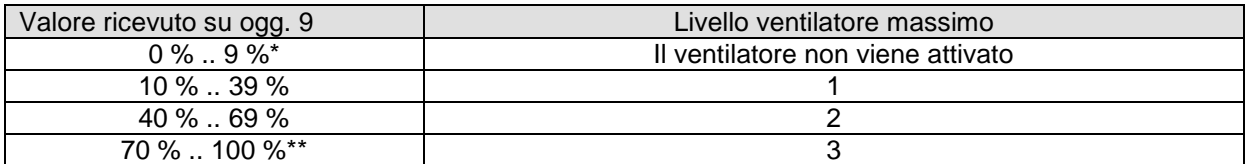

\* Se il valore è inferiore alla soglia di attivazione o al di sotto del livello 1, il ventilatore non può essere attivato.

\*\* Il valore è maggiore/uguale alla soglia di attivazione per il livello 3, cioè nessuna limitazione

#### **Tabella 3.4.2: comando ventilatore 0-10V**

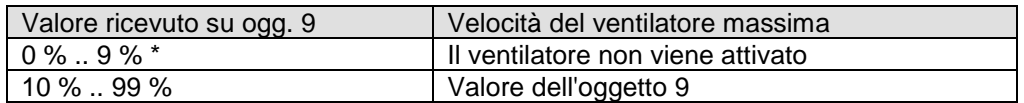

- *Ventilatore spento* (DPT 1.001 Switch), oggetto di segnalazione dello stato del ventilatore. Invia 1 quando il ventilatore è spento.
- *Livello ventilatore 1, 2, 3* (DPT 1.001 Switch), segnalano rispettivamente lo stato del ventilatore quando impostato sul livello 1, 2 o 3. Il numero di livelli del ventilatore può essere impostato tramite il parametro **Numero di livelli ventilatore** nel menù **Ventilatore**. In base al numero di livelli si rendono visibili gli oggetti corrispondenti.
- *Stato contatto finestra a E1* (DPT 1.019 window/door), *Valore effettivo su E1* (DPT 9.001 Temperatura °C). La funzione e il formato di questo oggetto dipendono dal parametro **Funzione di E1** impostato nel menù **E1** a seconda se all'ingresso si collega un contatto finestra, in tal caso agisce come oggetto di stato per segnalare lo stato del contatto finestra, oppure un sensore di temperatura esterno (esempio GWA9145 - SENSORE DI TEMPERATURA NTC 100K), in tal caso invia sul bus la temperatura ambiente attualmente misurata dal sensore collegato.
- *Ventilatore auto/forzato*" (DPT 1.001 Switch) attiva o disattiva l'apporto forzato del ventilatore.
- *Stato monitoraggio condensato* (DPT 1.001 switch) La funzione dell'oggetto dipende dall'impostazione del parametro "**Fonte monitoraggio condensato**" nel menù **Monitoraggio condensato**.
- *Allarme punto di rugiada* (DPT 1.001 switch). Riceve i telegrammi di allarme punto di rugiada (1=allarme).
- *Temperatura esterna* (DPT 9.001 temperatura °C) riceve la temperatura per l'adeguamento valore nominale [\(vedi appendice 2 par. 19.4\)](#page-78-1).
- *Spostare valore programmato* (DPT 9.002 temperature difference in K) indica la correzione attuale del valore programmato come cifra o differenza. Il formato del valore di correzione viene stabilito nel menù **Adeguamento valore programmato** tramite il parametro **Formato valore di correzione.**

### <span id="page-20-0"></span>**3.4.1 Tipo di impianto**

Tramite questo parametro, si specifica se si sta usando un impianto a 2 o 4 tubi. I valori che può assumere sono:

- Sistema a 2 tubi
- **Sistema a 4 tubi (valore di default)**

Chorus

### <span id="page-21-0"></span>**3.4.2 Impianto di riscaldamento**

Tramite questo parametro, visibile solo se il "**Tipo di impianto"** è un **Sistema a 4 tubi**, si può specificare il tipo di impianto di riscaldamento previsto selezionando tra i seguenti valori:

**Fan Coil (valore di default)**

**Convettore** 

<span id="page-21-1"></span>**3.4.3 Impianto di raffreddamento**

Tramite questo parametro, visibile solo se il "**Tipo di impianto"** è un **Sistema a 4 tubi**, si può specificare il tipo di impianto di raffreddamento previsto selezionando tra i seguenti valori:

- -

**Fan Coil (valore di default)**

**Convettore** 

### <span id="page-21-2"></span>**3.4.4 Tipo scambiatore di calore**

Tramite questo parametro, visibile solo se il "**Tipo di impianto"** è un **Sistema a 2 tubi**, si può specificare il tipo di scambiatore di calore previsto selezionando tra i seguenti valori:

**Fan Coil (valore di default)**

**Convettore** 

### <span id="page-21-3"></span>**3.4.5 Tipo di regolatore impiegato**

Tramite questo parametro si può specificare il tipo di regolatore impiegato, ovvero se si affida la regolazione a un dispositivo esterno oppure alla logica di termoregolazione interna, sfruttando un sensore di temperatura collegato al dispositivo tramite ingresso E1.

- **Regolatore esterno (valore di default)**
- Regolatore interno con sensore di temperatura su E1

Come **Regolatore esterno** si intende che la regolazione viene effettuata da un altro dispositivo KNX connesso all'impianto bus (Es. il termostato Thermo ICE GW 16 976 Cx) deputato ad inviare all'attuatore fan coil gli oggetti di comando e regolazione da attuare sulle uscite (in tal caso il dispositivo si comporta come semplice attuatore).

Se la regolazione viene affidata a un "**Regolatore interno con sensore di temperatura su E1",** il dispositivo misura e gestisce autonomamente la regolazione della temperatura attuandola sul carico in uscita. In tal caso vengono resi visibili i menù **Valori nominali**, **Regolazione**, **Modalità di funzionamento** e i seguenti oggetti di comunicazione:

- *Valore effettivo su E1* (DPT 9.001 Temperatura °C). Invia la temperatura ambiente attuale misurata tramite il sensore sul bus. Tramite il parametro "**Inviare valore effettivo ogni"** presente nel menù E1 è possibile impostare le modalità di invio della temperatura misurata.
- *Errore sensore* (DPT 1.001 Switch). Segnala un errore quando il collegamento del sensore di temperatura è interrotto o cortocircuitato.
- *Preselezione modo di funzionamento* (DPT 20.102 HVAC mode) o *Modalità Notte <-> Standby* (DPT 1.001 Switch). La funzione di questo oggetto e il formato dipendono dall'impostazione del parametro "**Oggetti per scelta modalità"** presente nel menù **Modalità e funzionamento**.
- *Presenza* (DPT 1.018 occupancy) o *Comfort* (DPT 1.001 Switch). La funzione di questo oggetto e il formato dipendono dall'impostazione del parametro "**Oggetti per scelta modalità"** presente nel menù **Modalità e funzionamento**.
- *Finestra* (DPT 1.019 window/door) o *Protezione antigelo* (DPT 1.001 Switch). La funzione di questo oggetto e il formato dipendono dall'impostazione del parametro "**Oggetti per scelta modalità"** presente nel menù **Modalità e funzionamento**.
- *Modo di funzionamento attuale* (DPT 20.102 HVAC mode) invia la modalità HVAC attiva nel dispositivo (valori 1=Comfort, 2=Standby, 3=Notte/Economy, 4=Antigelo/Protezione sovratemperature). L'invio sul bus può essere impostato tramite il parametro "**Inviare modalità attiva ogni**" presente nel menù **Modalità e funzionamento**.
- *Spostamento manuale* (DPT 9.002 temperature difference K). Tramite questo oggetto in ricezione, il dispositivo riceve una differenza di temperatura con la quale è possibile adattare la temperatura ambiente (valore nominale attivo) rispetto al *Valore nominale di base* con le seguenti formule:

Nuovo valore nominale (riscaldamento) = valore nominale attivo + spostamento manuale.

Nuovo valore nominale (raffreddamento) = valore nominale attivo + spostamento manuale + zona morta + adeguamento valore nominale.

I valori al di fuori del range configurato tramite il parametro **Limitazione dello spostamento manuale** nel menù **Modalità e funzionamento** vengono limitati al valore massimo o minimo.

 *Valore programmato di base* (DPT 9.001 temperature °C). Il valore nominale di base viene prestabilito per la prima volta durante la messa in funzione dall'applicazione e salvato nell'oggetto *"Valore programmato di base"*.

Successivamente è possibile ridefinirlo in qualsiasi momento tramite questo oggetto (limitazione per valore nominale massimo o minimo valido). In caso di mancanza della tensione bus, questo oggetto viene salvato, in caso di ritorno della tensione bus, l'ultimo valore viene ripristinato. È possibile sovrascrivere l'oggetto senza limiti.

- *Valore nominale attuale* (DPT 9.001 temperature °C). Segnala sul bus il valore nominale attuale.
- *Riscaldamento/Raffreddamento* (DPT 1.001 Switch). Viene utilizzato quando non si desidera o non è possibile una commutazione automatica tra riscaldamento e raffreddamento. La modalità Raffreddamento viene forzata con un 1 e la modalità Riscaldamento con uno 0 (valori che possono essere invertiti tramite il parametro "**Formato oggetto Riscaldamento/Raffreddamento",** vedi par. 3.4.6). Presente solo nel sistema a 4 tubi con commutazione mediante oggetto (regolatore interno).
- **Tipo di energia assente** (DPT 1.001 Switch). Oggetto di segnalazione errore (1= Tipo di energia errato) visibile nel caso in cui Il "**Tipo di funzione supportata"** sia **Riscaldamento/Raffreddamento** e il "**Tipo di regolatore impiegato"** sia un **regolatore interno con sensore di temperatura su E1.** Viene usato per segnalare un messaggio di errore quando a causa delle temperature deve essere attivato il riscaldamento o il raffreddamento e lo stato dell'oggetto *Commutazione tra Riscaldamento/Raffreddamento* (DPT 1.001 Switch) è in contrasto con questa condizione (nel sistema a 2 tubi). Nel sistema a 4 tubi, viene valutato lo stato dell'oggetto *Riscaldamento/Raffreddamento* (DPT 1.001 Switch).

### <span id="page-22-0"></span>**3.4.6 Formato oggetto Riscaldamento/Raffreddamento**

Tramite questo parametro, visibile solo in un sistema a 4 tubi con regolatore interno, si può specificare i valori che può assumere l'oggetto *Riscaldamento/Raffreddamento* (DPT 1.001 Switch) per la commutazione tra Riscaldamento e Raffreddamento.

Cherus

- **DPT\_Heat/Cool 1.100 (Riscald.=1 / Raffredd.=0) (valore di default)**
- **invertito (Riscaldam=0** / raffredd. = 1)

# <span id="page-23-0"></span>**4 Menù "Ventilatore"**

Nel menù **Ventilatore** sono presenti i parametri necessari per la configurazione del ventilatore. I parametri visibili cambiano in funzione del tipo di "**Comando ventilatore**" se **standard (1-3 livelli)** oppure **0- 10V**.

## <span id="page-23-1"></span>**4.1** *Parametri con Comando ventilatore standard (1-3 livelli)*

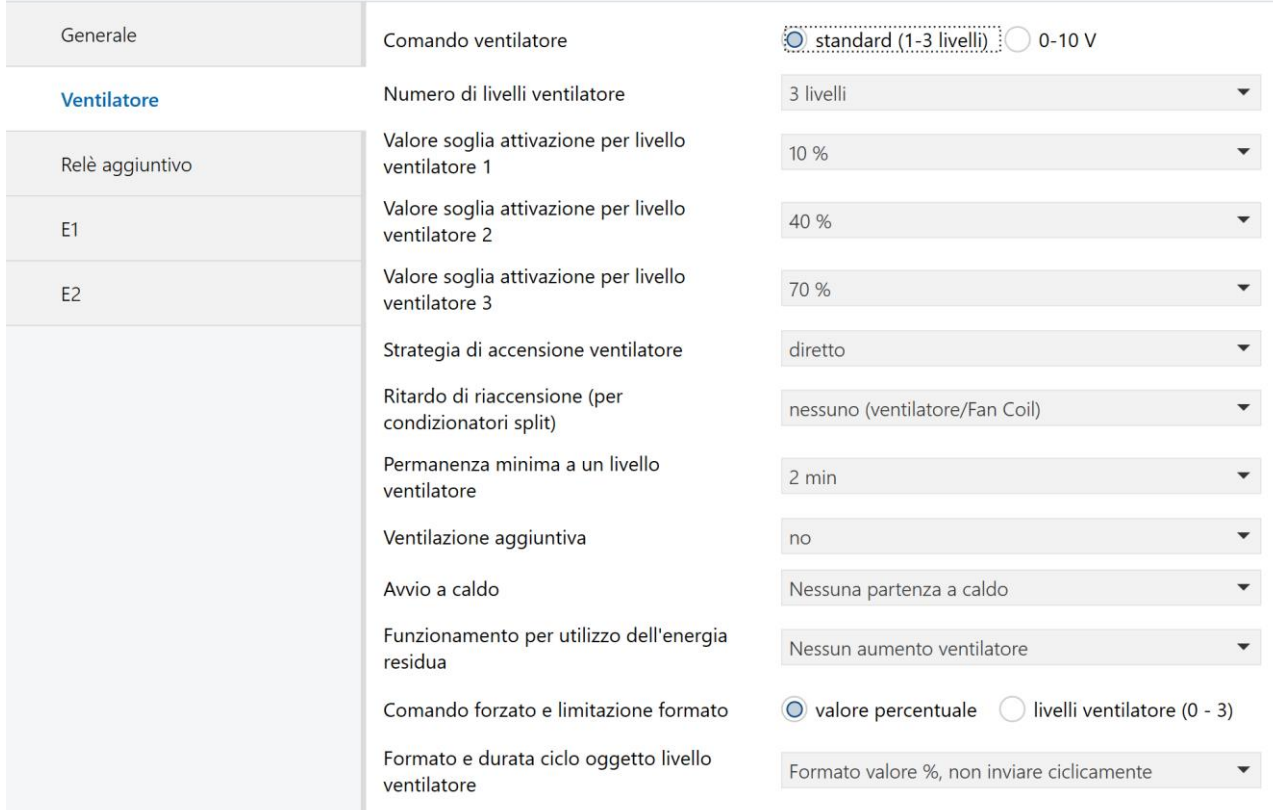

#### -.-.- ATTUATORE FAN COIL KNX 0-10V - GUIDA DIN > Ventilatore

Fig. 4.1 – Menù "Ventilatore" con Comando ventilatore = standard (1-3 livelli)

### <span id="page-24-0"></span>**4.1.1 Numero di livelli ventilatore**

Con questo parametri si specifica il numero disponibile di livelli ventilatore. I valori impostabili sono:

- 1 livello
- 2 livelli
- **3 livelli (valore di default)**

In base al numero di livelli selezionato, si rendono visibili gli oggetti *Livello di ventilatore 1, Livello di ventilatore 2* e *Livello di ventilatore 3* (DPT 1.001 Switch) tramite i quali il dispositivo segnala il livello impostato (viene inviato il valore 1 quando il ventilatore è impostato sul livello corrispondente al numero indicato dal nome dell'oggetto).

In base al numero di livelli inoltre si rendono visibili i parametri "**Valore soglia attivazione per livello ventilatore X"** (con X=1..3) tramite i quali si possono impostare le soglie di attivazione dei vari livelli di ventilazione.

**NOTA IMPORTANTE**: l'intervallo tra due soglie di attivazione deve essere **almeno il 15%.**

### <span id="page-24-1"></span>**4.1.2 Valore soglia attivazione per livello ventilatore 1**

Determina la variabile di controllo a partire dalla quale deve essere attivato il livello 1 di ventilazione. I valori impostabili sono:

0,4 %, 5 %, **10 %**, 15 %, 20 %, 25 %, 30 %, 35 %, 40 % **valore di default**

### <span id="page-25-0"></span>**4.1.3 Valore soglia attivazione per livello ventilatore 2**

Determina la variabile di controllo a partire dalla quale si deve passare dal livello 1 al livello 2 di ventilazione. I valori impostabili sono:

0 %, 10 %, 20 %, 30 %, **40 %**, 50 %, 60 %, 70 %, 80 %, 90 %, 95 % **valore di default**

### <span id="page-25-1"></span>**4.1.4 Valore soglia attivazione per livello ventilatore 3**

Determina la variabile di controllo a partire dalla quale si deve passare dal livello 2 al livello 3 di ventilazione. I valori impostabili sono:

0 %, 10 %, 20 %, 30 %, 40 %, 50 %, 60 %, **70 %,** 80 %, 90 %, 95 % **valore di default**

### <span id="page-25-2"></span>**4.1.5 Strategia di accensione ventilatore**

Con questo parametro si può impostare la strategia di accensione del ventilatore in base al livello ventilatore configurato. I valori impostabili sono:

- **diretto (valore di default)**
- sopra livello 1, 5 s
- sopra livello 1, 10 s
- sopra livello 1, 15 s
- sopra livello 1, 20 s
- sopra livello 1, 25 s
- sopra livello 1, 30 s
- sopra livello massimo, 5 s
- sopra livello massimo, 10 s
- sopra livello massimo, 15 s
- sopra livello massimo, 20 s
- sopra livello massimo, 25 s
- sopra livello massimo, 30 s
- sopra livello massimo, 40 s
- sopra livello massimo, 50 s
- sopra livello massimo, 60 s

Selezionando il valore **diretto**, il ventilatore si avvia direttamente al livello ventilatore configurato,

Selezionando **sopra livello 1, X s** il ventilatore si avvia sempre nel livello più basso (livello 1) e passare al livello configurato (es, 2 o 3) dopo un ritardo di X secondi.

Selezionando **sopra massimo, X s** il ventilatore si avvia sempre nel livello più alto e passare al livello configurato dopo un ritardo di X secondi. Questa strategia di accensione deve essere selezionata se consigliata dal produttore del ventilatore.

**Nota importante**: il livello di accensione non viene né visualizzato né inviato durante la sua esecuzione.

### <span id="page-25-3"></span>**4.1.6 Ritardo di accensione (per condizionatori split)**

Nel caso si utilizzino dei condizionatori split, talvolta occorre programmare un tempo di attesa, normalmente indicato dal produttore, tra uno spegnimento e la successiva riaccensione. I valori che si possono impostare sono:

Chorus

- **nessuno (ventilatore/Fan Coil)**
- $\bullet$  1 min, 2 min, 3 min, 4 min, 5 min, 6 min, 7 min

Nel caso di utilizzo di uno split, attenersi al tempo di attesa tra spegnimento e accensione indicato dal produttore e impostarlo con questo parametro.

### <span id="page-26-0"></span>**4.1.7 Permanenza minima a un livello ventilatore**

Nel caso in cui la variabile di controllo varia rapidamente, c'è il rischio che il ventilatore cambi troppo frequentemente tra un livello e l'altro. Per evitare questo, si imposta questo parametro specificando una permanenza minima a un livello di ventilazione. I valori che può assumere sono:

 nessuna, 1 min, **2 min**, 3 min, 4 min, 5 min, 6 min, 7 min, 8 min, 9 min, 10 min, 11 min, 12 min, 13 min, 14 min, 15 min

### <span id="page-26-1"></span>**4.1.8 Ventilazione aggiuntiva**

E' possibile attivare la ventilazione indipendentemente dalla variabile di controllo per un periodo che si può specificare con questo parametro. I valori che può assumere sono:

#### **no valore di default**

- ogni 30 min per 3 min livello 1
- ogni 30 min per 5 min livello 1
- ogni 30 min per 3 min livello 3
- ogni 30 min per 5 min livello 3
- ogni 60 min per 3 min livello 1
- ogni 60 min per 5 min livello 1
- ogni 60 min per 3 min livello 3
- ogni 60 min per 5 min livello 3
- Ventilazione permanente livello 1
- Ventilazione permanente livello 2
- Ventilazione permanente livello 3

Selezionando il valore **no** non viene attivata nessuna ventilazione aggiuntiva. Selezionando **ogni X min per Z min livello 1 o 3,** indipendentemente dalla variabile di controllo il ventilatore si attiva regolarmente per il periodo e al livello configurato.

Selezionando **Ventilazione permanente livello 1/2/3**, indipendentemente dalla variabile di controllo il ventilatore deve funzionare sempre con il livello selezionato.

### <span id="page-26-2"></span>**4.1.9 Avvio a caldo**

Con il parametro "**Avvio a caldo**" è possibile decidere se si desidera avviare il ventilatore non appena si apre la valvola oppure dopo un certo tempo configurato in modo che non venga soffiata aria fredda nell'ambiente. I valori che si possono impostare sono:

Chorus

#### **Nessuna partenza a caldo valore di default**

 30 s, 1 min, 1 min 30 s, 2 min, 2 min 30 s, 3 min, 3 min 30 s, 4 min, 4 min 30 s, 5 min, 5 min 30 s, 6 min, 6min 30 s, 7 min, 7 min 30 s

Selezionando **Nessuna partenza a caldo** il ventilatore si avvia non appena si apre la valvola.

Selezionando un valore tra 30 secondi e 7 minuti e 30 secondi**,** la valvola viene prima aperta ma il ventilatore si avvia solo al termine del tempo configurato.

Per ulteriori informazioni, vedi [par. 19.8.2 "Tempo tra riscaldamento e raffreddamento e fase di coda"](#page-90-0) nella appendice 2.

### <span id="page-27-0"></span>**4.1.10 Funzionamento per utilizzo dell'energia residua**

Alla chiusura della valvola, è possibile sfruttare l'energia residua contenuta dell'apparecchio di ventilazione mantenendo attivo il ventilatore per un tempo configurabile con questo parametro. I valori che si possono impostare sono:

- **Nessun aumento ventilatore valore di default**
- 30 s, 1 min, 2 min, 3 min, 4min, 5 min, 6 min, 7 min, 8 min, 9 min, 10 min, 15 min, 20 min, 30 min
- fino a quando la valvola è chiusa

Scegliendo **Nessun aumento ventilatore**, il ventilatore viene subito arrestato quando la grandezza regolatrice arriva a 0.

Scegliendo un tempo tra **30s** a **30 min,** quando la valvola è chiusa il ventilatore continua a funzionare per la durata impostata per trasferire nell'ambiente l'energia residua contenuta nell'apparecchio.

Scegliendo **fino a quando la valvola è chiusa** il ventilatore continua a funzionare da quando la grandezza regolatrice arriva a 0% e continua per il Tempo di chiusura valvola (riscaldamento o raffreddamento).

### <span id="page-27-1"></span>**4.1.11 Comando forzato e limitazione formato**

Con questo parametro è possibile configurare il formato degli oggetti *Livello ventilatore in modalità forzata,*  che può assumere un valore percentuale (DPT 5.001 Scaling) oppure numerico rappresentante i livelli 1-2-3 di ventilazione (DPT 5.010 Counter Pulses), e *Limitazione del livello ventilatore* che può assumere un valore in % (DPT 5.001 Scaling) oppure numerico rappresentante i livelli 1-2-3 (DPT 5.010 Counter Pulses).

I valori che si possono impostare sono:

- **valore percentuale valore di default**
- livelli ventilatore  $(0 3)$

Scegliendo **valore percentuale** entrambe gli oggetti rappresenteranno un livello di ventilazione in percentuale, scegliendo **livelli ventilatore** (0 – 3) entrambe gli oggetti rappresentano il livello di ventilazione scelto tra 1,2,3.

### <span id="page-27-2"></span>**4.1.12 Formato e durata ciclo oggetto livello ventilatore**

Tramite questo parametro è possibile definire il formato dell'oggetto *Livello di ventilazione* e le modalità di invio (segnalazione) sul bus. I possibili valori sono:

Chorus

- Formato valore numerico, non inviare ciclicamente
- Formato valore numerico, durata ciclo 3 min … 60 min
- **Formato valore %, non inviare ciclicamente valore di default**
- Formato valore %, durata ciclo 3 min … 60 min

Selezionando **Formato valore numerico, non inviare ciclicamente** l'oggetto *Livello di ventilazione* ha un formato numerico (DPT 5.010 counter pulses) e invia il livello ventilatore attuale con un numero compreso tra 0 e 3 solo in caso di cambiamento.

Selezionando **Formato valore numerico, durata ciclo 3 min … 60 min** l'oggetto *Livello di ventilazione* ha un formato numerico (DPT 5.010 counter pulses) e invia il livello ventilatore attuale sia ciclicamente, con il tempo scelto, sia in caso di cambiamento.

Selezionando **Formato valore %, non inviare ciclicamente** l'oggetto *Livello di ventilazione* assume un formato in percentuale (DPT 5.001 Scaling) e invia il valore di soglia configurato per il livello attuale in valore percentuale, solo in caso di cambiamento.

Selezionando **Formato valore %, durata ciclo 3 min … 60 min** l'oggetto *Livello di ventilazione* assume un formato in percentuale (DPT 5.001 Scaling) e invia il valore di soglia configurato per il livello attuale in valore percentuale, sia ciclicamente con il tempo impostato, sia in caso di cambiamento. Ad esempio:

Soglie configurate:

- $\bullet$  Livello ventilatore  $1 = 10\%$
- Livello ventilatore  $2 = 40\%$
- Livello ventilatore  $3 = 70\%$

Se è attivo il livello ventilatore 2 l'oggetto 4 invia il valore 40 %. La durata ciclo può essere impostata tra 3 e 60 minuti.

### <span id="page-28-0"></span>**4.2** *Parametri con Comando ventilatore 0-10V*

| -.-.- ATTUATORE FAN COIL KNX 0-10V - GUIDA DIN > Ventilatore |                                                       |                                          |  |
|--------------------------------------------------------------|-------------------------------------------------------|------------------------------------------|--|
| Generale                                                     | Comando ventilatore                                   | standard (1-3 livelli) $\bigcirc$ 0-10 V |  |
| Ventilatore                                                  | Soglia di attivazione                                 | 10 %                                     |  |
| Valvola riscaldamento/raffredd                               | Ritardo di riaccensione (per<br>condizionatori split) | nessuno (ventilatore/Fan Coil)           |  |
| Relè aggiuntivo                                              | Ventilazione aggiuntiva                               | no                                       |  |
| E <sub>1</sub>                                               | Avvio a caldo                                         | Nessuna partenza a caldo                 |  |
|                                                              | Funzionamento per utilizzo dell'energia<br>residua    | Nessun aumento ventilatore               |  |
| Monitoraggio condensato                                      | Durata ciclo oggetto ventilatore                      | non inviare ciclicamente                 |  |
| Adequamento valore program                                   |                                                       |                                          |  |

Fig. 4.1 – Menù "Ventilatore" con Comando ventilatore = 0-10V

### <span id="page-29-0"></span>**4.2.1 Soglia di attivazione**

Determina la grandezza regolatrice a partire dalla quale deve essere attivato il ventilatore. I valori impostabili sono:

0,4 %, 5 %, **10 %**, 15 %, 20 %, 25 %, 30 %, 35 %, 40 % **valore di default**

### <span id="page-29-1"></span>**4.2.2 Ritardo di accensione (per condizionatori split)**

Nel caso si utilizzino dei condizionatori split, talvolta occorre programmare un tempo di attesa, normalmente indicato dal produttore, tra uno spegnimento e la successiva riaccensione. I valori che si possono impostare sono:

- **nessuno (ventilatore/Fan Coil)**
- $\bullet$  1 min, 2 min, 3 min, 4 min, 5 min, 6 min, 7 min

Nel caso di utilizzo di uno split, attenersi al tempo di attesa tra spegnimento e accensione indicato dal produttore e impostarlo con questo parametro.

### <span id="page-29-2"></span>**4.2.3 Ventilazione aggiuntiva**

E' possibile attivare la ventilazione indipendentemente dalla variabile di controllo per un periodo che si può specificare con questo parametro. I valori che può assumere sono:

#### **no valore di default**

- ogni 30 min per 3 min
- ogni 30 min per 5 min
- ogni 60 min per 3 min
- ogni 60 min per 5 min

Ventilazione permanente

Selezionando il valore **no** non viene attivata nessuna ventilazione aggiuntiva.

Selezionando **ogni X min per Z min,** indipendentemente dalla grandezza regolatrice (o variabile di controllo), il ventilatore si attiva regolarmente per il periodo configurato.

Selezionando **Ventilazione permanente,** indipendentemente dalla grandezza regolatrice (o variabile di controllo), il ventilatore deve funzionare sempre.

### <span id="page-30-0"></span>**4.2.4 Valore per ventilazione aggiuntiva**

Nel caso in cui con il parametro precedente si voglia attivare una ventilazione aggiuntiva, si rende visibile questo parametro che permette di impostare la velocità desiderata del ventilatore:

0 %, 10 %, **20 %,** 30 %, 40 %, 50%, 60%, 70%, 80%, 90%, 100% **valore di default**

### <span id="page-30-1"></span>**4.2.5 Avvio a caldo**

Con il parametro "**Avvio a caldo**" è possibile decidere se si desidera avviare il ventilatore non appena si apre la valvola oppure dopo un certo tempo configurato in modo che non venga soffiata aria fredda nell'ambiente. I valori che si possono impostare sono:

- **Nessuna partenza a caldo valore di default**
- 30 s, 1 min, 1 min 30 s, 2 min, 2 min 30 s, 3 min, 3 min 30 s, 4 min, 4 min 30 s, 5 min, 5 min 30 s, 6 min, 6min 30 s, 7 min, 7 min 30 s

Selezionando **Nessuna partenza a caldo** il ventilatore si avvia non appena si apre la valvola.

Selezionando un valore tra 30 secondi e 7 minuti e 30 secondi**,** la valvola viene prima aperta ma il ventilatore si avvia solo al termine del tempo configurato.

Per ulteriori informazioni, [vedi par. 19.8.2 "Tempo tra riscaldamento e raffreddamento e fase di coda"](#page-90-0) nella appendice 2.

### <span id="page-30-2"></span>**4.2.6 Funzionamento per utilizzo dell'energia residua**

Alla chiusura della valvola, è possibile sfruttare l'energia residua contenuta dell'apparecchio di ventilazione mantenendo attivo il ventilatore per un tempo configurabile con questo parametro. I valori che si possono impostare sono:

- **Nessun aumento ventilatore valore di default**
- $\bullet$  30 s, 1 min, 2 min, 3 min, 4min, 5 min, 6 min, 7 min, 8 min, 9 min, 10 min, 15 min, 20 min, 30 min
- fino a quando la valvola è chiusa

Scegliendo **Nessun aumento ventilatore**, il ventilatore viene subito arrestato quando la grandezza regolatrice arriva a 0.

Scegliendo un tempo tra **30s** a **30 min,** quando la valvola è chiusa il ventilatore continua a funzionare al 40% per la durata impostata per trasferire nell'ambiente l'energia residua contenuta nell'apparecchio.

Scegliendo **fino a quando la valvola è chiusa** il ventilatore continua a funzionare da quando la grandezza regolatrice arriva a 0% e continua per il **Tempo di chiusura valvola** (riscaldamento o raffreddamento).

### <span id="page-31-0"></span>**4.2.7 Durata ciclo oggetto livello ventilatore**

Tramite questo parametro è possibile definire la modalità di invio dell'oggetto *Velocità ventilatore* (DPT 5.001) che segnala la velocità del ventilatore corrente e in caso di ventilatore comandato a 0-10V assume un formato e valore in percentuale.

I possibili valori sono:

- **Non inviare ciclicamente valore di default**
- Tempo di ciclo 3 min...60 min

Selezionando **Non inviare ciclicamente** il dispositivo invia la velocità del ventilatore solo in caso di modifica.

Selezionando un **Tempo di ciclo tra 3 minuti e 60 minuti** il dispositivo invia la velocità del ventilatore ciclicamente, con il tempo impostato, e in caso di modifica.

## <span id="page-31-1"></span>**5 Menù "Valvola riscaldamento"**

Nel menù **Valvola riscaldamento,** visibile se la funzione supportata è **Riscaldamento**, sono presenti i parametri che permettono di configurare il funzionamento della valvola stessa.

Il menu appare come nella figura di seguito:

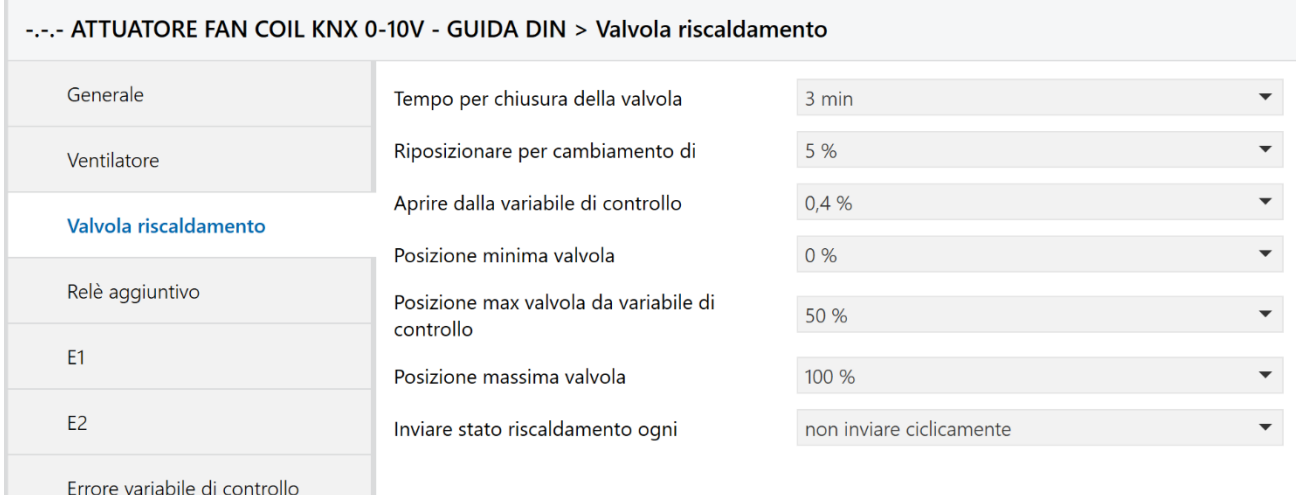

Fig. 5.1 – Menù "Valvola riscaldamento"

### <span id="page-32-0"></span>**5.1** *Parametri*

### <span id="page-32-1"></span>**5.1.1 Tempo per chiusura della valvola**

Con questo parametro si può regolare un tempo per la chiusura della valvola di riscaldamento impedendo una apertura troppo anticipata della valvola di raffreddamento. I valori che può assumere sono:

0 min, 1 min, 2 min, **3 min**, 4 min, 5 min, 6 min, 7 min, 8 min, 9 min, 10 min, 15 min, 20 min, 30 min

### <span id="page-32-2"></span>**5.1.2 Riposizionare per cambiamento di**

Con il parametro "**Riposizionare per cambiamento di"** è possibile specificare quando viene riposizionata la valvola rispetto al cambiamento della variabile di controllo. I valori impostabili sono:

- Posizionare sempre con precisione la valvola
- 1%, 2%,….**5%,….**15% **valore di default**

Selezionando **Posizionare sempre con precisione la valvola**, la valvola viene riposizionata ad ogni cambiamento della variabile di controllo.

Selezionando un valore in percentuale tra **1% e 15%,** la valvola viene sempre riposizionata solo quando la variabile di controllo è cambiata rispetto all'ultimo posizionamento di un valore maggiore a quello impostato. Questo impedisce riposizionamenti minimi non necessari.

### <span id="page-32-3"></span>**5.1.3 Aprire dalla variabile di controllo**

Con questo parametro si può decidere se la valvola si apra già al valore minimo assunto dalla variabile di controllo (0,4%) oppure solo quando la variabile di controllo ha raggiunto il valore impostato. I valori che può assumere sono:

Chorus

- **0,4% valore di default**
- 5%, 10%, 15%, 20%, 25%, 30%, 35%, 40%

Se si sceglie **0,4%** la valvola viene parte già con variabile di controllo minima.

Se si sceglie un valore tra **5% e 40%,** la valvola viene aperta solo quando la variabile di controllo ha raggiunto il valore impostato. Questa impostazione impedisce eventuali fischi con valvola leggermente aperta.

Questo parametro influisce sulla definizione della curva caratteristica della valvola. Per questo consultare il par. 19.2 [Impostazione della curva caratteristica della valvola](#page-77-0) in appendice 2.

### <span id="page-33-0"></span>**5.1.4 Posizione minima valvola**

Specifica la posizione minima ammessa dalla valvola a fronte di una variazione della variabile di controllo specificata da questa percentuale. I valori che può assumere sono:

**0 %**, 5 %, 10 %, 15 %, 20 %, 25 %, 30 %, 35 %, 40 %, 45 %, 50 % **valore di default**

Questo parametro influisce sulla definizione della curva caratteristica della valvola. Per questo consultare il par. 19.2 [Impostazione della curva caratteristica della valvola](#page-77-0) in appendice 2.

### <span id="page-33-1"></span>**5.1.5 Posizione max valvola da variabile di controllo**

Con questo parametro si imposta il posizionamento della valvola nella sua posizione massima a partire dal valore assunto dalla variabile di controllo specificata in %. I valori che può assumere sono:

0,4 %, 10 %, 20 %, 30 %, 40 %, **50 %,** 60%, 70%, 80%, 90%, 100% **valore di default**

Questo parametro influisce sulla definizione della curva caratteristica della valvola. Per questo consultare il par. 19.2 [Impostazione della curva caratteristica della valvola](#page-77-0) in appendice 2.

### <span id="page-33-2"></span>**5.1.6 Posizione massima valvola**

Specifica la posizione massima ammessa della valvola. I valori che può assumere sono:

55 %, 60 %, 65 %, 70 %, 75 %, 80 %, 85 %, 90 %, 95 %, **100 % valore di default**

Questo parametro influisce sulla definizione della curva caratteristica della valvola. Per questo consultare il par. 19.2 [Impostazione della curva caratteristica della valvola](#page-77-0) in appendice 2.

### <span id="page-33-3"></span>**5.1.7 Tempo tra riscaldamento e raffreddamento**

Se la **Funzione supportata** nel menù **Generale** è **Riscaldamento e Raffreddamento**, compare questo parametro che permette di impostare un ritardo nel passaggio da riscaldamento a raffreddamento dopo la chiusura completa della valvola di riscaldamento. La valvola di raffreddamento può essere aperta solo al termine di questo tempo. I valori che può assumere sono:

**0 min**, 1 min, 2 min, 3 min, 4 min, 5 min, 6 min, 7 min, 8 min, 9 min, 10 min, 15 min, 20 min, 30 min

Per ulteriori informazioni, [vedi par. 19.8.2 "Tempo tra riscaldamento e raffreddamento e fase di coda"](#page-90-0) nella appendice 2.

### <span id="page-34-0"></span>**5.1.8 Inviare stato riscaldamento ogni**

Tramite questo parametro è possibile impostare un invio ciclico sul bus dell'oggetto *Stato riscaldamento* (DPT 1.001). I valori che può assumere sono:

- **Non inviare ciclicamente valore di default**
	-

- $\bullet$  3 min
- $-5$  min
- 10 min
- 15 min
- 20 min
- 30 min
- 60 min

# <span id="page-34-1"></span>**6 Menù "Valvola raffreddamento"**

Chorus

Nel menù **Valvola raffreddamento,** visibile se la funzione supportata è **Raffreddamento**, sono presenti i parametri che permettono di configurare il funzionamento della valvola stessa.

Il menu appare come nella figura di seguito:

ATTUATORE FAN COUL KNY 0.40V CUIDA DIN J. Velvela metto del positio

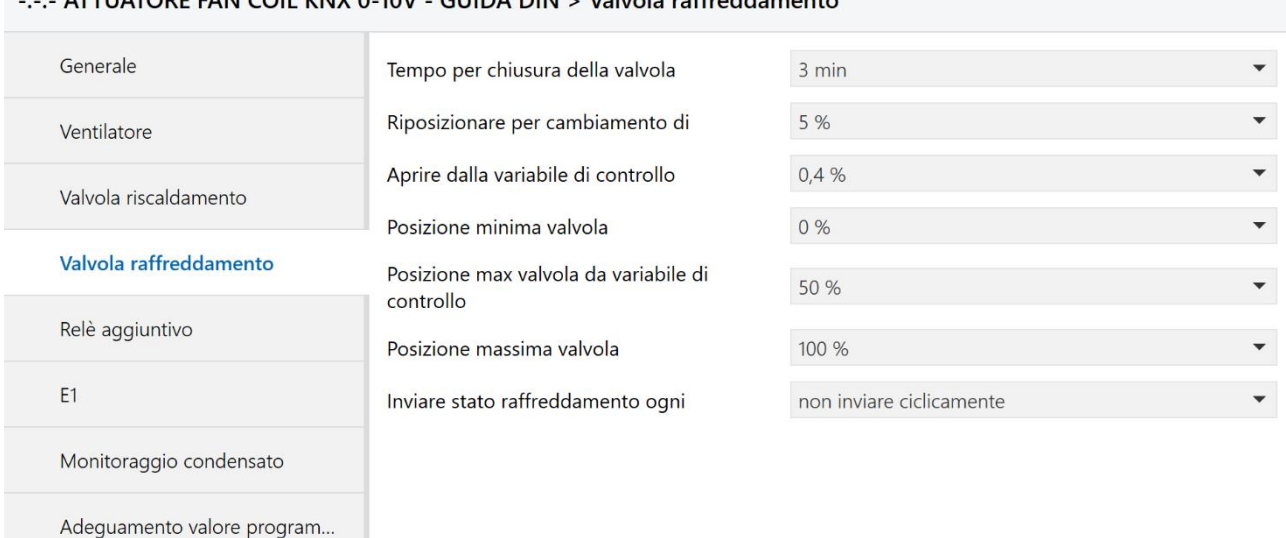

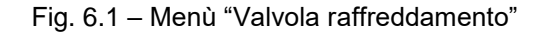

### <span id="page-35-0"></span>**6.1** *Parametri*

### <span id="page-35-1"></span>**6.1.1 Tempo per chiusura della valvola**

Con questo parametro si può regolare un tempo per la chiusura della valvola di raffreddamento impedendo una apertura troppo anticipata della valvola di riscaldamento. I valori che può assumere sono:

0 min, 1 min, 2 min, **3 min**, 4 min, 5 min, 6 min, 7 min, 8 min, 9 min, 10 min, 15 min, 20 min, 30 min

### <span id="page-35-2"></span>**6.1.2 Riposizionare per cambiamento di**

Con il parametro "**Riposizionare per cambiamento di"** è possibile specificare quando viene riposizionata la valvola rispetto al cambiamento della variabile di controllo. I valori impostabili sono:

- Posizionare sempre con precisione la valvola
- 1%, 2%,….**5%,….**15% **valore di default**

Selezionando **Posizionare sempre con precisione la valvola**, la valvola viene riposizionata ad ogni cambiamento della variabile di controllo.

Selezionando un valore in percentuale tra **1% e 15%,** la valvola viene sempre riposizionata solo quando la variabile di controllo è cambiata rispetto all'ultimo posizionamento di un valore maggiore a quello impostato. In questo modo si possono evitare piccole variazioni di posizionamento frequenti
Chorus

# **6.1.3 Aprire dalla variabile di controllo**

Con questo parametro si può decidere se la valvola si apra già al valore minimo assunto dalla variabile di controllo (0,4%) oppure solo quando la variabile di controllo ha raggiunto il valore impostato. I valori che può assumere sono:

- **0,4% valore di default**
- 5%, 10%, 15%, 20%, 25%, 30%, 35%, 40%

Se si sceglie **0,4%** la valvola viene parte già con variabile di controllo minima.

Se si sceglie un valore tra **5% e 40%,** la valvola viene aperta solo quando la variabile di controllo ha raggiunto il valore impostato. Questa impostazione impedisce eventuali fischi con valvola leggermente aperta.

Questo parametro influisce sulla definizione della curva caratteristica della valvola. Per questo consultare il par. 19.2 [Impostazione della curva caratteristica della valvola](#page-77-0) in appendice 2.

# **6.1.4 Posizione minima valvola**

Specifica la posizione minima ammessa dalla valvola a fronte di una variazione della variabile di controllo specificata da questa percentuale. I valori che può assumere sono:

**0 %**, 5 %, 10 %, 15 %, 20 %, 25 %, 30 %, 35 %, 40 %, 45 %, 50 % **valore di default**

Questo parametro influisce sulla definizione della curva caratteristica della valvola. Per questo consultare il par. 19.2 [Impostazione della curva caratteristica della valvola](#page-77-0) in appendice 2.

# **6.1.5 Posizione max valvola da variabile di controllo**

Con questo parametro si imposta il posizionamento della valvola nella sua posizione massima a partire dal valore assunto dalla variabile di controllo specificata in %. I valori che può assumere sono:

0,4 %, 10 %, 20 %, 30 %, 40 %, **50 %,** 60%, 70%, 80%, 90%, 100% **valore di default**

Questo parametro influisce sulla definizione della curva caratteristica della valvola. Per questo consultare il par. 19.2 [Impostazione della curva caratteristica della valvola](#page-77-0) in appendice 2.

# **6.1.6 Posizione massima valvola**

Specifica la posizione massima ammessa della valvola. I valori che può assumere sono:

55 %, 60 %, 65 %, 70 %, 75 %, 80 %, 85 %, 90 %, 95 %, **100 % valore di default**

Questo parametro influisce sulla definizione della curva caratteristica della valvola. Per questo consultare il par. 19.2 [Impostazione della curva caratteristica della valvola](#page-77-0) in appendice 2.

# **6.1.7 Inviare stato raffreddamento ogni**

Tramite questo parametro è possibile impostare un invio ciclico sul bus dell'oggetto *Stato raffreddamento* (DPT 1.001). I valori che può assumere sono:

Cherus

- **Non inviare ciclicamente valore di default**
- $\bullet$  3 min
- $-5$  min
- $\bullet$  10 min
- $15 min$
- $\bullet$  20 min
- $\bullet$  30 min
- $\bullet$  60 min

# **7 Menù "Valvola riscaldamento/raffreddamento"**

Nel menù **Valvola riscaldamento/raffreddamento,** che appare solo se si è selezionato nel menù **Generale** la funzione **Riscaldamento/Raffreddamento** e un **Tipo di impianto** con un **Sistema a 2 tubi**, sono presenti i parametri che permettono di configurare in base al tipo di valvola il funzionamento della valvola stessa.

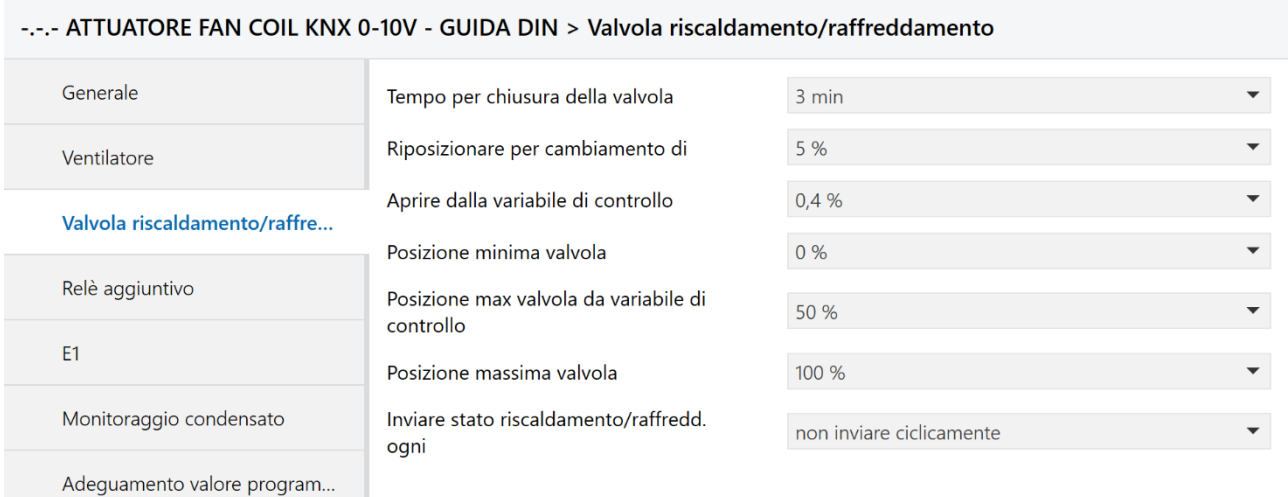

#### Fig. 7.1 – Menù "Valvola riscaldamento/raffreddamento"

# **7.1** *Parametri*

#### **7.1.1 Tempo di chiusura della valvola**

Con questo parametro si può regolare un tempo per la chiusura della valvola in base all'attuatore utilizzato. I valori che può assumere sono:

0 min, 1 min, 2 min, **3 min**, 4 min, 5 min, 6 min, 7 min, 8 min, 9 min, 10 min, 15 min, 20 min, 30 min

#### **7.1.2 Riposizionare per cambiamento di**

Con il parametro "**Riposizionare per cambiamento di"** è possibile specificare quando viene riposizionata la valvola rispetto al cambiamento della variabile di controllo. I valori impostabili sono:

- Posizionare sempre con precisione la valvola
- 1%, 2%,….**5%,….**15% **valore di default**

Selezionando **Posizionare sempre con precisione la valvola**, la valvola viene riposizionata ad ogni cambiamento della variabile di controllo.

Selezionando un valore in percentuale tra **1% e 15%,** la valvola viene sempre riposizionata solo quando la variabile di controllo è cambiata rispetto all'ultimo posizionamento di un valore maggiore a quello impostato. In questo modo si possono evitare piccole variazioni di posizionamento frequenti.

Chorus

# **7.1.3 Aprire dalla variabile di controllo**

Con questo parametro si può decidere se la valvola si apra già al valore minimo assunto dalla variabile di controllo (0,4%) oppure solo quando la variabile di controllo ha raggiunto il valore impostato. I valori che può assumere sono:

- **0,4% valore di default**
- 5%, 10%, 15%, 20%, 25%, 30%, 35%, 40%

Se si sceglie **0,4%** la valvola viene parte già con variabile di controllo minima.

Se si sceglie un valore tra **5% e 40%,** la valvola viene aperta solo quando la variabile di controllo ha raggiunto il valore impostato. Questa impostazione impedisce eventuali fischi con valvola leggermente aperta.

Questo parametro influisce sulla definizione della curva caratteristica della valvola. . Per questo consultare il par. 19.2 [Impostazione della curva caratteristica della valvola](#page-77-0) in appendice 2.

### **7.1.4 Posizione minima valvola**

Specifica la posizione minima ammessa dalla valvola a fronte di una variazione della variabile di controllo specificata da questa percentuale. I valori che può assumere sono:

**0 %**, 5 %, 10 %, 15 %, 20 %, 25 %, 30 %, 35 %, 40 %, 45 %, 50 % **valore di default**

Questo parametro influisce sulla definizione della curva caratteristica della valvola. . Per questo consultare il par. 19.2 [Impostazione della curva caratteristica della valvola](#page-77-0) in appendice 2.

## **7.1.5 Posizione max valvola da variabile di controllo**

Con questo parametro si imposta il posizionamento della valvola nella sua posizione massima a partire dal valore assunto dalla variabile di controllo specificata in %. I valori che può assumere sono:

0,4 %, 10 %, 20 %, 30 %, 40 %, **50 %,** 60%, 70%, 80%, 90%, 100% **valore di default**

Questo parametro influisce sulla definizione della curva caratteristica della valvola. . Per questo consultare il par. 19.2 [Impostazione della curva caratteristica della valvola](#page-77-0) in appendice 2.

#### **7.1.6 Posizione massima valvola**

Specifica la posizione massima ammessa della valvola. I valori che può assumere sono:

55 %, 60 %, 65 %, 70 %, 75 %, 80 %, 85 %, 90 %, 95 %, **100 % valore di default**

Questo parametro influisce sulla definizione della curva caratteristica della valvola. . Per questo consultare il par. 19.2 [Impostazione della curva caratteristica della valvola](#page-77-0) in appendice 2.

#### **7.1.7 Inviare stato riscaldamento/raffreddamento ogni**

Tramite questo parametro è possibile impostare un invio ciclico sul bus dell'oggetto *Stato riscaldamento* (DPT 1.001) e *Stato raffreddamento* (DPT 1.001). I valori che può assumere sono:

Cherus

- **Non inviare ciclicamente valore di default**
- $\bullet$  3 min
- $-5$  min
- $\bullet$  10 min
- $15 min$
- $\bullet$  20 min
- $\bullet$  30 min
- $\bullet$  60 min

# **8 Menù "Relè aggiuntivo"**

Nel menù **Relè aggiuntivo** sono presenti i parametri che permettono di configurare il comportamento del relè aggiuntivo disponibile a bordo del dispositivo. Il menù è il seguente:

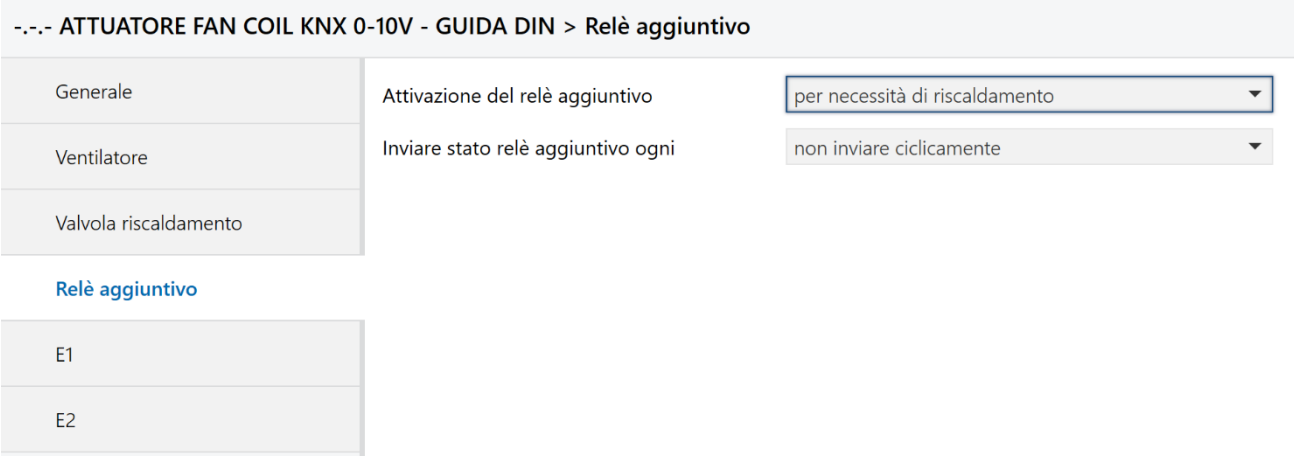

Fig. 8.1 – Menù "Relè aggiuntivo"

# **8.1** *Parametri*

.

#### **8.1.1 Attivazione del relè aggiuntivo**

Il parametro **"Attivazione del relè aggiuntivo"** permette di impostare se l'uscita relè debba essere comandata via bus tramite l'oggetto dedicato *Relè aggiuntivo* (DPT 1.001 Switch), in funzione della variabile di controllo in riscaldamento, raffreddamento oppure viene attivato all'apertura della valvola di riscaldamento o raffreddamento. I valori impostabili sono:

- **via oggetto (valore di default)**
- per necessità di riscaldamento
- per necessità di raffreddamento
- con valvola di riscaldamento
- con valvola di raffreddamento

Se si seleziona **via oggetto**, il relè aggiuntivo viene comandato solo dall'esterno via bus tramite l'oggetto *Relè aggiuntivo* (DPT 1.001 Switch), del tutto svincolato dal controllo HVAC dell'attuatore fan coil, utilizzando l'uscita relè come uscita binaria generica per comandare una utenza da un pulsante, sensore o altro dispositivo di comando connesso al bus. Con questa impostazione lo stato del relè non viene inviato.

Se si seleziona **per necessità di riscaldamento**, il relè aggiuntivo viene attivato non appena la variabile di controllo riscaldamento è superiore a 0 %. La commutazione del relè può essere notificata tramite l'oggetto *Stato relè aggiuntivo* (DPT 1.001 Switch) e il parametro "**Inviare stato relè aggiuntivo ogni"** permette di impostare un invio ciclico dell'oggetto di stato.

Se si seleziona **per necessità di raffreddamento**, il relè aggiuntivo viene attivato non appena la variabile di controllo raffreddamento è superiore a 0 %. La commutazione del relè può essere notificata tramite l'oggetto *Stato relè aggiuntivo* (DPT 1.001 Switch) e il parametro "**Inviare stato relè aggiuntivo ogni"** permette di impostare un invio ciclico dell'oggetto di stato.

Se si seleziona **con valvola di riscaldamento**, il relè aggiuntivo viene attivato solo quando la valvola riscaldamento viene effettivamente aperta (con curva caratteristica della valvola adattata, la valvola può rimanere chiusa in presenza di una variabile di controllo limitata). La commutazione del relè può essere notificata tramite l'oggetto *Stato relè aggiuntivo* (DPT 1.001 Switch) e il parametro "**Inviare stato relè aggiuntivo ogni"**  permette di impostare un invio ciclico dell'oggetto di stato.

Se si seleziona **con valvola di raffreddamento**, il relè aggiuntivo viene attivato solo quando la valvola raffreddamento viene effettivamente aperta (con curva caratteristica della valvola adattata, la valvola può rimanere chiusa in presenza di una variabile di controllo limitata). La commutazione del relè può essere notificata tramite l'oggetto *Stato relè aggiuntivo* (DPT 1.001 Switch) e il parametro "**Inviare stato relè aggiuntivo ogni"**  permette di impostare un invio ciclico dell'oggetto di stato.

# **8.1.2 Inviare stato relè aggiuntivo ogni**

Con questo parametro è possibile impostare un tempo di invio ciclico dello stato del relè aggiuntivo. I valori che si possono impostare sono:

- **Non inviare ciclicamente valore di default**
	- 3 min
- 5 min
- 10 min
- 15 min
- 20 min
- 30 min
- 60 min

# **9 Menù "E1"**

Nel menù **E1** sono presenti i parametri che permettono di configurare l'ingresso E1 che può essere usato per un contatto finestra o un sensore temperatura esterno (esempio GWA9145). Il menù cambia in funzione di questa impostazione.

# **9.1** *Parametri con Funzione di E1 = Contatto finestra*

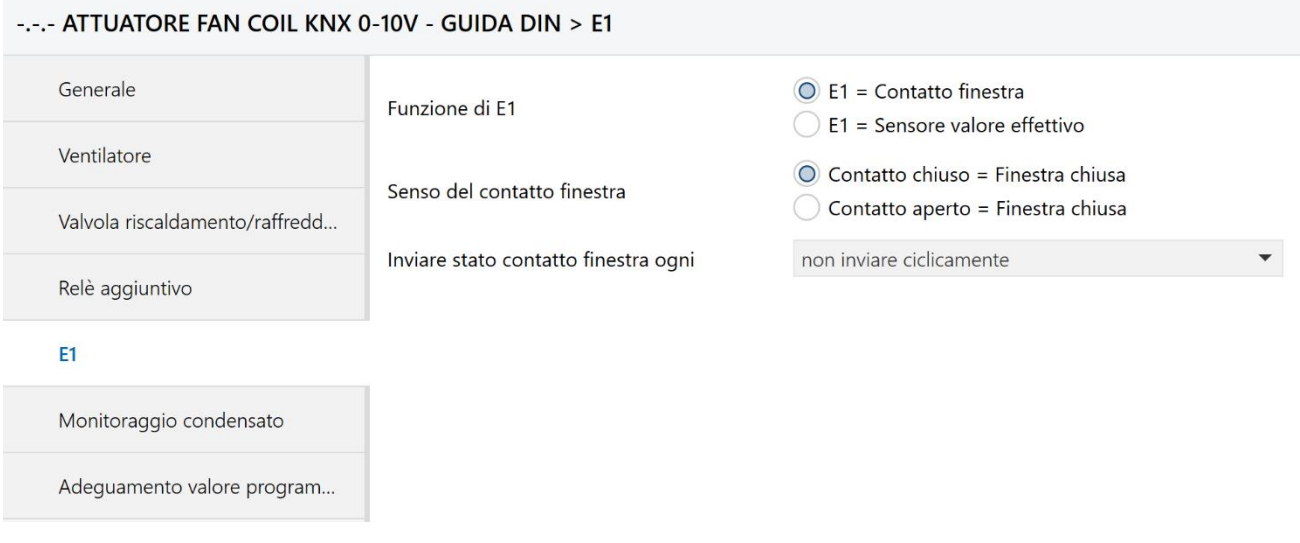

Fig. 9.1 – Menù "E1" con Funzione di E1 = Contatto finestra

# **9.1.1 Funzione di E1**

Il parametro **"Funzione di E1"** permette di impostare se all'ingresso E1 è collegato un contatto finestra o un sensore di temperatura. I valori impostabili sono:

- **E1 = Contatto finestra (valore di default)**
- $\bullet$  E1 = Sensore valore effettivo

Se si imposta su **Contatto finestra,** appaiono i parametri "**Senso del contatto finestra**" e "**Inviare stato contatto finestra ogni**" tramite i quali si può impostare il tipo di contatto finestra (contatto aperto o chiuso) e la modalità di invio dell'oggetto di stato *Stato contatto finestra a E1* (DPT 1.019 window/door).

## **9.1.2 Senso del contatto finestra**

Specifica il tipo di contatto collegato (contatto di apertura o di chiusura). I valori che può assumere sono:

- **Contatto chiuso = Finestra chiusa (valore di default)**
- Contatto aperto = Finestra chiusa

Chorus

## **9.1.3 Inviare stato contatto finestra ogni**

Questo parametro permette di specificare il tempo di invio ciclico dell'oggetto di stato per il contatto finestra *Stato contatto finestra a E1* (DPT 1.019 window/door). I valori che assume sono:

- - **non inviare ciclicamente valore di default**
- 3 min, 5 min, 10 min, 15 min, 20 min, 30 min, 60 min

# **9.2** *Parametri con Funzione di E1 = Sensore valore effettivo*

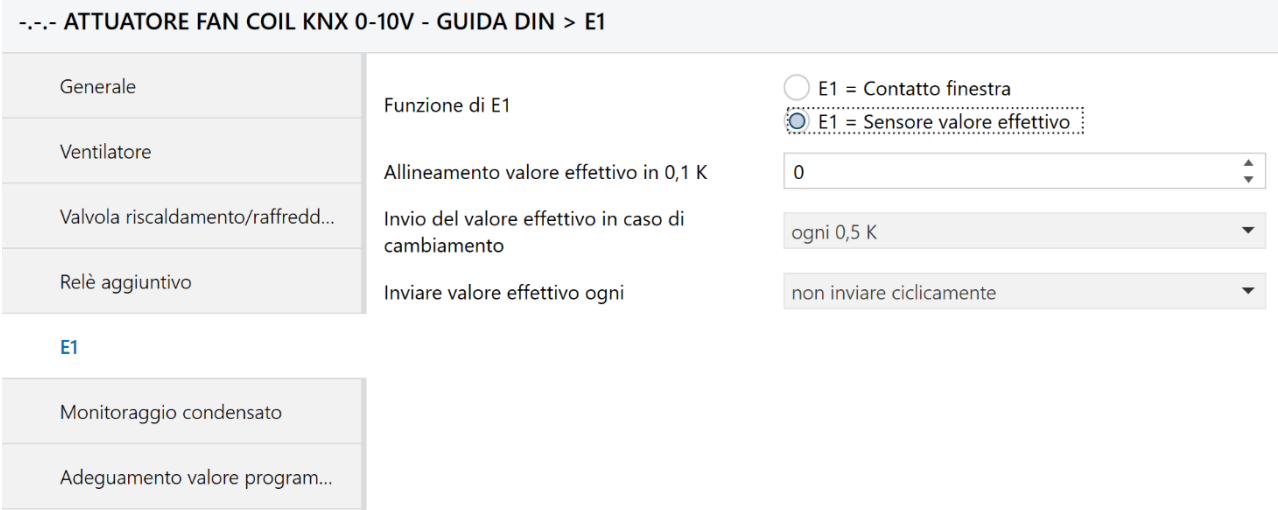

Fig. 9.2 – Menù "E1" con Funzione di E1 = Sensore valore effettivo

## **9.2.1 Allineamento valore effettivo in 0,1 K**

Con questo parametro si può inserire una correzione positiva o negativa della temperatura misurata dal sensore collegato all'ingresso E1 in passi di 1/10K. Il valore che può assumere è:

Immissione manuale da -50 a + 50 **(valore di default = 0)**

#### Esempi:

a) Il dispositivo invia 20,3°C.

Con un termostato tarato si misura una temperatura ambiente di 21,0°C. Per poter aumentare la temperatura dell'attuatore fan coil a 21 °C si deve impostare "7" (ovvero 7 x 0,1K).

b) il dispositivo invia 21,3°C. Vengono misurati 20,5°C. Per diminuire la temperatura inviata a 20,5 °C si deve impostare "-8" (ovvero -8 x 0,1K).

#### **9.2.2 Invio del valore effettivo in caso di cambiamento di**

Se di vuole inviare la temperatura ambiente attuale, con questo parametro si può impostare l'invio a fronte di una variazione indicata da questo valore (oppure solo ciclicamente. La temperatura viene inviata tramite l'oggetto *Valore effettivo su E1* (DPT 9.001 temperature). I valori che può assumere sono:

Cherus

- Solo ciclicamente
- Ogni 0,2 K
- $\bullet$  Ogni 0,3 K
- 

**Ogni 0,5 K (valore di default)**

Ogni 1 K

# **9.2.3 Inviare valore effettivo ogni**

Col questo parametro si può impostare un intervallo di invio ciclico della temperatura misurata dal sensore, tramite l'oggetto *Valore effettivo su E1* (DPT 9.001 temperature), indipendentemente dalla variazione della temperatura. I valori che può assumere sono:

- **Non inviare ciclicamente**
- 3 min, 5 min, 10 min, 15 min, 20 min, 30 min, 60 min

**Nota importante:** nella impostazione di questo parametro e del precedente verificare l'incidenza del carico indotto sul traffico bus.

# **10 Menù "E2"**

Il menù **E2** è visibile solo se la **Funzione supportata** specificata nel menù **Generale** è **Riscaldamento**. In tal caso, l'ingresso E2 può essere usato per connettere un contatto finestra (nel caso, ad esempio, che su E1 si sia collegato un sensore temperatura) e di conseguenza appaiono i parametri seguenti.

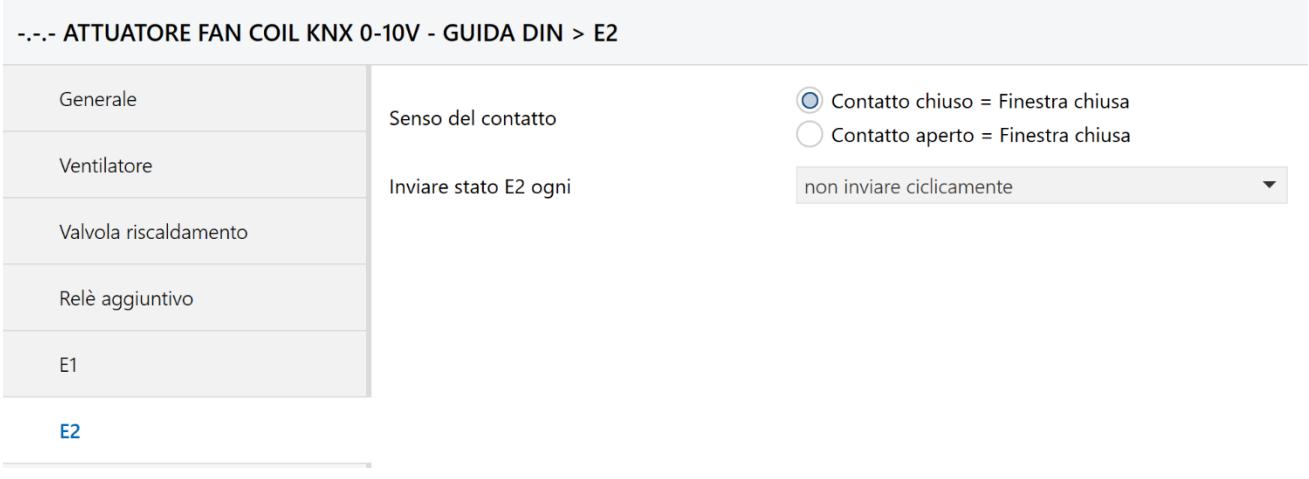

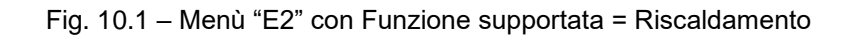

## **10.1***Parametri*

#### **10.1.1 Senso del contatto**

Specifica il tipo di contatto collegato (contatto di apertura o di chiusura). I valori che può assumere sono:

- **Contatto chiuso = Finestra chiusa (valore di default)**
- Contatto aperto = Finestra chiusa

#### **10.1.2 Inviare stato E2 ogni**

Questo parametro permette di specificare il tempo di invio ciclico dell'oggetto di stato per il contatto finestra *Stato contatto finestra a E2* (DPT 1.019 window/door). I valori che assume sono:

- **non inviare ciclicamente valore di default**
- 3 min, 5 min, 10 min, 15 min, 20 min, 30 min, 60 min

Chorus

# **11 Menù "Monitoraggio condensato"**

Il menù **Monitoraggio condensato** è visibile solo se la **Funzione supportata** specificata nel menù **Generale** è **Raffreddamento** oppure **Riscaldamento/Raffreddamento**.

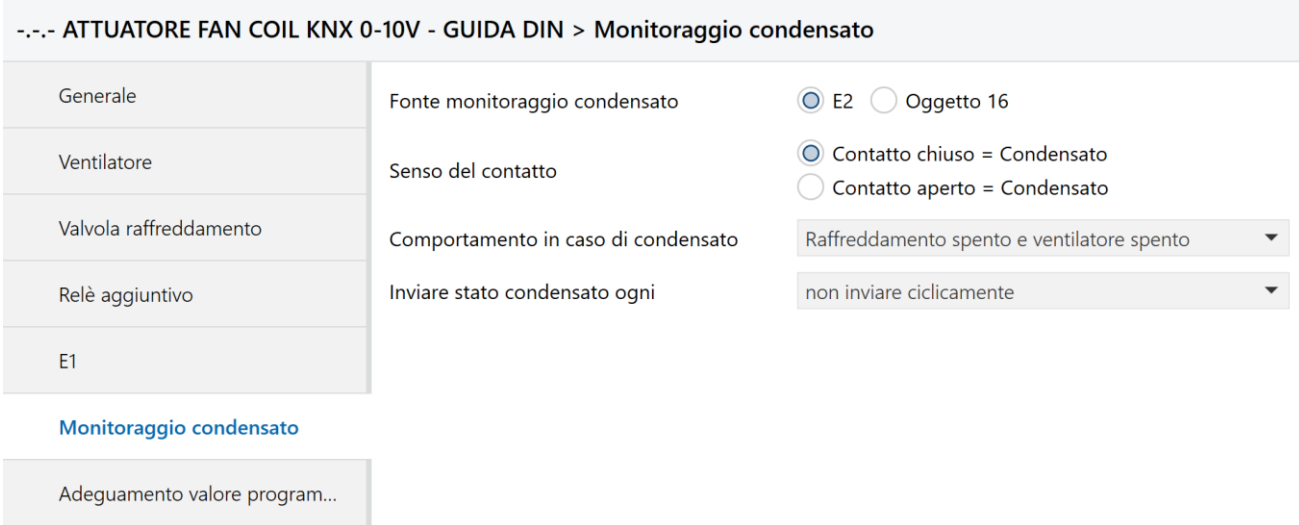

Fig. 11.1 – Menù "Monitoraggio condensato" con Funzione supportata = Raffrescamento oppure Riscaldamento/Raffrescamento

## **11.1***Parametri*

#### **11.1.1 Fonte monitoraggio condensato**

Specifica se il monitoraggio condensato viene effettuato tramite l'ingresso E2 oppure via bus tramite l'oggetto 16 *Stato monitoraggio condensato* (DPT 1.001 Switch). I valori che può assumere sono:

- **E2 (valore di default)**
- Oggetto 16

Se si seleziona **E2**, il condensato viene monitorato mediante il contatto sull'ingresso E2 e segnalato sul bus tramite l'oggetto in uscita *Stato monitoraggio condensato* (DPT 1.001 Switch).

Se si seleziona **Oggetto 16**, il condensato viene monitorato da un sensore esterno e ricevuto via bus dal dispositivo mediante l'oggetto *Stato monitoraggio condensato* (DPT 1.001 Switch).

#### **11.1.2 Senso del contatto**

Specifica il tipo di contatto di segnalazione condensato collegato all'ingresso E2 o di telegramma ricevuto dal bus di stato condensato. I valori che può assumere sono:

- **Contatto chiuso = Condensato (valore di default)**
- Contatto aperto = Condensato

Chorus

# **11.1.3 Comportamento in caso di condensato**

Permette di specificare quale azione deve intraprendere il dispositivo a fronte di un allarme condensato. I valori che può assumere sono:

- **Raffreddamento spento e ventilatore spento (valore di default)**
- Raffreddamento OFF e velocità min
- Raffreddamento OFF e velocità max
- Solo segnalazione

#### **11.1.4 Inviare stato condensato ogni**

Nel caso in cui la **Fonte del monitoraggio condensato** sia l'ingresso **E2**, si rende visibile questo parametro che permette di specificare il tempo di invio ciclico dell'oggetto di stato *Stato monitoraggio condensato* (DPT 1.001 Switch). I valori che assume sono:

- **non inviare ciclicamente valore di default**
- 3 min, 5 min, 10 min, 15 min, 20 min, 30 min, 60 min

# **12 Menù "Adeguamento valore programmato"**

Il menù **Adeguamento valore programmato** è visibile solo se la **Funzione supportata** specificata nel menù **Generale** è **Raffreddamento** oppure **Riscaldamento/Raffreddamento**.

L'adeguamento del valore programmato (nominale) consente di adattare dinamicamente il valore nominale alla temperatura esterna nel raffreddamento. Se la temperatura esterna supera una soglia stabilita, si attiva l'adeguamento e viene determinato un aumento corrispondente del valore nominale.

L'adeguamento valore programmato dovrebbe evitare, in estate, una differenza di temperatura troppo elevata tra interno ed esterno. Allo scopo il valore programmato indicato nel funzionamento Raffreddamento può essere aumentato automaticamente in modo proporzionale rispetto all'aumento di temperatura all'esterno. [Vedi in appendice: adeguamento valore programmato.](#page-78-0)

#### -.-.- ATTUATORE FAN COIL KNX 0-10V - GUIDA DIN > Adequamento valore programmato

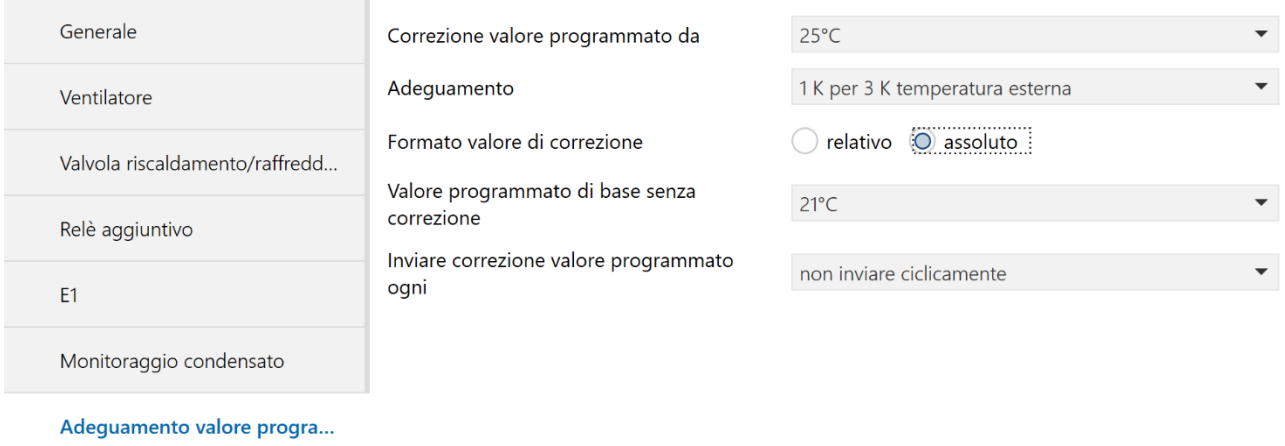

Fig. 12.1 – Menù "Adeguamento valore programmato" con Funzione supportata = Raffrescamento oppure Riscaldamento/Raffrescamento

## **12.1***Parametri*

#### **12.1.1 Correzione valore programmato da**

Specifica la soglia di attivazione per la correzione del valore programmato nominale. I valori che può assumere sono:

**25 °C**, 26 °C, 27 °C, 28 °C, 29 °C, 30 °C……, 38 °C, 39 °C, 40 °C **(valore di default)**

#### **12.1.2 Adeguamento**

Tramite questo parametro si può specificare l'intensità della correzione nominale, ovvero per quale modifica della temperatura esterna il valore nominale deve essere corretto (di 1K). I valori che può assumere sono:

- nessuna
- 1 K per 1 K temperatura esterna
- 1 K per 2 K temperatura esterna

Chorus

- **1 K per 3 K temperatura esterna (valore di default)**
- 1 K per 4 K temperatura esterna
- 1 K per 5 K temperatura esterna
- 1 K per 6 K temperatura esterna
- 1 K per 7 K temperatura esterna

## **12.1.3 Formato valore di correzione**

Tramite questo parametro si può specificare il formato che deve assumere l'oggetto *Spostare valore programmato* che può essere usato per notificare lo spostamento dal valore nominale ad altri termostati, sonde o dispositivi interessati al controllo HVAC connessi sull'impianto. I valori che può assumere sono:

- **relativo (valore di default)**
- assoluto

Se si seleziona **relativo**, tramite l'oggetto *Spostare valore programmato* (DPT 9.002 temperature difference – K) il dispositivo invia una differenza di temperatura in K sulla base della temperatura esterna. Questo valore può essere utilizzato come spostamento valore nominale per altri termostati ambiente. Esempio:

Valore nominale di base senza correzione =  $20^{\circ}$ C. Correzione valore nominale =  $+2$  K L'oggetto invia: 2 K(\*).

Se si seleziona **assoluto**, tramite l'oggetto *Spostare valore programmato* (DPT 9.001 temperature – °C) il dispositivo invia un valore nominale in °C dato dal valore nominale di base senza correzione + la correzione del valore nominale come valore nominale per altri termostati.

Esempio:

Valore nominale di base senza correzione = 20°C. Correzione valore nominale = +2 K L'oggetto invia: 22 °C\*

(\*) Importante: quando il parametro *"***Utilizzare adeguamento valore programmato anche per regolazione interna"** è impostato su "*Sì*", anche il valore nominale per il regolatore interno viene adeguato. Nel nostro esempio questo viene aumentato in entrambi i casi di 2 K.

#### **12.1.4 Valore programmato di base senza correzione**

Se il **Formato valore di correzione** è **assoluto**, tramite questo parametro si può specificare il valore nominale di base che può essere usato da altri termostati. I valori che può assumere sono:

 15 °C, 16 °C, 17 °C, 18 °C, 19 °C, 20 °C, **21 °C**, 22 °C, 23 °C, 24 °C, 25 °C, 26 °C, 27 °C, 28 °C,29 °C, 30 °C

**Importante:** questo valore dovrebbe coincidere con il valore nominale di base dei termostati comandati.

#### **12.1.5 Inviare correzione valore nominale ogni**

Questo parametro permette di specificare il tempo di invio ciclico della correzione del valore nominale tramite l'oggetto *Spostare valore programmato*. I valori che assume sono:

- **non inviare ciclicamente valore di default**
- 3 min, 5 min, 10 min, 15 min, 20 min, 30 min, 60 min

### **12.1.6 Utilizzare adeguamento valore programmato anche per regolazione interna**

Questo parametro, visibile se il "**Tipo di regolatore impiegato"** è **Regolatore interno**, permette stabilire se l'adeguamento del valore nominale deve influire o no sul regolatore interno. I valori che assume sono:

- **no valore di default**
- $\bullet$  si

Se si seleziona **no**, l'adeguamento del valore nominale non influisce sul regolatore interno

Se si seleziona **si**, il valore nominale di base per la regolazione (= *Valore nominale di base dopo reset* + *Zona morta*) deve essere adeguato gradualmente in funzione della temperatura esterna.

# **13 Menù "Valori nominali"**

Il menù **Valori nominali** è visibile solo se il **Tipo di regolatore impiegato** specificato nel menù **Generale** è **Regolatore interno con sensore temperatura su E1** .

I parametri presenti in questo menù variano a seconda della **Funzione supportata** (Riscaldamento, Raffrescamento, o Riscaldamento/Raffrescamento).

## **13.1***Parametri con funzione supportata Riscaldamento*

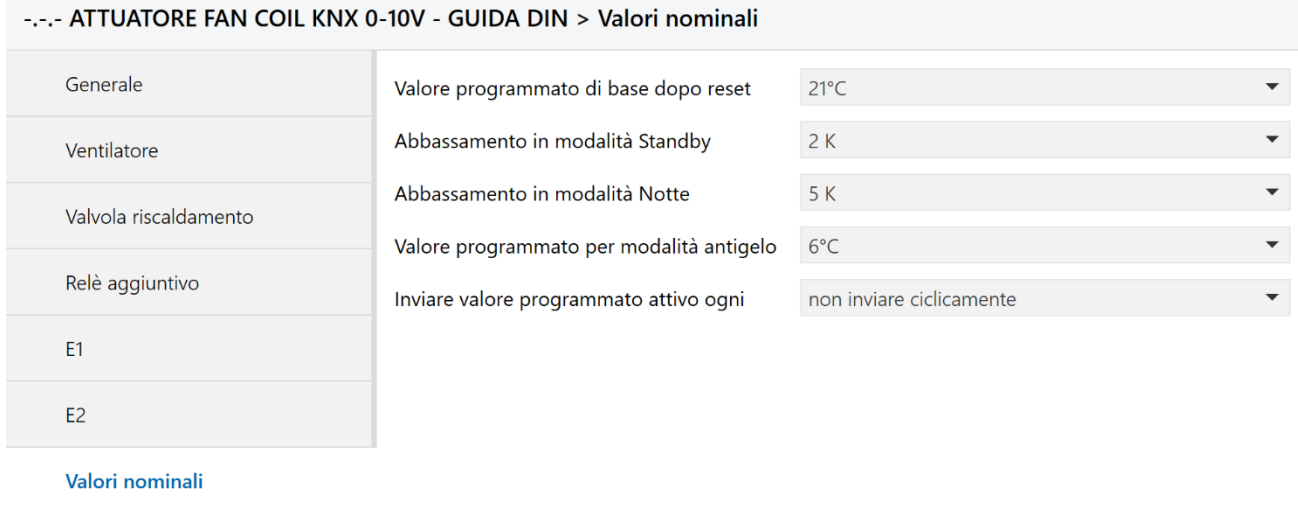

Fig. 13.1 – Menù "Valori nominali" con Funzione supportata = Riscaldamento

#### **13.1.1 Valore programmato di base dopo reset**

Specifica il valore nominale assegnato per la regolazione della temperatura. I valori che può assumere sono:

15°C, 16 °C, 17 °C, …, **21 °C**,…, 29°C, 30°C **(valore di default)**

#### **13.1.2 Abbassamento in modalità Standby**

Specifica quanto deve essere ridotta la temperatura in modalità Standby durante il riscaldamento. I valori che può assumere sono:

0,5 K, 1 K, 1,5 K, **2 K,** 2,5 K, 3 K, 3,5 K, 4 K **(valore di default)**

#### **13.1.3 Abbassamento in modalità Notte**

Specifica quanto deve essere ridotta la temperatura in modalità Notte durante il riscaldamento. I valori che può assumere sono:

3 K, 4 K**, 5K,** 6K, 7K, 8K **(valore di default)**

Chorus

#### **13.1.4 Valore programmato per modalità antigelo**

Specifica il valore nominale assegnato per la modalità Antigelo durante il riscaldamento. I valori che può assumere sono:

3 °C, 4 °C, 5 °C, **6 °C**, 7 °C, 8 °C, 9 °C, 10 °C **(valore di default)**

#### **13.1.5 Inviare valore programmato attivo ogni**

Permette di specificare un tempo di invio ciclico del valore nominale attivo tramite l'oggetto *Valore nominale attuale* (DPT 9.001 temperatura). I valori che assume sono:

- **non inviare ciclicamente valore di default**
- 3 min, 5 min, 10 min, 15 min, 20 min, 30 min, 60 min

#### **13.2***Parametri con funzione supportata Raffreddamento*

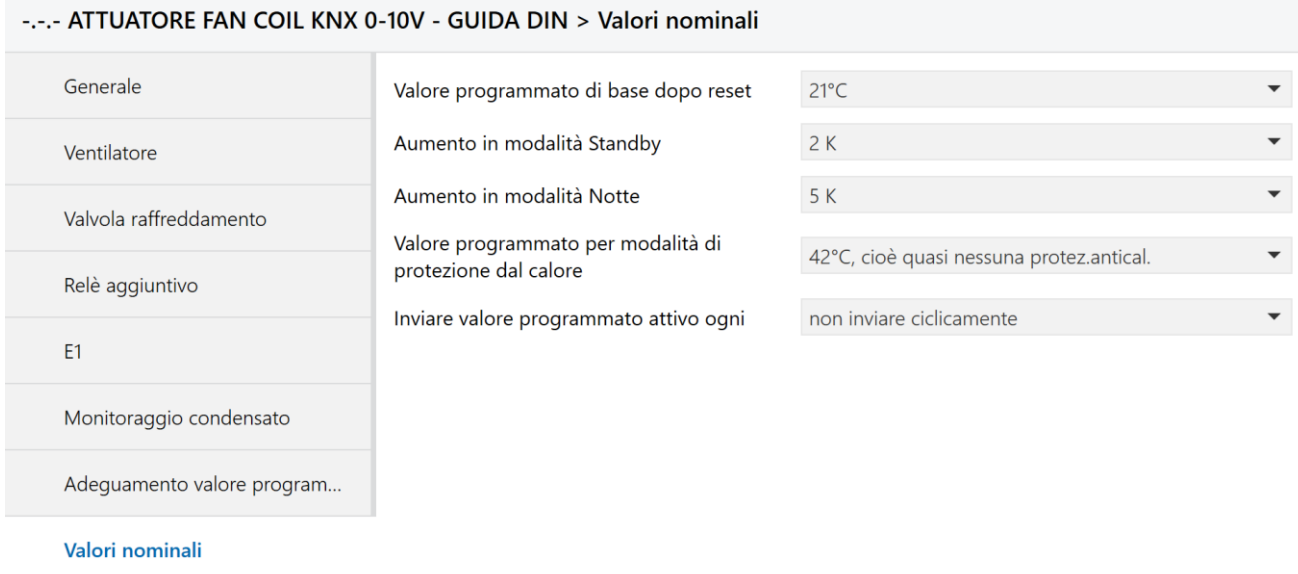

Fig. 13.2 – Menù "Valori nominali" con Funzione supportata = Raffreddamento

#### **13.2.1 Valore programmato di base dopo reset**

Specifica il valore nominale assegnato per la regolazione della temperatura. I valori che può assumere sono:

15°C, 16 °C, 17 °C, …, **21 °C**,…, 29°C, 30°C **(valore di default)**

#### **13.2.2 Aumento in modalità Standby**

Specifica quanto deve essere aumentata la temperatura in modalità Standby durante il raffreddamento. I valori che può assumere sono:

0,5 K, 1 K, 1,5 K, **2 K,** 2,5 K, 3 K, 3,5 K, 4 K **(valore di default)**

#### **13.2.3 Aumento in modalità Notte**

Specifica quanto deve essere aumentata la temperatura in modalità Notte durante il raffreddamento. I valori che può assumere sono:

3 K, 4 K**, 5K,** 6K, 7K, 8K **(valore di default)**

#### **13.2.4 Valore programmato per modalità di protezione dal calore**

Specifica il valore nominale assegnato per la modalità Protezione dal calore (sovratemperatura) durante il raffreddamento. La protezione dal calore rappresenta la temperatura max. ammessa per l'ambiente regolato. Assolve durante il raffreddamento la stessa funzione della modalità antigelo durante il riscaldamento, ovvero risparmiare energia e allo stesso tempo impedire temperature non ammesse. I valori che può assumere sono:

- **42 °C** (ovvero quasi nessuna protezione dal calore) **(valore di default)**
- $\bullet$  29 °C
- $\bullet$  30 °C
- $\bullet$  31 °C
- 32 °C
- 33 °C
- 34 °C
- 35 °C

#### **13.2.5 Inviare valore programmato attivo ogni**

Permette di specificare un tempo di invio ciclico del valore nominale attivo tramite l'oggetto *Valore nominale attuale* (DPT 9.001 temperatura). I valori che assume sono:

- **non inviare ciclicamente valore di default**
- 3 min, 5 min, 10 min, 15 min, 20 min, 30 min, 60 min

# **13.3***Parametri con funzione supportata Riscaldamento/Raffreddamento*

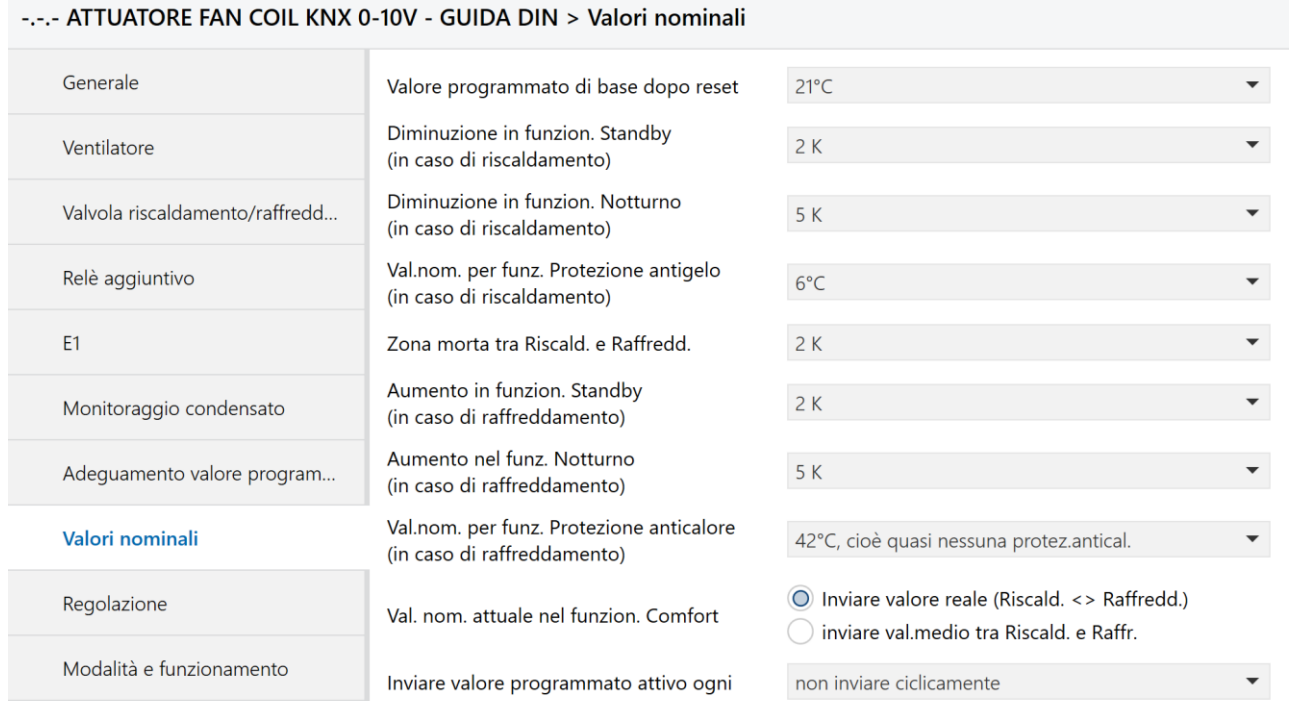

Fig. 13.3 – Menù "Valori nominali" con Funzione supportata = Riscaldamento/Raffreddamento

#### **13.3.1 Valore programmato di base dopo reset**

Specifica il valore nominale assegnato per la regolazione della temperatura. I valori che può assumere sono:

15°C, 16 °C, 17 °C, …, **21 °C**,…, 29°C, 30°C **(valore di default)**

#### **13.3.2 Diminuzione in funzion. Standby (in caso di riscaldamento)**

Specifica quanto deve essere ridotta la temperatura in modalità Standby durante il riscaldamento. I valori che può assumere sono:

0,5 K, 1 K, 1,5 K, **2 K**, 2,5 K, 3 K, 3,5 K, 4 K **(valore di default)**

#### **13.3.3 Diminuzione in funzion. Nottuno (in caso di riscaldamento)**

Specifica quanto deve essere ridotta la temperatura in modalità Notte durante il riscaldamento. I valori che può assumere sono:

3 K, 4 K**, 5K,** 6K, 7K, 8K **(valore di default)**

## **13.3.4 Val. nom. per funz. Protezione antigelo (in caso di riscaldamento)**

Specifica il valore nominale assegnato per la modalità Antigelo durante il riscaldamento. I valori che può assumere sono:

3 °C, 4 °C, 5 °C, **6 °C**, 7 °C, 8 °C, 9 °C, 10 °C **(valore di default)**

#### **13.3.5 Zona morta tra riscaldamento e raffreddamento**

Determina l'area di transito tra i valori programmati per la modalità Riscaldamento e la modalità Raffreddamento (vedi nel [par. 19.6 in Appendice](#page-83-0) 2 Zona morta).

I valori che può assumere sono:

1 K, **2 K,** 3 K, 4 K**,** 5K, 6K **(valore di default)**

#### **13.3.6 Aumento in funzion. Standby (in caso di raffreddamento)**

Specifica quanto deve essere aumentata la temperatura in modalità Standby durante il raffreddamento. I valori che può assumere sono:

0,5 K, 1 K, 1,5 K, **2 K**, 2,5 K, 3 K, 3,5 K, 4 K **(valore di default)**

### **13.3.7 Aumento in funz. Notturno (in caso di raffreddamento)**

Specifica quanto deve essere aumentata la temperatura in modalità Notte durante il raffreddamento. I valori che può assumere sono:

3 K, 4 K**, 5K,** 6K, 7K, 8K **(valore di default)**

#### **13.3.8 Val. nom. per funz. Protezione anticalore (in caso di raffreddamento)**

Specifica il valore nominale assegnato per la modalità Protezione dal calore (sovratemperatura) durante il raffreddamento. La protezione dal calore rappresenta la temperatura max. ammessa per l'ambiente regolato. Assolve durante il raffreddamento la stessa funzione della modalità antigelo durante il riscaldamento, ovvero risparmiare energia e allo stesso tempo impedire temperature non ammesse. I valori che può assumere sono:

- **42 °C** (ovvero quasi nessuna protezione dal calore) **(valore di default)**
- 29 °C
- 30 °C
- 31 °C
- 32 °C
- 33 °C
- 34 °C
- 35 °C

#### **13.3.9 Val. nom. attuale nel funzion. Comfort**

Con questo parametro si può decidere quale valore nominale deve essere attivo in modalità Comfort. I valori che può assumere sono:

Cherus

**Inviare valore reale (Riscaldamento <> Raffreddamento) (valore di default)**

Inviare valore medio tra Riscaldamento e Raffreddamento

Se si sceglie **Inviare valore reale (Riscaldamento <> Raffreddamento)**, viene inviato sempre il valore nominale con cui si esegue la regolazione effettiva (= al valore nominale attivo).

#### Esempio:

con valore nominale di base 21°C e [zona morta](#page-83-0) 2K: durante il riscaldamento viene inviato il valore 21°C e durante il raffreddamento viene inviato il valore nominale di base + zona morta (21°C + 2K = 23°C)

Se si sceglie **Inviare valore medio tra Riscaldamento e Raffreddamento**, nella modalità Comfort viene inviato lo stesso valore sia per il riscaldamento che per il raffreddamento: valore nominale di base + mezza zona morta. In questo modo gli utenti dell'ambiente non vengono disturbati.

#### Esempio:

con valore nominale di base  $21^{\circ}$ C e zona morta 2K: valore medio =  $21^{\circ}$ C + 1K =  $22^{\circ}$ C. Tuttavia la regolazione viene eseguita con 21°C nella modalità Riscaldamento e 23°C nella modalità Raffreddamento.

#### **13.3.10 Inviare valore programmato attivo ogni**

Permette di specificare un tempo di invio ciclico del valore nominale attivo tramite l'oggetto *Valore nominale attuale* (DPT 9.001 temperatura). I valori che assume sono:

- **non inviare ciclicamente valore di default**
- 3 min, 5 min, 10 min, 15 min, 20 min, 30 min, 60 min

# **14 Menù "Regolazione"**

Il menù **Regolazione** è visibile solo se il **Tipo di regolatore impiegato** specificato nel menù **Generale** è **Regolatore interno con sensore temperatura su E1** .

I parametri presenti in questo menù variano a seconda della **Funzione supportata** (Riscaldamento, Raffrescamento, o Riscaldamento/Raffrescamento).

# **14.1***Parametri con funzione supportata Riscaldamento*

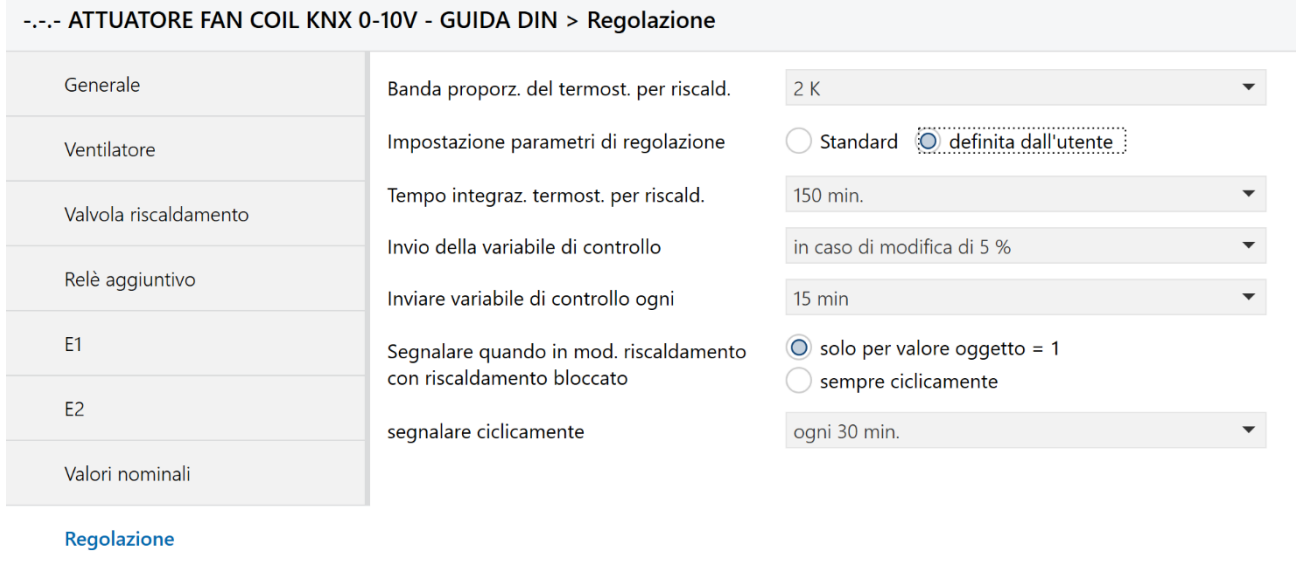

Fig. 14.1 – Menù "Regolazione" con Funzione supportata = Riscaldamento

## **14.1.1 Impostazione parametri di regolazione**

Con questo parametro si specifica se si vuole lasciare l'impostazione standard dei parametri di regolazione oppure se si vogliono personalizzare. I valori che può assumere sono:

- **Standard (valore di default)**
- definita dall'utente

Se si sceglie **definita dall'utente** i parametri di regolazione possono essere impostati singolarmente e per questo appaiono i parametri "**Banda proporz. del termost. per riscald."** e "**Tempo integraz. termost. per riscald."**

#### **14.1.2 Banda proporzionale del termost. per riscaldamento**

Impostazione professionale per l'adattamento del comportamento di regolazione all'ambiente. Piccoli valori comportano grandi modifiche della variabile di controllo, valori più grandi comportano un adattamento più fine della variabile di controllo.

I valori che può assumere sono (**valore standard 4K**):

1 K, 1,5 K, 2 K, 2,5 K, 3 K, 3,5 K, **4 K**, 4,5 K, 5 K, 5,5 K, 6 K, 6,5 K, 7 K, 7,5 K, 8 K, 8,5 K

Chorus

### **14.1.3 Tempo di integrazione termost. per riscaldamento**

Impostazione del tempo di integrazione del regolatore che può essere scelto come puro regolatore proporzionale oppure impostando un tempo di integrazione (solo per regolatore PI). I valori che può assumere sono:

- Solo regolatore P (proporzionale)
- 15 min., 30 min., 45 min., 60 min., 75 min., **90 min**., 105 min., 120 min., 135 min., 150 min., 165 min., 180 min., 195 min., 210 min., 225 min.

Per ulteriori informazioni consultare il par. 19.9 [Regolazione della temperatura in Appendice](#page-92-0) 2.

### **14.1.4 Invio della variabile di controllo**

Con questo parametro si può impostare dopo quale variazione in % della variabile di controllo deve essere inviato un nuovo valore (variazione a partire dall'ultimo invio). I valori che può assumere sono:

- In caso di modifica di 1 %
- In caso di modifica di 2 %
- In caso di modifica di 3 %
- **In caso di modifica di 5 % (valore di default)**
- In caso di modifica di 7 %
- In caso di modifica di 10 %
- In caso di modifica di 15 %

#### **14.1.5 Inviare variabile di controllo ogni**

Permette di specificare un tempo di invio ciclico della variabile di controllo. I valori che assume sono:

- non inviare ciclicamente
- 3 min, 5 min, 10 min, **15 min**, 20 min, 30 min, 60 min **(valore di default)**

#### **14.1.6 Segnalare quando in modalità riscaldamento con riscaldamento bloccato**

Con questo parametro si può segnalare quando necessita il riscaldamento ma il riscaldamento è bloccato. La segnalazione viene effettuata tramite l'oggetto *Modalità riscaldamento con riscaldamento bloccato* (DPT 1.001 Switch) inviando un messaggio di errore quando a causa delle temperature dovrebbe essere attivato il riscaldamento ma risulta essere bloccato dall'oggetto *Blocco riscaldamento* (DPT 1.001 Switch). I valori che può assumere sono:

- **solo per valore oggetto = 1**
- sempre ciclicamente

#### **14.1.7 Segnalare ciclicamente**

Permette di specificare un tempo di invio ciclico del messaggio di errore. I valori che assume sono:

3 min, 5 min, 10 min, 15 min, 20 min, **30 min**, 60 min **(valore di default)**

# **14.2***Parametri con funzione supportata Raffreddamento*

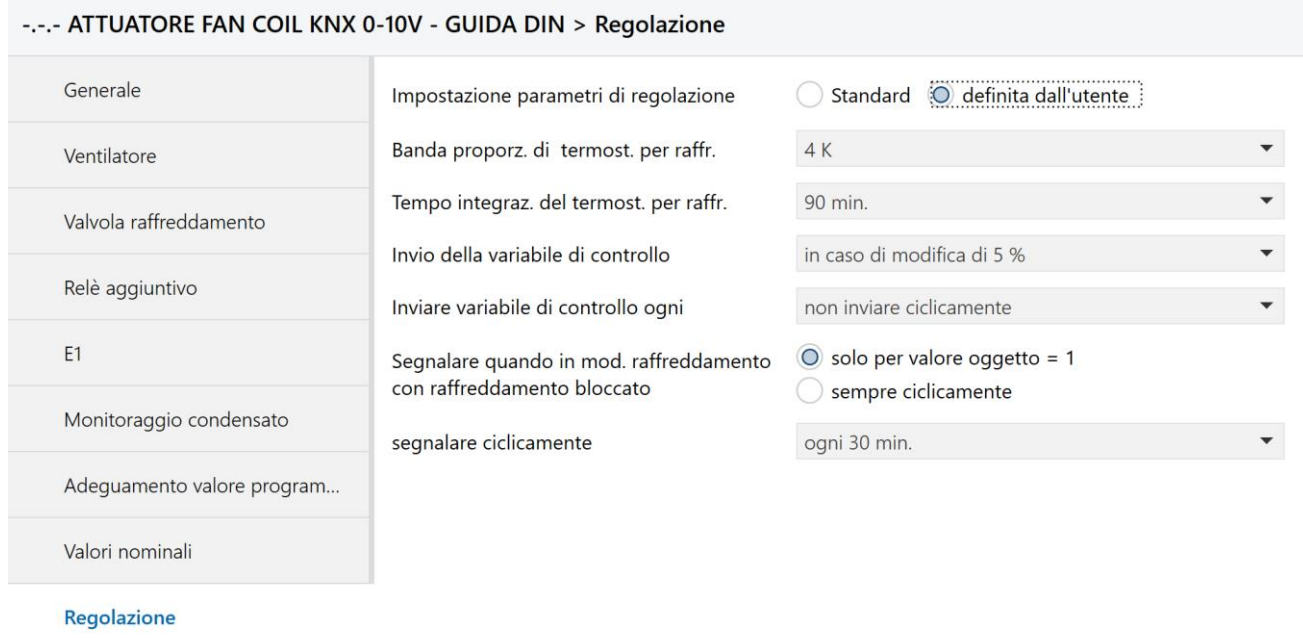

Fig. 14.2 – Menù "Regolazione" con Funzione supportata = Raffreddamento

#### **14.2.1 Impostazione parametri di regolazione**

Con questo parametro si specifica se si vuole lasciare l'impostazione standard dei parametri di regolazione oppure se si vogliono personalizzare. I valori che può assumere sono:

- **Standard (valore di default)**
- definita dall'utente

Se si sceglie **definita dall'utente** i parametri di regolazione possono essere impostati singolarmente e per questo appaiono i parametri "**Banda proporz. del termost. per raffr.."** e "**Tempo integraz. termost. per raffr."**

#### **14.2.2 Banda proporzionale di termost. per raffreddamento**

Impostazione professionale per l'adattamento del comportamento di regolazione all'ambiente. Piccoli valori comportano grandi modifiche della variabile di controllo, valori più grandi comportano un adattamento più fine della variabile di controllo. I valori che può assumere sono (**valore standard 4K**):

1 K, 1,5 K, 2 K, 2,5 K, 3 K, 3,5 K, **4 K**, 4,5 K, 5 K, 5,5 K, 6 K, 6,5 K, 7 K, 7,5 K, 8 K, 8,5 K

#### **14.2.3 Tempo di integrazione del termost. per raffreddamento**

Impostazione del tempo di integrazione del regolatore che può essere scelto come puro regolatore proporzionale oppure impostando un tempo di integrazione (solo per regolatore PI). Il tempo di integrazione determina il tempo di reazione della regolazione. Questi tempi possono essere adattati a seconda delle condizioni. Se l'impianto di raffreddamento è sovradimensionato e quindi toppo veloce, occorre selezionare

valori più brevi. Al contrario per un impianto di raffreddamento di piccole dimensioni (lento) sono vantaggiosi tempi di integrazione più lunghi.

Chorus

I valori che può assumere sono:

- Solo regolatore P (proporzionale)
- 15 min., 30 min., 45 min., 60 min., 75 min., **90 min**., 105 min., 120 min., 135 min., 150 min., 165 min., 180 min., 195 min., 210 min., 225 min.

Per ulteriori informazioni consultare il [par. 19.9 Regolazione della temperatura in Appendice 2.](#page-92-0)

### **14.2.4 Invio della variabile di controllo**

Con questo parametro si può impostare dopo quale variazione in % della variabile di controllo deve essere inviato un nuovo valore (variazione a partire dall'ultimo invio). I valori che può assumere sono:

- In caso di modifica di 1 %
- In caso di modifica di 2 %
- In caso di modifica di 3 %
- **In caso di modifica di 5 % (valore di default)**
- In caso di modifica di 7 %
- In caso di modifica di 10 %
- In caso di modifica di 15 %

#### **14.2.5 Inviare variabile di controllo ogni**

Permette di specificare un tempo di invio ciclico della variabile di controllo. I valori che assume sono:

- **non inviare ciclicamente (valore di default)**
- 3 min, 5 min, 10 min, 15 min, 20 min, 30 min, 60 min

#### **14.2.6 Segnalare quando in modalità raffreddamento con raffreddamento bloccato**

Con questo parametro si può segnalare quando necessita il raffreddamento ma il raffreddamento è bloccato. La segnalazione viene effettuata tramite l'oggetto *Modalità raffreddamento con raffreddamento bloccato*  (DPT 1.001 Switch) inviando un messaggio di errore quando a causa delle temperature dovrebbe essere attivato il riscaldamento ma risulta essere bloccato dall'oggetto *Consenso raffreddamento* (DPT 1.001 Switch). I valori che può assumere sono:

- **solo per valore oggetto = 1**
- sempre ciclicamente

## **14.2.7 Segnalare ciclicamente**

Permette di specificare un tempo di invio ciclico del messaggio di errore. I valori che assume sono:

3 min, 5 min, 10 min, 15 min, 20 min, **30 min**, 60 min **(valore di default)**

# **14.3***Parametri con funzione supportata Riscaldamento/Raffreddamento*

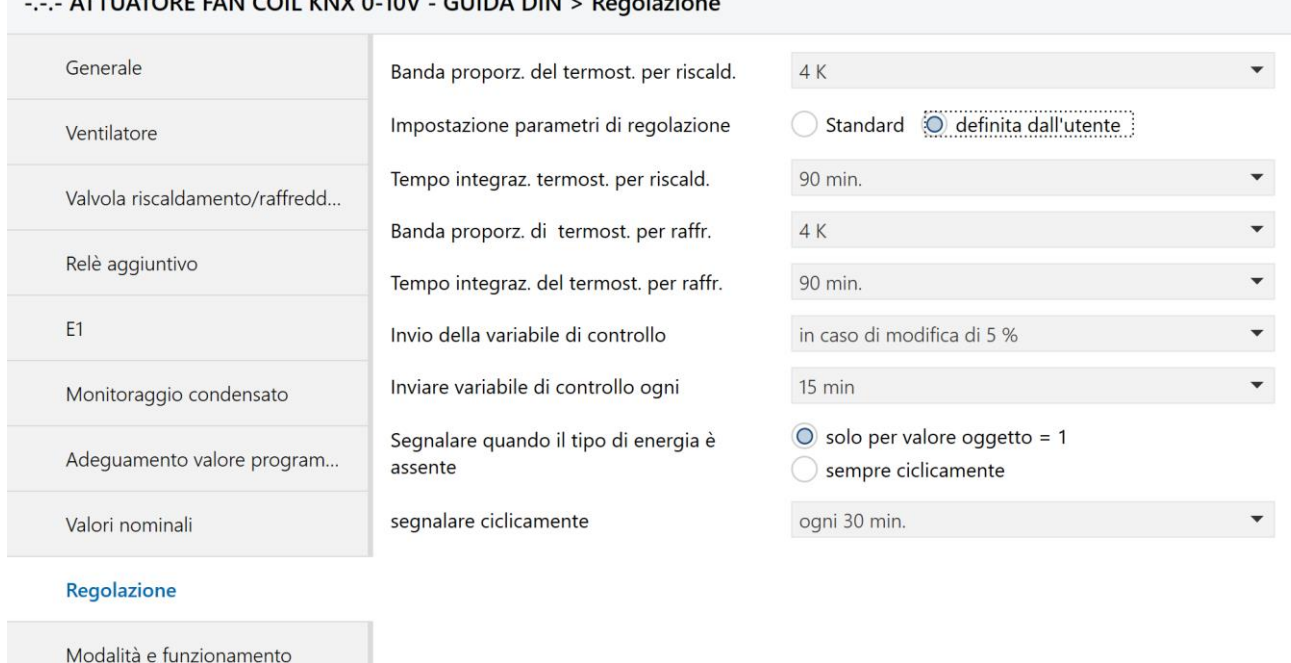

Fig. 14.3 – Menù "Regolazione" con Funzione supportata = Riscaldamento/Raffreddamento

#### **14.3.1 Impostazione parametri di regolazione**

Con questo parametro si specifica se si vuole lasciare l'impostazione standard dei parametri di regolazione oppure se si vogliono personalizzare. I valori che può assumere sono:

- **Standard (valore di default)**
- definita dall'utente

Se si sceglie **definita dall'utente** i parametri di regolazione possono essere impostati singolarmente e per questo appaiono i parametri "**Banda proporz. del termost. per riscald."** e "**Tempo integraz. termost. per riscald."**, "**Banda proporz. del termost. per raffr.."** e "**Tempo integraz. termost. per raffr."**

#### **14.3.2 Banda proporzionale del termost. per riscaldamento**

Impostazione professionale per l'adattamento del comportamento di regolazione all'ambiente. Piccoli valori comportano grandi modifiche della variabile di controllo, valori più grandi comportano un adattamento più fine della variabile di controllo. I valori che può assumere sono (**valore standard 4K**):

1 K, 1,5 K, 2 K, 2,5 K, 3 K, 3,5 K, **4 K**, 4,5 K, 5 K, 5,5 K, 6 K, 6,5 K, 7 K, 7,5 K, 8 K, 8,5 K

Chorus

### **14.3.3 Tempo di integrazione del termost. per riscaldamento**

Impostazione del tempo di integrazione del regolatore che può essere scelto come puro regolatore proporzionale oppure impostando un tempo di integrazione (solo per regolatore PI). I valori che può assumere sono (**valore di default 90min):**

- Solo regolatore P (proporzionale)
- 15 min., 30 min., 45 min., 60 min., 75 min., **90 min.,** 105 min., 120 min., 135 min., 150 min., 165 min., 180 min., 195 min., 210 min., 225 min.

#### **14.3.4 Banda proporzionale di termost. per raffreddamento**

Impostazione professionale per l'adattamento del comportamento di regolazione all'ambiente. Piccoli valori comportano grandi modifiche della variabile di controllo, valori più grandi comportano un adattamento più fine della variabile di controllo.

I valori che può assumere sono (**valore di default 4K**):

1 K, 1,5 K, 2 K, 2,5 K, 3 K, 3,5 K, **4 K**, 4,5 K, 5 K, 5,5 K, 6 K, 6,5 K, 7 K, 7,5 K, 8 K, 8,5 K

#### **14.3.5 Tempo di integrazione del termost. per raffreddamento**

Impostazione del tempo di integrazione del regolatore che può essere scelto come puro regolatore proporzionale oppure impostando un tempo di integrazione (solo per regolatore PI). Il tempo di integrazione determina il tempo di reazione della regolazione. Questi tempi possono essere adattati a seconda delle condizioni. Se l'impianto di raffreddamento è sovradimensionato e quindi toppo veloce, occorre selezionare valori più brevi. Al contrario per un impianto di raffreddamento di piccole dimensioni (lento) sono vantaggiosi tempi di integrazione più lunghi.

I valori che può assumere sono:

- Solo regolatore P (proporzionale)
- 15 min., 30 min., 45 min., 60 min., 75 min., **90 min**., 105 min., 120 min., 135 min., 150 min., 165 min., 180 min., 195 min., 210 min., 225 min.

Per ulteriori informazioni consultare il [par. 19.9 Regolazione della temperatura in Appendice 2.](#page-92-0)

#### **14.3.6 Commutazione tra riscaldamento e raffreddamento**

Con questo parametro, visibile se il sistema è a **4 tubi con regolatore interno,** si specifica se si vuole far commutare il dispositivo automaticamente nella modalità Raffreddamento quando la temperatura effettiva è superiore alla soglia, oppure se può essere attivata solo via bus tramite l'oggetto *Riscaldamento/Raffreddamento* (DPT 1.001 Switch). I valori che può assumere sono:

- **automatico (valore di default)**
- via oggetto

Con **automatico** l'attuatore passa automaticamente alla modalità **Raffreddamento** quando la temperatura effettiva è superiore alla soglia.

Tramite **oggetto** La modalità Raffreddamento può essere attivata solo lato bus mediante l'oggetto *Riscaldamento/Raffreddamento* (DPT 1.001 Switch), valore 1= Raffreddamento. Finché questo oggetto non è impostato (= 0), la modalità Raffreddamento resta disattivata. Tramite il parametro seguente, è possibile invertire i valori.

#### **14.3.7 Formato oggetto Riscaldamento/Raffreddamento**

Tramite questo parametro, visibile solo in un sistema a 4 tubi con regolatore interno, si può specificare i valori che può assumere l'oggetto *Riscaldamento/Raffreddamento* (DPT 1.001 Switch) per la commutazione tra Riscaldamento e Raffreddamento.

**DPT\_Heat/Cool 1.100 (Riscald.=1 / Raffredd.=0) (valore di default)**

invertito (Riscaldam=0 / raffredd. = 1)

#### **14.3.8 Invio della variabile di controllo**

Con questo parametro si può impostare dopo quale variazione in % della variabile di controllo deve essere inviato un nuovo valore (variazione a partire dall'ultimo invio). I valori che può assumere sono:

- In caso di modifica di 1 %
- In caso di modifica di 2 %
- In caso di modifica di 3 %
- **In caso di modifica di 5 % (valore di default)**
- In caso di modifica di 7 %
- In caso di modifica di 10 %
- In caso di modifica di 15 %

#### **14.3.9 Inviare variabile di controllo ogni**

Permette di specificare un tempo di invio ciclico della variabile di controllo. I valori che assume sono:

- non inviare ciclicamente
- 3 min, 5 min, 10 min, **15 min,** 20 min, 30 min, 60 min **(valore di default)**

#### **14.3.10 Segnalare quando il tipo di energia è assente**

Con questo parametro si può segnalare tramite l'oggetto *Tipo di energia assente* (DPT 1.001 Switch) un messaggio di errore quando a causa delle temperature deve essere attivato il riscaldamento o il raffreddamento e lo stato dell'oggetto *Commutazione tra Riscaldamento/Raffreddamento* (DPT 1.001 Switch) è in contrasto con questa condizione (nel sistema a 2 tubi). Nel sistema a 4 tubi, viene valutato lo stato dell'oggetto *Riscaldamento/Raffreddamento* (DPT 1.001 Switch). I valori che può assumere sono:

- **solo per valore oggetto = 1**
- sempre ciclicamente

#### **14.3.11 Segnalare ciclicamente**

Permette di specificare un tempo di invio ciclico del messaggio di errore. I valori che assume sono:

3 min, 5 min, 10 min, 15 min, 20 min, **30 min**, 60 min **(valore di default)**

# **15 Menù "Modalità e funzionamento"**

Il menù **Modalità e funzionamento** è visibile solo se il **Tipo di regolatore impiegato** specificato nel menù **Generale** è **Regolatore interno con sensore temperatura su E1.**

Tramite questo menù si possono configurare dei parametri per gestire la modalità di funzionamento in determinate circostanze.

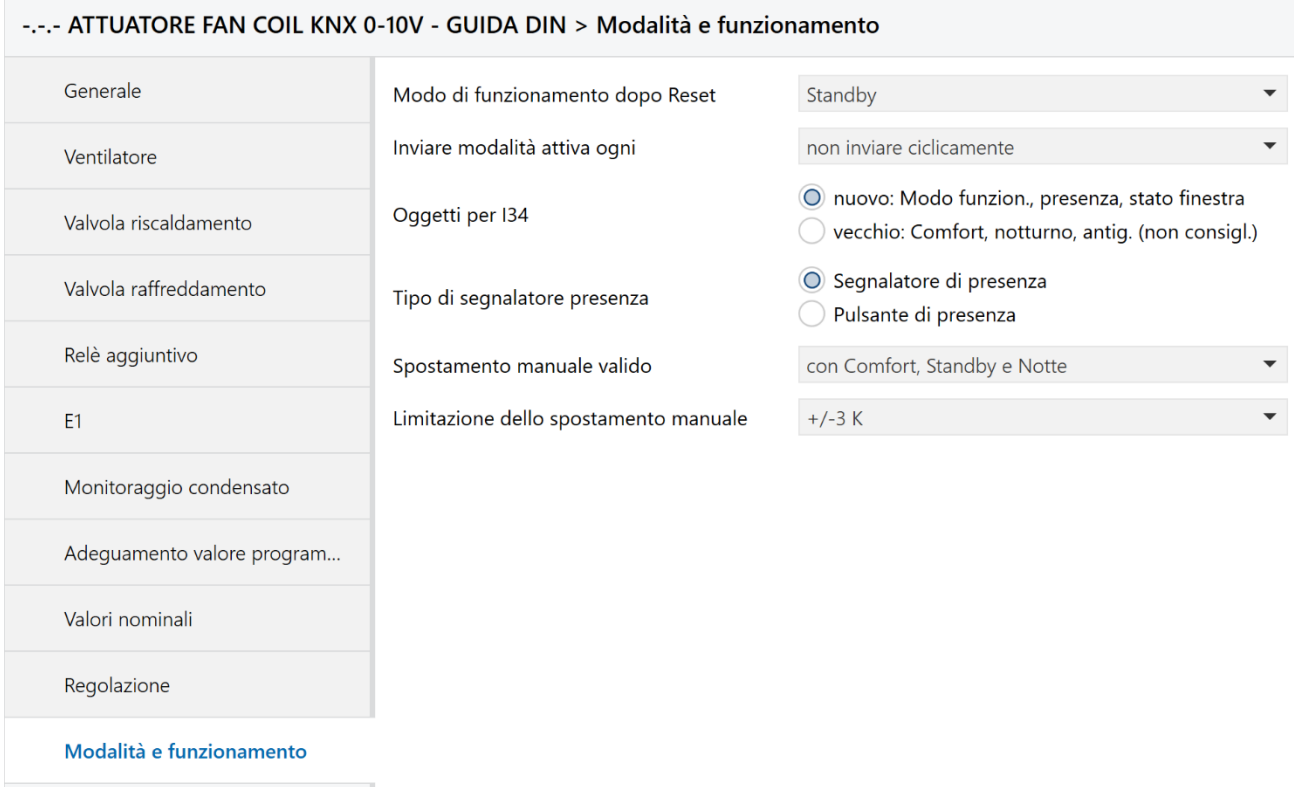

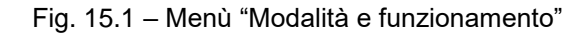

## **15.1***Parametri*

#### **15.1.1 Modo di funzionamento dopo Reset**

Con questo parametro si può specificare quale modalità deve essere attiva dopo la messa in servizio del dispositivo con ETS o dopo una sua riprogrammazione. I valori che può assumere sono:

- Antigelo/Protezione dal calore
- Diminuzione notturna
- **Standby (valore di default)**
- Comfort

#### **15.1.2 Inviare modalità attiva ogni**

Con questo parametro si può specificare se si vuole inviare la modalità attiva, che viene segnalata sul bus inviando l'oggetto *Modo di funzionamento attuale* (DPT 20.102 HVAC mode), in maniera ciclica. I valori che può assumere sono:

Chorus

**non inviare ciclicamente (valore di default)**

3 min, 5 min, 10 min, 15 min, 20 min, 30 min, 60 min

# **15.1.3 Oggetti per scelta modalità**

Il dispositivo può cambiare la modalità di termoregolazione in funzione dei contatti finestra e presenza. In base alla scelta effettuata con questo parametro, cambiano i nomi e formati degli oggetti 21, 22 e 23. I valori che può assumere sono:

**nuovo: Modo funzion., presenza, stato finestra (valore di default)**

vecchio: Comfort, notturno, antig. (non consigl).

Se si sceglie **nuovo: Modo funzion., presenza, stato finestra,** si rendono visibili gli oggetti *Preselezione modo di funzionamento* (DPT 20.102 HVAC mode), *Presenza* (DPT 1.018 occupancy) e *Finestra* (DPT 1.019 window/door).

Con l'oggetto *Preselezione modo di funzionamento* (DPT 20.102 HVAC mode) è possibile attivare direttamente una delle 4 modalità HVAC (1= Comfort, 2=Standby, 3=Notte, 4=Antigelo (in Riscaldamento o Protezione sovratemperatura in raffreddamento). Se viene ricevuto un altro valore differente (0 oppure un numero >4) si attiva la modalità Comfort.

L'oggetto *Presenza* (DPT 1.018 occupancy) permette di ricevere lo stato del segnalatore di presenza (ad esempio, un pulsante o un sensore di movimento). Alla ricezione di un valore = 1 su questo oggetto, il dispositivo attiva la modalità Comfort.

L'oggetto *Finestra* (DPT 1.019 window/door) permette di ricevere lo stato di un contatto finestra. Un valore = 1 su questo oggetto attiva la modalità Antigelo/Protezione dal calore

Se si sceglie **vecchio: Comfort, notturno, antig. (non consigliato)**, impostazione tradizionale senza stato finestra e presenza, si rendono visibili gli oggetti *Modalità Notte <-> Standby* (DPT 1.001 Switch), *Comfort*  (DPT 1.001 Switch), *Protezione antigelo* (DPT 1.001 Switch).

Con l'oggetto *Modalità Notte <-> Standby* (DPT 1.001 Switch) si può attivare la modalità Notte o Standby.

Con l'oggetto *Comfort* (DPT 1.001 Switch), il dispositivo attiva la modalità Comfort se riceve un valore = 1 tramite questo oggetto. Questa modalità ha priorità sulle modalità Notte e Standby. La modalità Comfort viene disattivata inviando un valore = 0 sull'oggetto.

Con l'oggetto *Protezione antigelo (*DPT 1.001 Switch), il dispositivo attiva la modalità Antigelo se riceve un valore = 1. Durante il funzionamento Raffreddamento viene attivata la modalità Protezione dal calore. La modalità Antigelo / Protezione dal calore ha la massima priorità. La modalità Antigelo / Protezione dal calore resta finché non viene disattivata tramite uno 0.

#### **15.1.4 Tipo di segnalatore presenza**

Questo parametro permette di specificare se la presenza viene segnalata tramite un sensore di presenza o un pulsante. Nel caso di un pulsante di presenza, appare il parametro successivo "**Tempo per prolungamento comfort**" che consente di specificare per quanto tempo il regolatore deve rimanere in modalità Comfort dopo che è stata rilevata la presenza (tempo non necessario in caso di utilizzo di un sensore).

I valori che può assumere sono:

**Segnalatore di presenza (valore di default)**

Pulsante di presenza

Se si sceglie **Segnalatore di presenza,** Il sensore di presenza attiva la modalità Comfort e rimane attiva finché abilitato dall'oggetto di presenza *Presenza* (DPT 1.018 occupancy).

Se si sceglie **Pulsante di presenza**, se dopo l'attivazione tramite l'oggetto di presenza *Presenza* (DPT 1.018 occupancy), viene ricevuto un cambio modalità HVAC tramite l'oggetto *Preselezione modo di funzionamento* (DPT 20.102 HVAC mode), viene applicata la nuova modalità e l'oggetto di presenza viene ripristinato. Se l'oggetto di presenza viene impostato nelle modalità Notte / Antigelo, viene ripristinato solo al termine del "**Tempo per prolungamento comfort**" configurato (vedi sotto). L'oggetto di presenza non viene segnalato sul bus.

### **15.1.5 Tempo per prolungamento comfort**

Nel caso si utilizzi un **pulsante di presenza**, questo parametro permette di specificare al regolatore per quanto tempo deve rimanere in modalità Comfort dopo che è stata segnalata la presenza col pulsante. I valori che può assumere sono:

- 30 min.
- 1 ora
- 1,5 ore
	- **2 ore (valore di default)**
- 2,5 ore
- 3 ore
- 3,5 ore

#### **15.1.6 Spostamento manuale valido**

Questo parametro consente di specificare in quali modalità deve essere attivo lo spostamento del valore programmato manuale. I valori che può assumere sono:

- **con Comfort, Standby e Notte (valore di default)**
- con Comfort e Standby
- solo con Comfort

#### **15.1.7 Limitazione dello spostamento manuale**

Questo parametro consente di delimitare lo spostamento del valore nominale ricevuto tramite l'oggetto *Spostamento manuale (*DPT 9.002 temperature difference – K). Il valore esprime, in K, lo scostamento massimo più o meno consentito dal valore nominale. I valori che può assumere sono:

- Nessuno spostamento
- +/- 1 K
- +/- 2 K
- **+/- 3 K (valore di default)**
- +/- 4 K
- +/- 5 K

# **16 Menù "Monitoraggio filtro"**

Il menù **Monitoraggio filtro** è visibile solo se al parametro **Segnalare cambio filtro** nel menù **Generale** è stato selezionato **Si.**

Tramite questo menù si possono configurare dei parametri per gestire il monitoraggio del filtro e la segnalazione per una sua sostituzione.

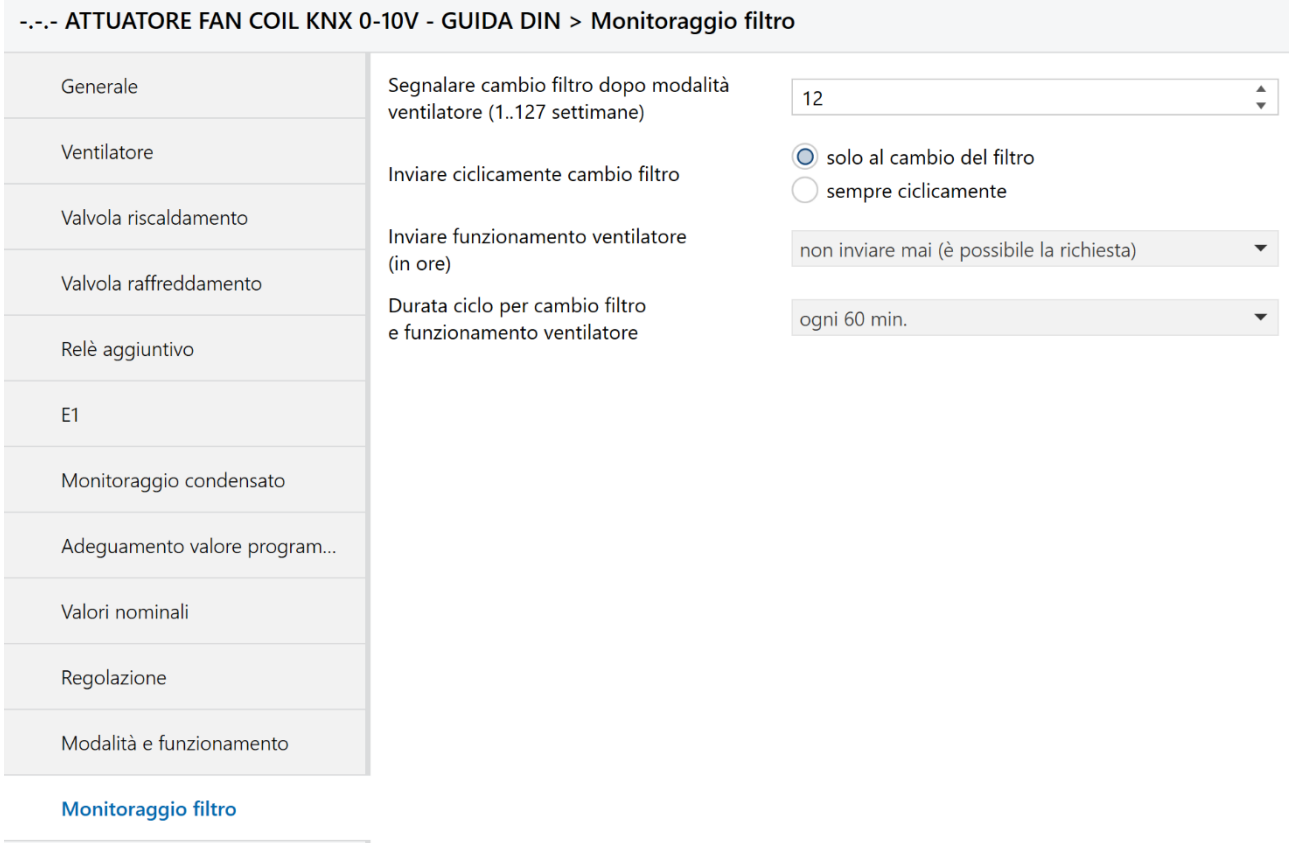

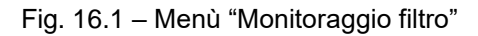

## **16.1***Parametri*

#### **16.1.1 Segnalare cambio filtro dopo modalità ventilatore (1..127 settimane)**

Con questo parametro si può specificare ogni quanto il dispositivo deve segnalare il cambio filtro. La segnalazione viene effettuata inviando l'oggetto *Cambiare filtro* (DPT 1.001 Switch) con valore = 1 (1= cambia, 0=resetta). Il valore inserito manualmente, da 1 a 127, esprime l'intervallo in settimane tra due cambi filtro:

Da 1 a 127 (**12 valore di default**)

### **16.1.2 Inviare ciclicamente cambio filtro**

Con questo parametro si può specificare quando deve essere inviata la segnalazione di cambio filtro tramite l'oggetto *Cambiare filtro* (DPT 1.001 Switch). I valori che può assumere sono:

**Solo al cambio del filtro (valore di default)**

sempre ciclicamente

69

Se si sceglie **Solo al cambio del filtro,** l'oggetto *Cambiare filtro* (DPT 1.001 Switch) viene inviato solo quando deve essere cambiato (valore 1 = cambiare filtro).

Se si sceglie **sempre ciclicamente**, l'oggetto *Cambiare filtro* (DPT 1.001 Switch) invia ciclicamente lo stato del filtro ( $0 =$  filtro OK,  $1 =$  Cambiare filtro).

#### **16.1.3 Inviare funzionamento ventilatore (in ore)**

Il tempo di funzionamento del ventilatore viene contato internamente con precisione (al secondo) ma non viene inviato in automatico. Con questo parametro si può specificare se il dispositivo deve inviare il tempo di funzionamento del ventilatore (in ore) tramite l'oggetto *Funzionamento ventilatore da ultimo cambio filtro* (DPT 7.007 time - h) a richiesta (ad esempio, da un supervisore), solo in caso di cambiamento oppure ciclicamente e in caso di cambiamento.

I valori che può assumere sono:

**non inviare mai (è possibile la richiesta) (valore di default)**

Chorus

- solo in caso di cambiamento
- ciclicamente e in caso di cambiamento

Con **non inviare mai (è possibile la richiesta),** il dispositivo invia il valore solo se riceve una richiesta di lettura dal bus sull'oggetto *Funzionamento ventilatore da ultimo cambio filtro* (DPT 7.007 time - h).

Con **solo in caso di cambiamento**, Il livello del contatore viene inviato ogni volta che il tempo di funzionamento del ventilatore aumenta di un'ora.

Con **ciclicamente e in caso di cambiamento**, il conteggio delle ore viene inviato in base al tempo specificato con il parametro "**Durata ciclo per cambio filtro e funzionamento ventilatore**" e in caso di cambiamento.

**Nota:** il contatore e lo stato del filtro vengono azzerati alla ricezione dell'oggetto *Cambiare filtro* (DPT 1.001 Switch) con valore  $= 0$ .

#### **16.1.4 Durata ciclo per cambio filtro e funzionamento ventilatore**

Con questo parametro si può specificare il tempo per invio ciclico del livello del contatore. I valori che può assumere sono (**ogni 60 min valore di default):**

Ogni 3 min, ogni 5 min, ogni 10 min, ogni 15 min, ogni 20 min, ogni 30 min, ogni 45 min, **ogni 60 min**

Chorus

# **17 Menù "Errore variabile di controllo"**

Il menù **Errore variabile di controllo** è visibile solo se al parametro **Monitorare variabile di controllo?** nel menù **Generale** è stato selezionato **Si** in caso il regolatore impiegato sia esterno. Tramite questo menù si possono configurare dei parametri per gestire il monitoraggio della variabile di controllo.

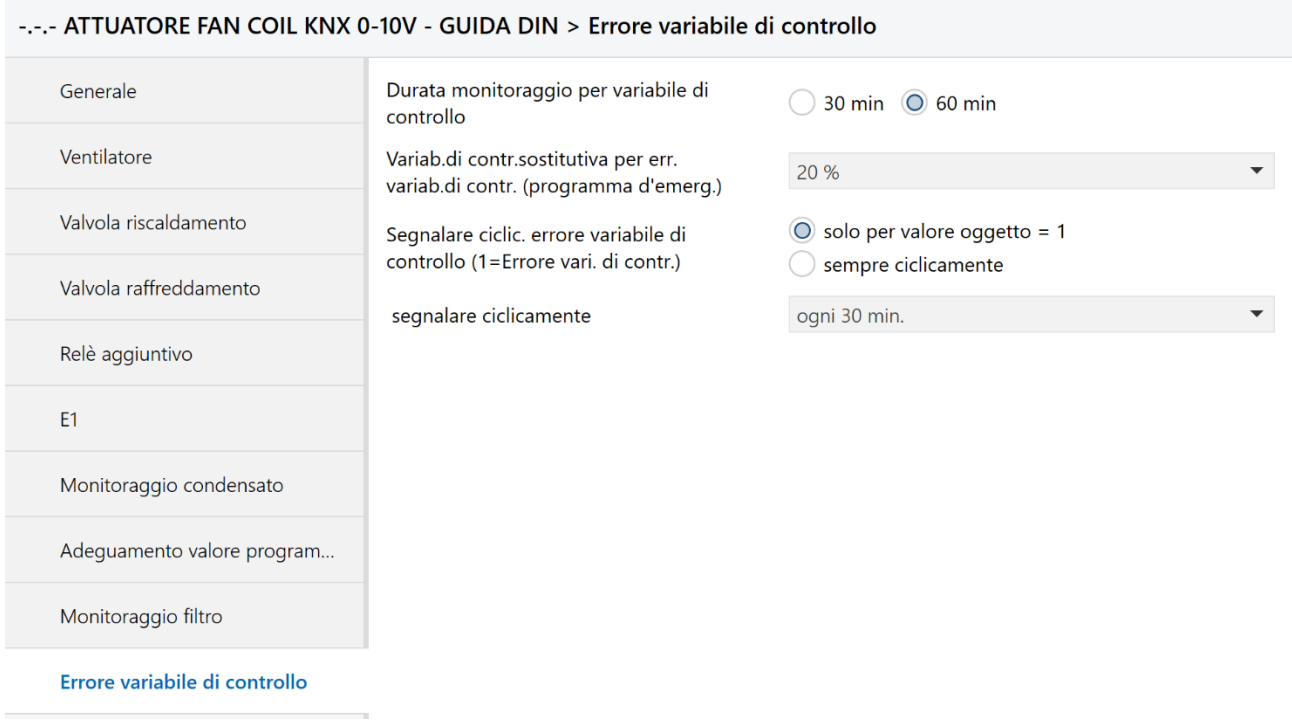

Fig. 17.1 – Menù "Errore variabile di controllo"

# **17.1***Parametri*

#### **17.1.1 Durata per monitoraggio per variabile di controllo**

Se entro il tempo configurato non viene ricevuta nessuna variabile di controllo viene utilizzata la variabile di controllo sostitutiva. I valori che può assumere sono:

- 30 min
- **60 min** (**valore di default**)

#### **17.1.2 Variabile di controllo sostitutiva per errore variabile di controllo**

Variabile di controllo per il programma d'emergenza finché il termostato ambiente non riceve nessuna nuova variabile di controllo. I valori che può assumere sono:

0 %, 10 %, **20 %,** 30 %, 40 %, 50 %, 60 %, 70 %, 80 %, 90 %, 100 % (**valore di default**)

### **17.1.3 Segnalare ciclicamente errore variabile di controllo (1= Errore variabile di controllo)**

Con questo parametro si può decidere se l'oggetto *Errore variabile di controllo* (DPT 1.001 Switch) deve essere inviata solo in caso di errore della variabile di controllo o sempre ciclicamente con un tempo specificato con il parametro "**segnalare ciclicamente**". I valori che può assumere sono:

- **solo per valore oggetto = 1 (valore di default)**
- sempre ciclicamente

### **17.1.4 Segnalare ciclicamente**

Se nel parametro precedente si sceglie "sempre ciclicamente", con questo parametro si può specificare il tempo per l'invio ciclico dello stato della variabile di controllo tramite l'oggetto *Errore variabile di controllo* (DPT 1.001 Switch). I valori che può assumere sono (**ogni 30 min valore di default**):

• Ogni 3 min, ogni 5 min, ogni 10 min, ogni 15 min, ogni 20 min, **ogni 30 min**, ogni 45 min, ogni 60 min
# **18 Appendice 1: Messa in Servizio**

# **18.1***Modalità test*

La modalità test viene utilizzata per controllare l'impianto, ad es. durante la messa in funzione o nella ricerca di errori. In questa modalità le valvole e il ventilatore, con l'ausilio dei tasti, possono essere impostati a piacere manualmente. Anche un sensore temperatura (GWA9145 - SENSORE DI TEMPERATURA NTC 100K) o i contatti finestra possono essere controllati.

### **Indicazioni importanti per la modalità test:**

- Sono disattivati sia la regolazione che i telegrammi bus.
- Tutte le impostazioni sono possibili senza limitazione.
- Le valvole vengono comandate finché non sono nuovamente disattivate manualmente.
- L'allarme condensa non viene preso in considerazione.
- **È responsabilità dell'utente evitare condizioni di esercizio non ammesse (ad es. valvola di riscaldamento e di raffreddamento aperte contemporaneamente).**

### **Abilitazione / soppressione della modalità test:**

La modalità test viene abilitata o soppressa mediante il parametro **"Modalità test"** con **valore consentito nel 1° minuto dopo il reset** nella pagina di parametro *Generale*.

### **Attivazione della modalità test:**

Attivare il **reset**, attraverso il download o l'applicazione della tensione bus:

 $\rightarrow$  II LED della modalità test lampeggia per 1 minuto.

Durante questo periodo la modalità test può essere avviata attivando il tasto valvola (  $\gg$  ) o il tasto ventilatore  $({\mathscr{C}})$ .

 $\rightarrow$  Il dispositivo passa in modalità test e il LED "Test" si accende in modo permanente.

### **Disattivazione della modalità test:**

La modalità test può essere terminata premendo contemporaneamente i due tasti o scaricando l'applicazione (con parametro "**Modalità test**" = bloccata)

#### **Se durante il lampeggiamento del LED della modalità test non viene attivato nessun tasto, il dispositivo passa automaticamente alla modalità normale dopo un minuto.**

*Durante la prima messa in funzione, quindi senza programma applicativo, il LED lampeggia senza limitazione di tempo.* 

### **Funzionamento:**

Comando del ventilatore:

Premendo il tasto A (ventilatore) si applicano i seguenti stati di funzionamento nell'ordine.

### **Tabella 18.1: comando ventilatore standard**

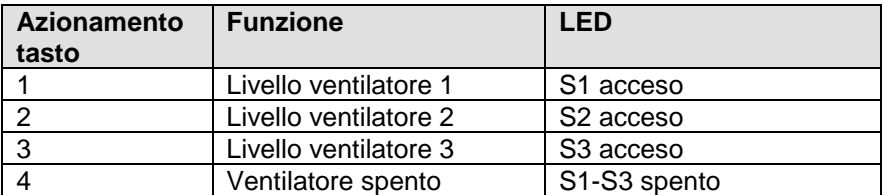

#### **Tabella 18.2: comando ventilatore 0-10 V**

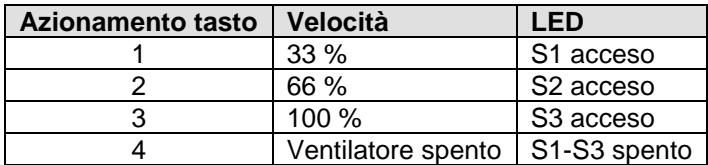

Comando valvole, commutazione relè aggiuntivo:

Premendo il tasto B (valvole) si applicano i seguenti stati di funzionamento nell'ordine.

### **Tabella 18.3:**

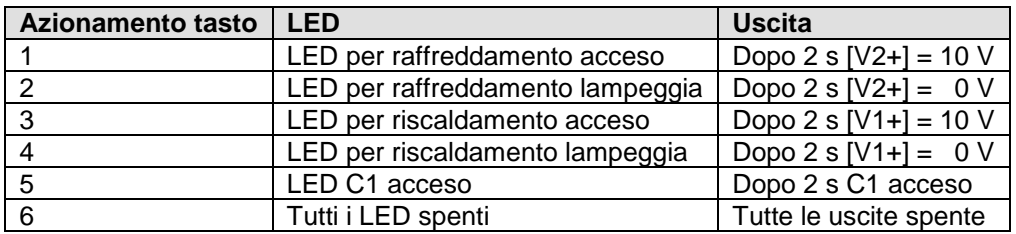

Con la commutazione ritardata delle uscite l'utente può saltare le singole modalità senza modifica della posizione della valvola con selezione tasti rapida.

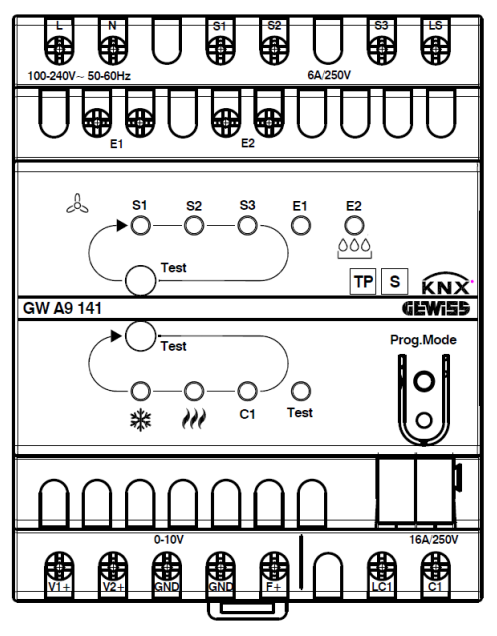

Figura 18.1

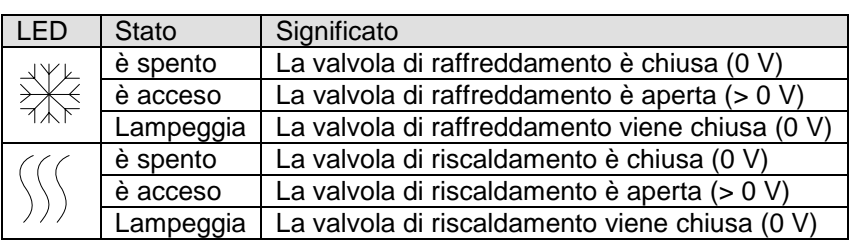

#### **Tabella 18.4: Indicazione stato valvola di riscaldamento e raffreddamento.**

#### **Controllo del sensore temperatura (GWA9145 - SENSORE DI TEMPERATURA NTC 100K):**

Se all'ingresso E1 è collegato un sensore temperatura ed E1 è adeguatamente configurato nell'applicazione, la temperatura ambiente misurata viene inviata mediante l'oggetto 14 *Valore effettivo su E1* (DPT 9.001 Temperatura - °C).

Una rottura del sensore o un cortocircuito del cavo del sensore vengono segnalati mediante il valore -60 °C.

### **Controllo dei contatti finestra:**

Se all'ingresso E1 è collegato un contatto finestra e E1 è adeguatamente configurato nell'applicazione, lo stato finestra viene inviato tramite l'oggetto 14 *Stato contatto finestra a E1* (DPT 1.019 window/door) Allo stesso modo è possibile verificare l'ingresso E2 (ogg. 16, monitoraggio condensato o contatto finestra).

*Configurazione dispositivo alla consegna (prima della messa in servizio con ETS):*

Prima di scaricare per la prima volta il software applicativo tramite ETS, gli ingressi E1, E2 e il relè aggiuntivo C1 sono già collegati ad indirizzi di gruppo comuni:

 $E1 = 7/4/100$  $E2 = 7/4/101$ 

 $C1 = 7/4/100$ ,  $7/4/101$ 

Se viene chiuso il contatto su E1 o E2, il relè aggiuntivo C1 si attiva. In questo modo è possibile controllare entrambi gli ingressi durante l'installazione senza ETS.

# **18.2** *LED del dispositivo in modalità automatica*

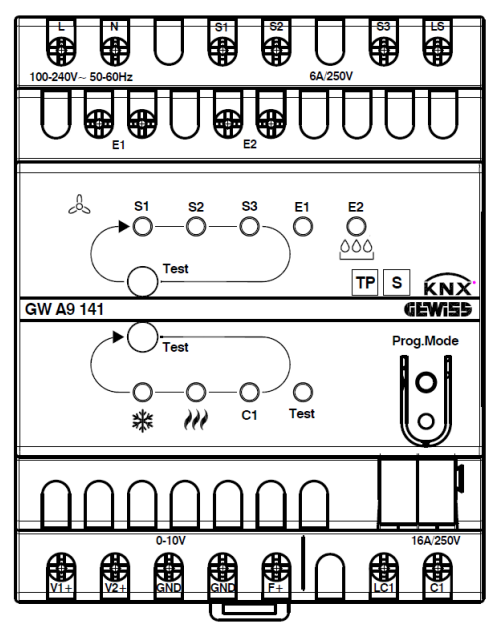

Figura 18.2

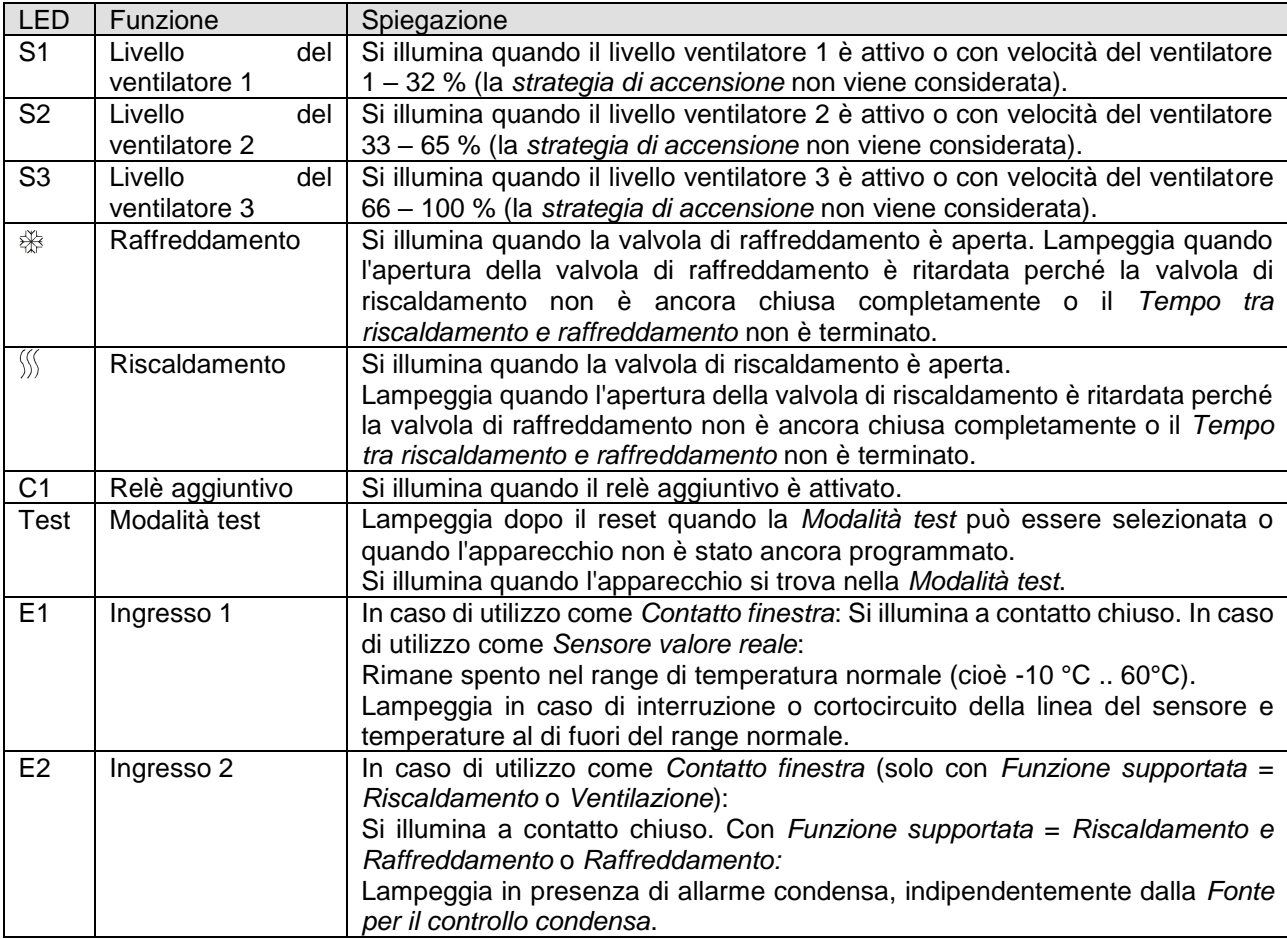

# **19 Appendice 2: Specifiche funzionali di termoregolazione**

# **19.1** *Monitoraggio della variabile di controllo*

### **19.1.1 Uso**

In caso di guasto del termostato ambiente esterno con ultima variabile di controllo inviata pari a 0%, tutte le valvole rimangono chiuse indipendentemente dall'ulteriore andamento della temperatura nell'ambiente. Questo può determinare notevoli danni se ad es. con temperature esterne al di sotto dello zero penetra aria fredda nell'ambiente.

Per evitare ciò, il dispositivo GWA9141 può garantire le seguenti funzioni:

- 1. monitoraggio del funzionamento regolare del termostato ambiente
- 2. avvio di un programma d'emergenza in caso di errore della variabile di controllo
- 3. invio dello stato monitoraggio della variabile di controllo

## **19.1.2 Principio**

GWA9141 controlla se entro il valore di tempo configurato viene ricevuto almeno 1 telegramma della variabile di controllo e applica un valore nominale predefinito in caso di errore della variabile di controllo.

## **19.1.3 Pratica**

Il termostato ambiente viene configurato sull'invio ciclico della variabile di controllo.

Il tempo di monitoraggio in GWA9141 viene impostato su un valore almeno doppio rispetto al tempo ciclico del termostato ambiente.

Se il termostato ambiente invia la variabile di controllo ogni 15 minuti, in questo caso il tempo di monitoraggio deve essere di almeno 30 minuti.

Dopo un errore della variabile di controllo il normale funzionamento viene ripreso non appena viene ricevuta una nuova variabile di controllo.

Quando la funzione di blocco è attivata (ogg. 1: *Blocco riscaldamento* = 1 o *Consenso raffreddamento* = 0) viene inviato solo il telegramma di errore variabile di controllo.

La rispettiva valvola rimane/viene chiusa e applica il programma d'emergenza variabile di controllo configurato solo dopo la rimozione del blocco.

Chorus

# **19.2** *Impostazione della curva caratteristica della valvola*

I parametri delle pagine *Valvola riscaldamento* e *Valvola raffreddamento* consentono un adattamento esatto al tipo di valvola presente e permettono di adeguare la regolazione.

Esempio per una valvola che inizia ad aprirsi a una posizione del 10% ed è già completamente aperta all'80%.

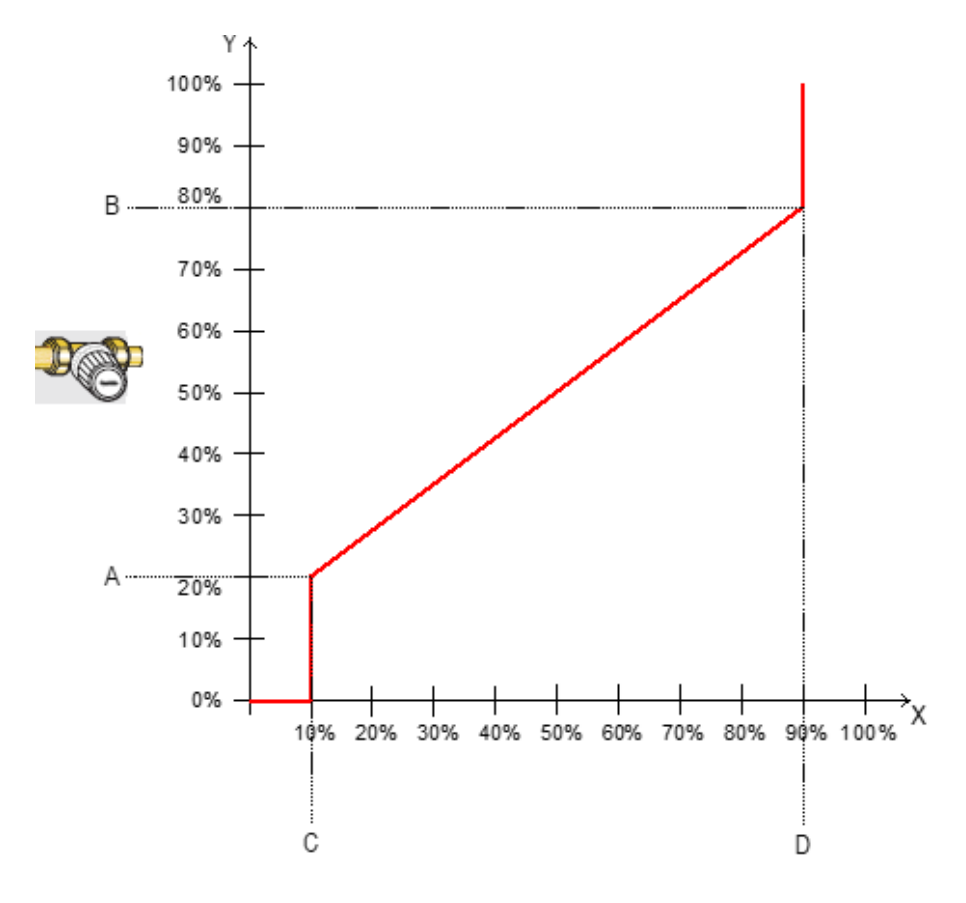

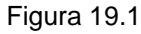

### **Tabella 19.1**

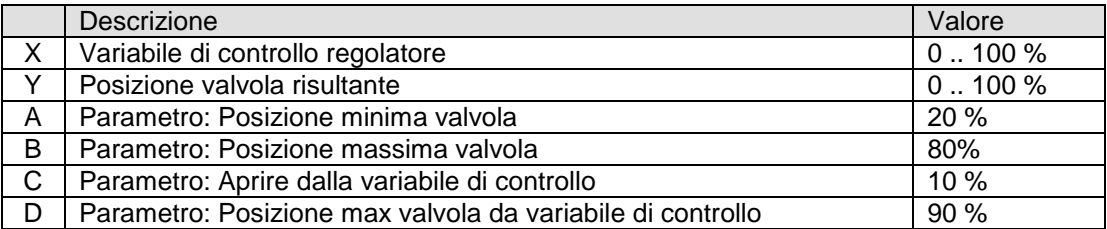

Chorus

# **19.3** *Spostamento del valore nominale*

Il valore nominale attivo può essere adeguato mediante l'oggetto 25 "*Spostamento manuale*" di un massimo di  $+/- 5 K$ 

Ad ogni modifica il valore nominale adattato viene inviato dall'oggetto *Valore nominale attuale* (ogg. 27).

I limiti dello spostamento vengono fissati nel menù **Modalità e funzionamento** con il parametro "**Limitazione dello spostamento manuale***"*. Su questa pagina di menù può essere anche determinato con quale modalità HVAC deve essere possibile uno spostamento del valore programmato, vedere parametro "**Spostamento manuale valido."**

# <span id="page-78-0"></span>**19.4** *Adeguamento valore nominale*

L'adeguamento valore nominale consente di adattare dinamicamente il valore nominale alla temperatura esterna nel raffreddamento.

Se la temperatura esterna supera una soglia stabilita, si attiva l'adeguamento e viene determinato un aumento corrispondente del valore nominale.

# **19.4.1 Utilizzo con il regolatore interno**

L'adeguamento valore nominale può anche essere utilizzato per il regolatore interno, a questo scopo il parametro "**Utilizzare adeguamento valore programmato anche per regolazione interna"** nel menù **Adeguamento del valore programmato** deve essere impostato su *Sì***.**

In questo caso il valore nominale del regolatore interno ("**Valore nominale di base dopo reset"**) viene sempre adeguato in modo relativo, ovvero aumentato o diminuito del valore di correzione determinato (vedi sotto Figura 19.2).

Inoltre, è possibile generare un valore nominale indipendente che mette a disposizione l'adeguamento per altri regolatori dell'edificio (vedi sotto par. 19.4.4: [Formato della correzione del valore nominale: assoluto\)](#page-81-0).

## **19.4.2 Utilizzo con un regolatore esterno**

Per i regolatori esterni sono disponibili 2 tipi di correzione del valore nominale: relativo e assoluto.

Vedi anche: Menù **[Adeguamento valore nominale](#page-78-0)**.

## **19.4.3 Formato della correzione del valore nominale: relativo**

L'adeguamento del valore nominale viene inviato dall'oggetto 19 *Spostare valore programmato* (DPT 9.002 temperature difference) come differenza di temperatura.

Finché non viene raggiunta la soglia di correzione valore nominale, impostato con il parametro "**Correzione valore programmato da"**, viene inviato il valore 0.

Se la soglia di correzione valore nominale viene superata, il valore viene aumentato di 1 K ogni volta che la temperatura esterna aumenta del valore configurato col parametro "**Adeguamento**".

### **Esempio: valore di correzione inviato**

*"Correzione valore programmato da"*: 25 °C

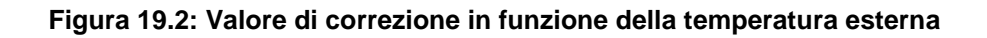

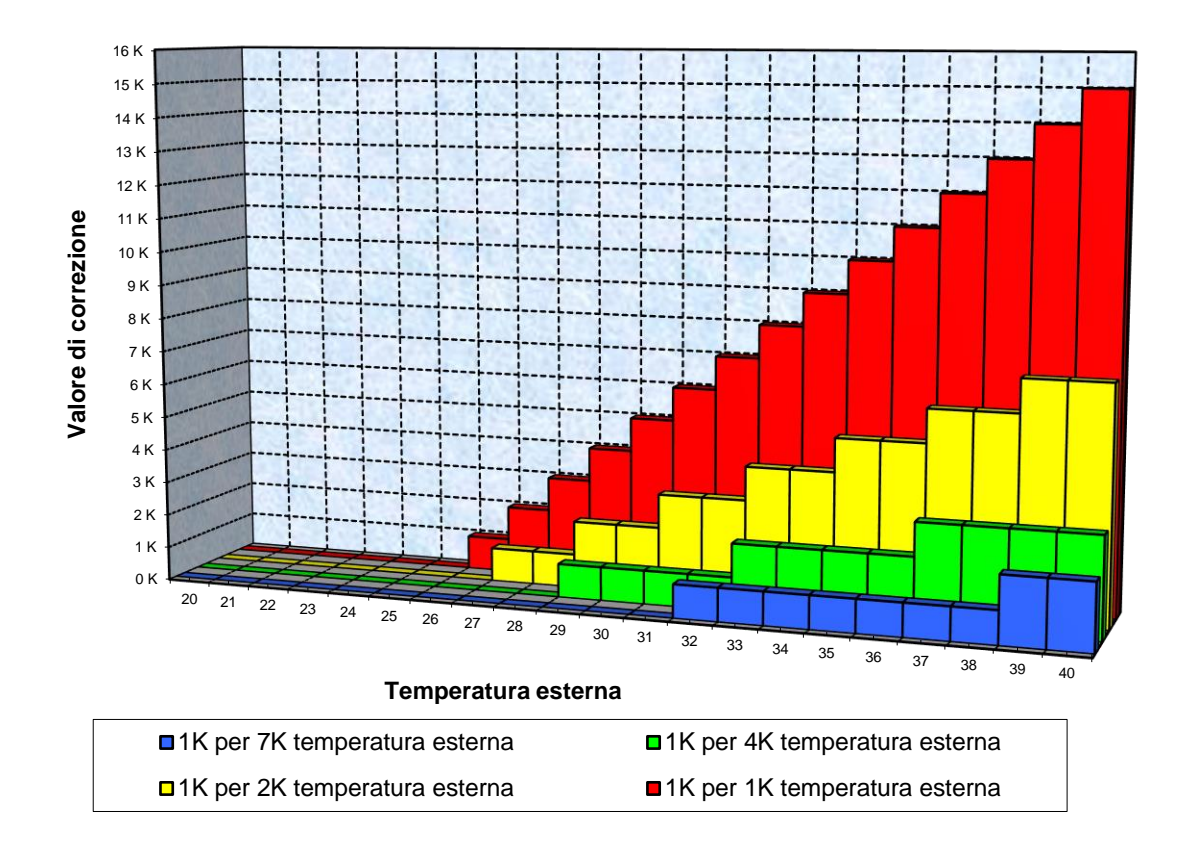

### **Tabella19.2: Valori di correzione**

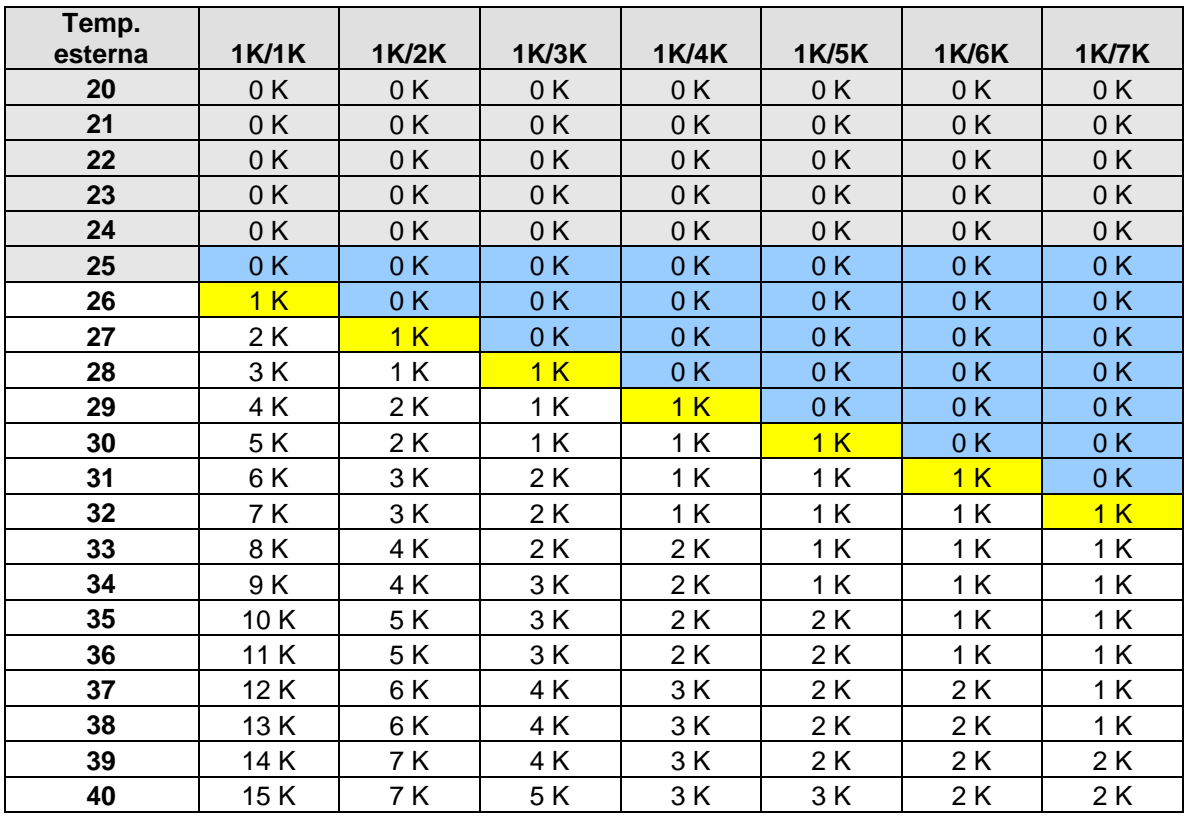

# <span id="page-81-0"></span>**19.4.4 Formato della correzione del valore nominale: assoluto**

Questo valore nominale si calcola da:

*valore nominale di base senza correzione* + *zona morta* + *adeguamento*.

#### **Esempio:**

*Correzione valore programmato da*: 25 °C, *Valore nominale di base senza correzione*: 21 °C, *Zona morta* = 2 K

### **Figura 19.3: Adeguamento valore nominale in funzione della temperatura esterna**

1K/7K 020 022 024 026 028 030 032 034 036 038 040 <sup>20</sup> <sup>21</sup> <sup>22</sup> <sup>23</sup> <sup>24</sup> 25 26 27 28 29 30 31 32 33 34 35 36 37 38 39 40 ■1K/7K ■1K/5K ■1K/3K ■1K/1K

Valore programmato

## **Tabella19.3: Valori programmati**

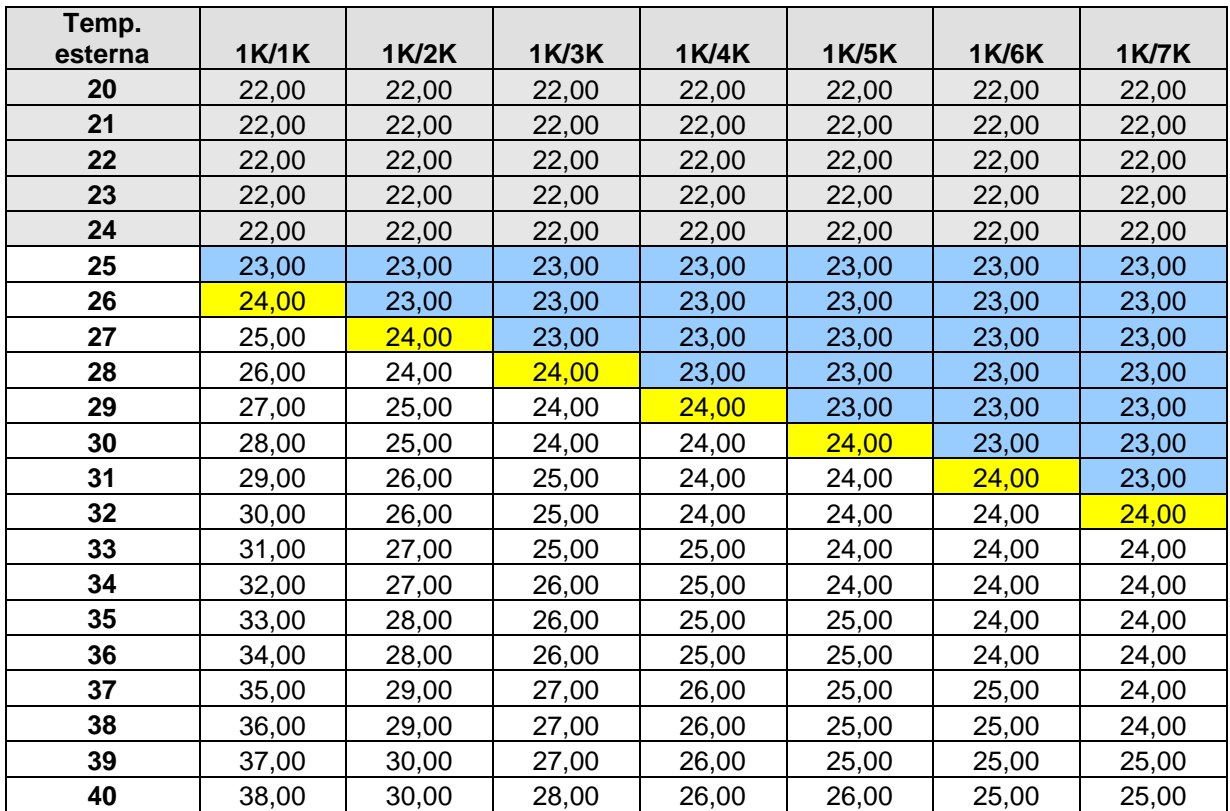

# **19.5** *Modalità antigelo (o protezione dal calore) con contatto finestra*

### **19.5.1 Con regolatore esterno**

Il contatto finestra viene collegato a E1. Lo stato finestra viene inviato dall'oggetto 14 *Stato contatto finestra a E1* sul bus come ordine per il regolatore esterno.

Questo può passare automaticamente alla modalità antigelo o protezione dal calore in caso di apertura della finestra.

Il parametro "**Funzione di E1"** nel menù di ETS **E1** deve essere impostato su **E1 = Contatto finestra.**

## **19.5.2 Con regolatore interno**

Questa funzione è possibile solo se il parametro "**Oggetti per scelta modalità"** nel menù di ETS **Modalità e funzionamento** è impostato su **Nuovo: Modo di funzionamento, Presenza, Stato finestra**.

L'informazione "*Finestra aperta*" può essere rilevata in 2 modi:

- Il contatto finestra è collegato a un ingresso binario (ad es. GW 90 727) e lo stato finestra viene ricevuto sull'oggetto 23 **Finestra – Ingresso per contatto finestra** (DPT 1.019 window/door).
- Il contatto finestra è collegato a E2 (possibile solo con "**Funzione supportata***"* = *Riscaldamento*). **Importante:** Il relativo oggetto di commutazione (ogg. 16, *Stato contatto finestra a E2 - segnalare*) deve essere collegato con l'indirizzo di gruppo all'oggetto 23 (*Finestra - Ingresso contatto finestra*). GWA9141 rileva l'apertura della finestra e passa automaticamente alla modalità antigelo (protezione dal calore).

Quando la finestra viene chiusa, la modalità impostata precedentemente viene ripristinata.

# **19.6** *Zona morta*

La zona morta è un'area di transito tra funzionamento Riscaldamento e Raffreddamento. All'interno di questa zona morta non si effettua né riscaldamento né raffreddamento.

Senza quest'area di transito, l'impianto commuterebbe in continuazione tra riscaldamento e raffreddamento. Non appena superato il valore nominale, si attiverebbe il riscaldamento, e non appena raggiunto il valore nominale, si avvierebbe il raffreddamento e la temperatura si abbasserebbe al di sotto del valore nominale e quindi riattiverebbe nuovamente il riscaldamento.

# **19.7** *Determinazione della modalità attiva*

Il valore nominale attivo può essere adeguato alle varie esigenze selezionando la modalità di termoregolazione. La modalità può essere definita mediante gli oggetti 21, 22, 23. Per questo sono disponibili due procedimenti:

### **19.7.1 Nuove modalità**

Se nel menù di ETS **Modalità e funzionamento** il parametro "**Oggetti per scelta modalità"** è impostato su **Nuovo: Modo di funzionamento, Presenza, Stato finestra** è possibile definire la modalità attiva come segue:

**Tabella 19.4**

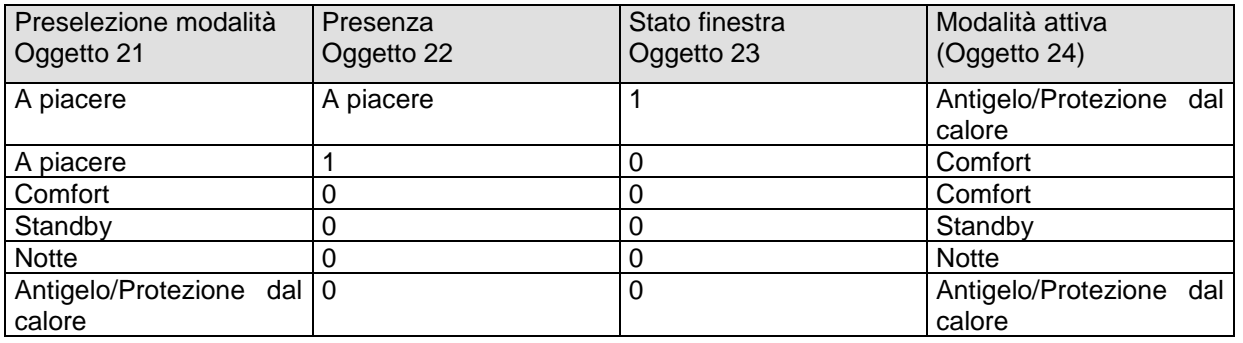

### **Applicazione tipica:**

Con un pannello di controllo o altro dispositivo KNX che possa inviare le modalità HVAC, l'oggetto 21 *Preselezione modo di funzionamento* (DPT 20.102 HVAC mode) permette di attivare la mattina la modalità "Standby" o "Comfort" e la sera la modalità "Notte".

In periodi di vacanze, l'oggetto 21 permette di selezionare anche la Modalità antigelo/Protezione dal calore che può essere attivata da un altro dispositivo KNX.

L'oggetto 22 *Presenza – ingresso per il segnale di presenza* viene collegato a un segnalatore di presenza. Se viene rilevata la presenza, GWA9141 passa nella modalità Comfort (vedi tabella).

L'oggetto 23 *Finestra* viene collegato a un contatto finestra attraverso il bus (ingresso binario).

Appena viene aperta la finestra, GWA9141 passa alla modalità antigelo.

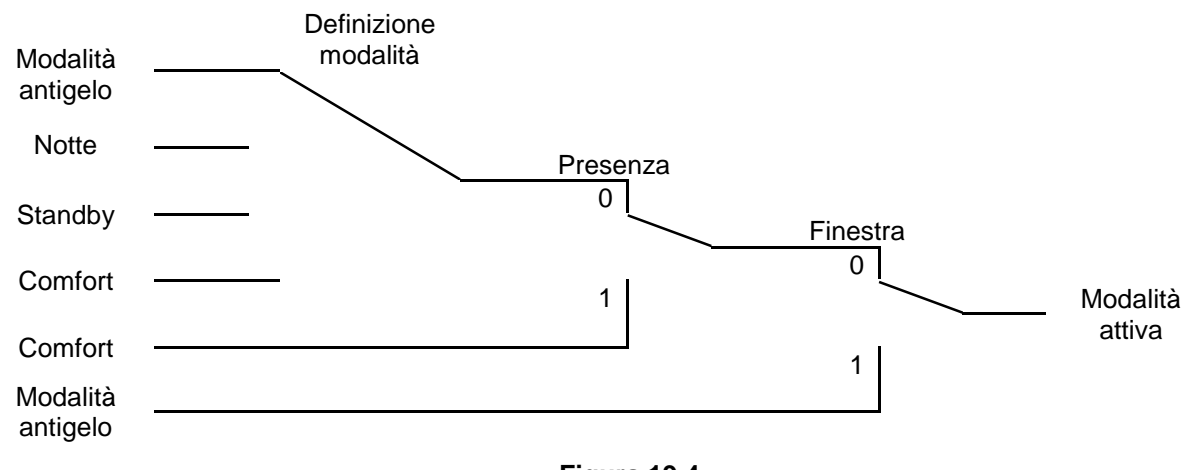

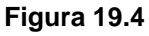

## **19.7.2 Vecchia modalità**

Se nel menù di ETS **Modalità e funzionamento** il parametro "**Oggetti per scelta modalità"** è impostato su **Vecchio: Comfort, Notturno, Antigelo** è possibile definire la modalità attiva come segue:

#### **Tabella 19.5**

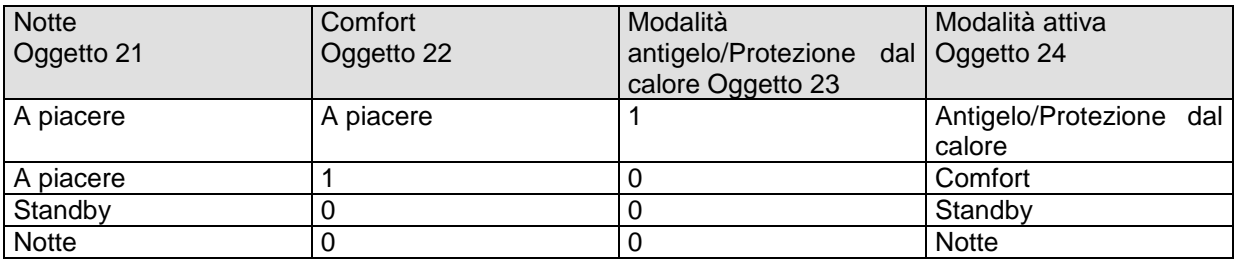

Chorus

**Applicazione tipica:** Con un pannello di controllo o altro dispositivo KNX, l'oggetto 21 *Modalità Notte <-> Standby* permette di attivare la mattina la modalità "Standby" e la sera la modalità "Notte".

In periodi di vacanze, l'oggetto 23 *Protezione antigelo* permette di selezionare la Modalità antigelo/Protezione dal calore sempre tramite un pannello di controllo o altro dispositivo KNX

L'oggetto 22 *Comfort* viene collegato a un segnalatore di presenza. Se viene riconosciuta la presenza, GWA9141 passa nella modalità Comfort (vedi tabella).

L'oggetto 23 *Protezione antigelo* può essere collegato a un contatto finestra: appena viene aperta la finestra, GWA9141 passa alla modalità antigelo.

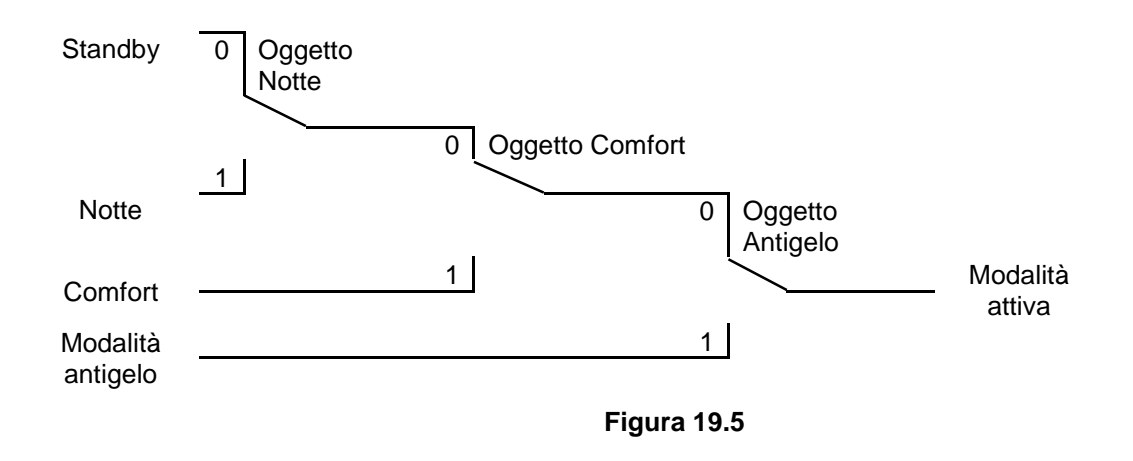

Il vecchio procedimento ha in confronto al nuovo 2 svantaggi:

- 1. Per cambiare dalla modalità Comfort alla modalità Notte, sono necessari 2 telegrammi (ad esempio, inviati da un pannello di controllo, supervisore o altro dispositivo KNX): l'oggetto 22 deve essere impostato su "0" (Comfort - OFF) e l'oggetto 21 su "1" (Notte - On).
- 2. Se in periodi in cui è stata selezionata la "Modalità antigelo/Protezione dal calore" la finestra viene aperta e poi richiusa, la modalità "Antigelo/Protezione dal calore" viene rimossa.

# **19.7.3 Determinazione del valore nominale**

### **19.7.3.1 Calcolo del valore nominale nel funzionamento Riscaldamento**

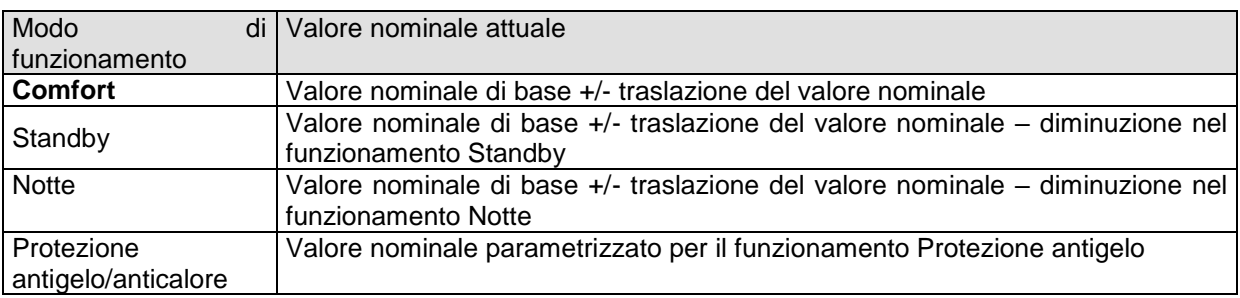

### **Tabella 19.6: valore nominale attuale per Riscaldamento**

#### **Esempio:**

Riscaldamento nel funzionamento Comfort.

### **Tabella19.7: Impostazioni di parametri:**

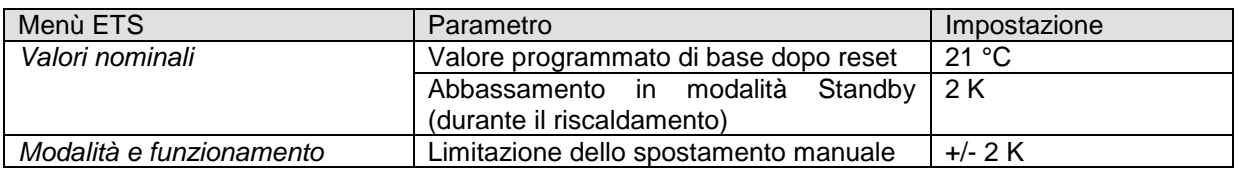

Il valore programmato è stato precedentemente aumentato, mediante l'oggetto *Spostamento manuale*, di 1 K.

### Calcolo:

Valore nominale attuale = Valore nominale di base + traslazione del valore nominale

 $= 21^{\circ}C + 1K$  = 22 $^{\circ}C$ 

Se si cambia nel funzionamento Standby, il valore nominale attuale viene calcolato nel seguente modo:

Valore nominale attuale = valore nominale di base + traslazione del valore nominale – diminuzione nel funzionamento Standby

 $= 21^{\circ}C + 1K - 2K = 20^{\circ}C$ 

### **19.7.3.2 Calcolo del valore nominale per il funzionamento Raffreddamento**

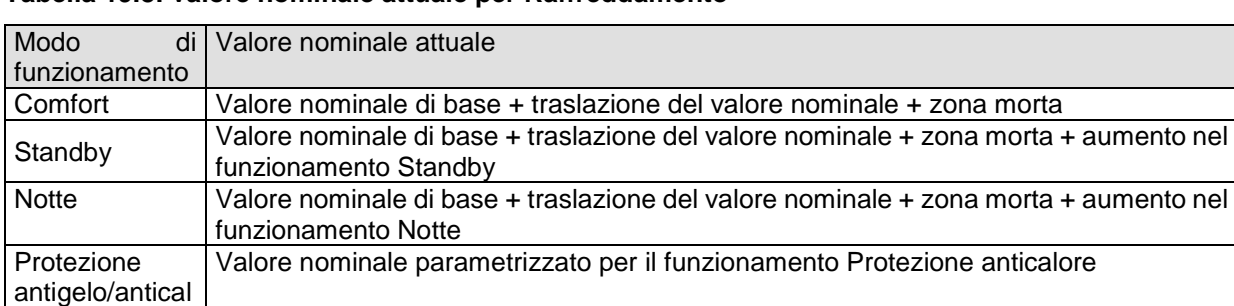

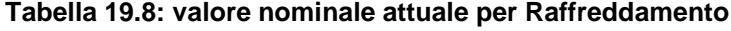

#### **Esempio:**

ore

Raffreddamento nel funzionamento Comfort.

La temperatura ambiente è troppo alta, GWA9141 ha commutato nel funzionamento Raffreddamento.

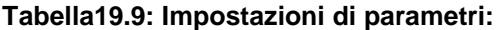

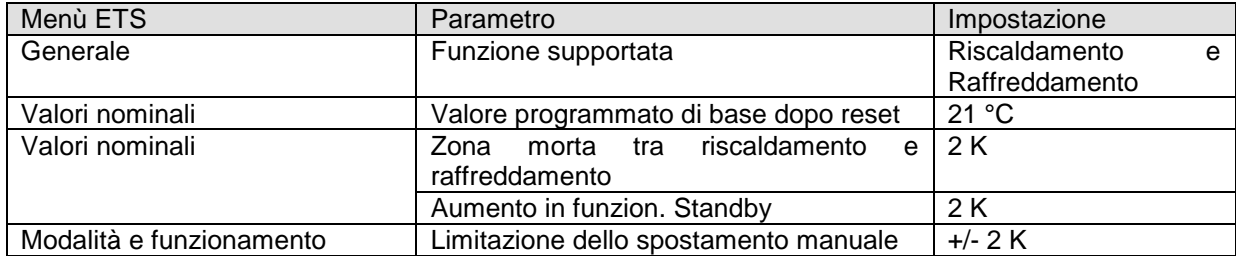

Chorus

Il valore nominale è stato precedentemente diminuito di 1 K mediante l'oggetto 25 *Spostamento manuale*.

Calcolo:

Valore nominale attuale = Valore nominale di base + traslazione del valore nominale + zona morta

$$
= 21^{\circ}\text{C} - 1\text{K} + 2\text{K} = 22^{\circ}\text{C}
$$

Un cambio nel funzionamento Standby comporta un ulteriore aumento del valore nominale (risparmio energetico) e fa risultare il seguente valore nominale:

Valore nominale = valore nominale di base + traslazione del valore nominale + zona morta + aumento nel funzionamento Standby

$$
= 21^{\circ}\text{C} - 1\text{K} + 2\text{K} + 2\text{K} \n= 24^{\circ}\text{C}
$$

### **19.7.4 Riscaldamento e raffreddamento nel sistema a 2 tubi**

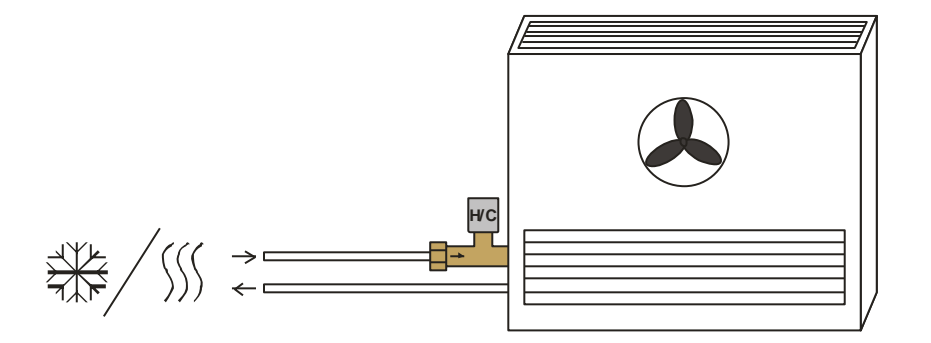

#### **Figura 19.6**

Per l'utilizzo di un impianto di riscaldamento/raffreddamento a 2 tubi occorre osservare i seguenti punti:

- Nel sistema a 2 tubi il fluido di riscaldamento e raffreddamento (a seconda della stagione) viene condotto attraverso le stesse tubazioni e comandato dalla stessa valvola. Questa viene collegata ai morsetti per la valvola *V1*.
- La commutazione tra fluido di riscaldamento e fluido di raffreddamento viene eseguita dall'impianto e deve essere pertanto comunicata al regolatore. L'impianto di riscaldamento/raffreddamento deve inviare nella modalità Riscaldamento uno 0 e nella modalità Raffreddamento un 1 sull'oggetto 1 "*Riscaldamento/Raffreddamento"* di GWA9141 (oppure un valore invertito in base alla impostazione del parametro "**Formato oggetto Riscaldamento/Raffreddamento**" nel menù **Generale**).

# **19.7.5 Riscaldamento e raffreddamento nel sistema a 4 tubi**

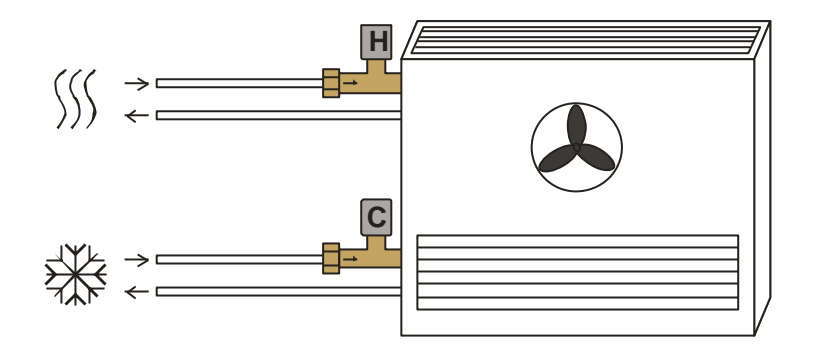

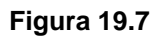

In caso di utilizzo in un impianto di riscaldamento/raffreddamento a 4 tubi la valvola di riscaldamento viene collegata ai morsetti *V1* e la valvola di raffreddamento ai morsetti *V2*.

# **19.8** *Controllo ventilatore*

## **19.8.1 Priorità**

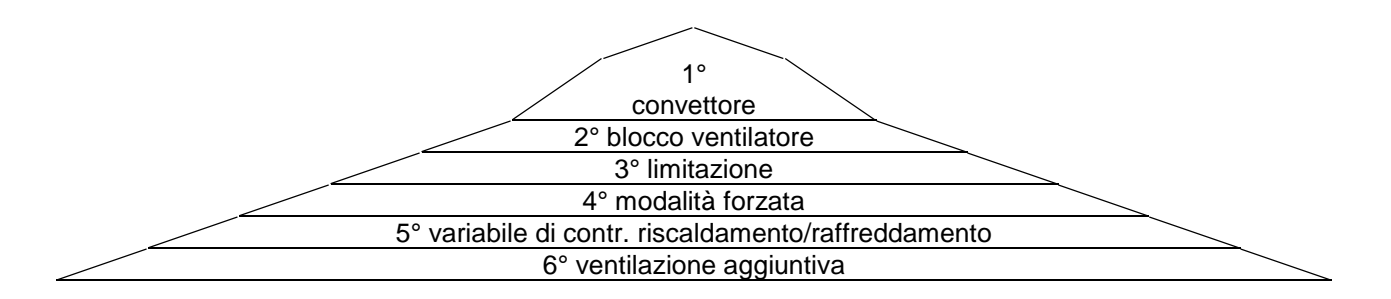

**Figura 19.8**

Il parametro "**Impianto di riscaldamento"** *= Convettore / Fan Coil* e "**Impianto di raffreddamento"** *= Convettore / Fan Coil* hanno la massima priorità (1°). In caso di *Convettore* il ventilatore non viene comandato.

Il parametro "**Ventilazione aggiuntiva"** ha la priorità più bassa e viene eseguito solo se il ventilatore viene spento a causa della variabile di controllo e la *Ventilazione aggiuntiva* è ammessa nel parametro.

### **Importante:**

Nella modalità riscaldamento/raffreddamento normale viene considerato anche il parametro "**Aprire dalla variabile di controllo"** (nel menù **Valvola riscaldamento**, **Valvola raffreddamento** o **Valvola riscaldamento/raffreddamento**).

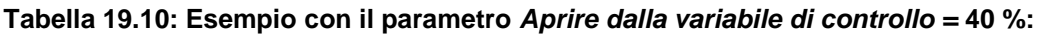

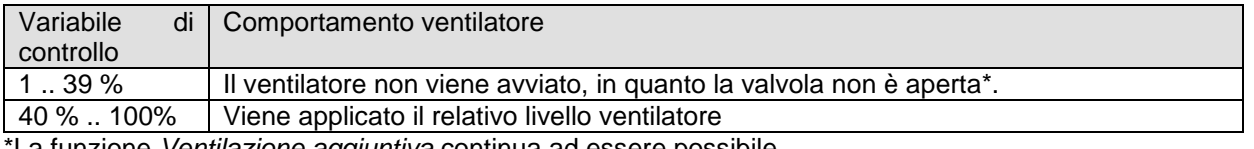

\*La funzione *Ventilazione aggiuntiva* continua ad essere possibile.

## **19.8.2 Ventilatore modalità forzata**

Questa funzione consente la preselezione manuale del livello del ventilatore mediante il bus KNX.

**Nota**: il funzionamento forzato può essere attivato con 1 o 0.

In particolare, vedasi il parametro "**Commutare ventilatore auto/forzato"** alla pagina di menù **Generale**, con quest'ultimo è possibile non solo cambiare il valore con cui il funzionamento viene attivato ma anche definire il comportamento del dispositivo all'avvio. Selezionando "**su oggetto forzato/auto, forzato = 1**" la modalità automatica è attiva all'avvio, la modalità forzata deve essere attivata inviando 1 sull'oggetto dedicato (ogg. 15). Selezionando "**su oggetto auto/forzato, forzato = 0**" la modalità forzata è attiva all'avvio, la modalità automatica deve essere attivata inviando 1 sull'oggetto dedicato (ogg. 15).

#### Con comando ventilatore = Standard:

La grandezza regolatrice forzata ricevuta (ogg. 8) viene applicata come livello del ventilatore tra 0 e 3 se Comando forzato e limitazione formato = Livelli ventilatore (0-3), viene applicata come valore percentuale se Comando forzato e limitazione formato = valore percentuale (default).

### Con comando ventilatore = 0-10 V:

La grandezza regolatrice forzata ricevuta (ogg. 8) viene applicata come valore percentuale.

**Comportamento di invio valore ventilatore in modalità forzata con** Commutare ventilatore auto/forzato = su oggetto forzato/auto, forzato = 1:

Il pannello di controllo o supervisore invia un 1 all'attuatore Fan Coil all'oggetto 15 e attiva così la modalità forzata. Successivamente viene inviata la grandezza regolatrice (all'ogg. 8) per il livello ventilatore selezionato in base al valore soglia impostato.

La modalità forzata viene terminata mediante un telegramma con valore 0 all'oggetto 15, quindi viene ripristinata la modalità automatica.

**Comportamento di invio valore ventilatore in modalità forzata con** Commutare ventilatore auto/forzato = su oggetto auto/forzato, forzato =  $0$ :

**Il termostato (Es. il termostato Thermo ICE GW 16 976 Cx) invia direttamente la grandezza regolatrice (all'ogg. 8) per il livello del ventilatore desiderato e attiva in questo modo la modalità forzata. L'oggetto 15 viene riportato automaticamente 0.**

Nota: finché non viene inviato all'oggetto 15 il valore 1 per attivare la modalità automatica, è sufficiente la ricezione di una variabile di controllo forzata sull'oggetto 8 per attivare la modalità forzata.

La modalità forzata viene terminata mediante un telegramma con valore 1 all'oggetto 15, quindi viene ripristinata la modalità automatica.

**Importante con comando ventilatore standard: la variabile di controllo forzata ricevuta deve sempre essere leggermente maggiore dell'impostazione soglia dell'attuatore Fan Coil.**

| Livello del ventilatore | Valori inviati da       | Valori soglia di default |
|-------------------------|-------------------------|--------------------------|
|                         | Thermo ICE GW 16 976 Cx | per GWA9141              |
|                         | 33 %                    | 10%                      |
|                         | 66 %                    | 40 %                     |
| 3                       | 100%                    | 70%                      |

**Tabella 19.11: esempio di invio comando forzato per ventilatore standard a 3 velocità**

Se si seleziona il livello del ventilatore 2, il Thermo ICE GW 16 976 Cx invia la grandezza regolatrice 66 %.

Poiché il valore soglia per il livello 2 nell'attuatore Fan Coil è impostato su 40 %, la variabile di controllo ricevuta di 66 % viene assegnata chiaramente al livello ventilatore 2 e viene applicata dal ventilatore.

## **19.8.3 Tempo tra riscaldamento e raffreddamento e fase di coda**

Nella commutazione tra riscaldamento e raffreddamento viene prima chiusa la valvola riscaldamento, allo stesso tempo inizia il *Funzionamento per utilizzo dell'energia residua* (se configurato).

Dopo la chiusura della valvola riscaldamento comincia a scorrere il *Tempo tra riscaldamento e raffreddamento* configurato.

Durante questo tempo può continuare a funzionare la fase di coda. Al termine della fase di coda la valvola raffreddamento può aprirsi.

La fase di coda in questo caso viene interrotta se non è ancora terminata.

Se la valvola raffreddamento non deve essere aperta perché la temperatura ambiente si trova nella zona morta, la fase di coda può continuare.

Per la commutazione tra raffreddamento e riscaldamento vale lo stesso procedimento.

Non appena la valvola riscaldamento viene aperta, se lo si desidera, inizia la fase di *Avvio a caldo*.

### **Funzionamento per utilizzo dell'energia residua:**

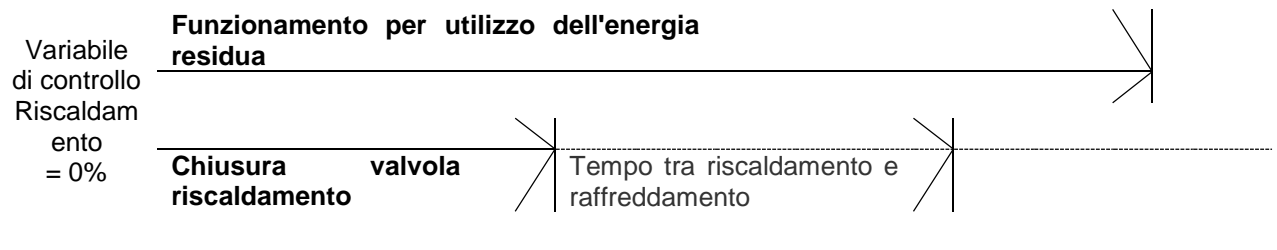

**Figura 19.9**

#### **Passaggio tra riscaldamento e raffreddamento**.

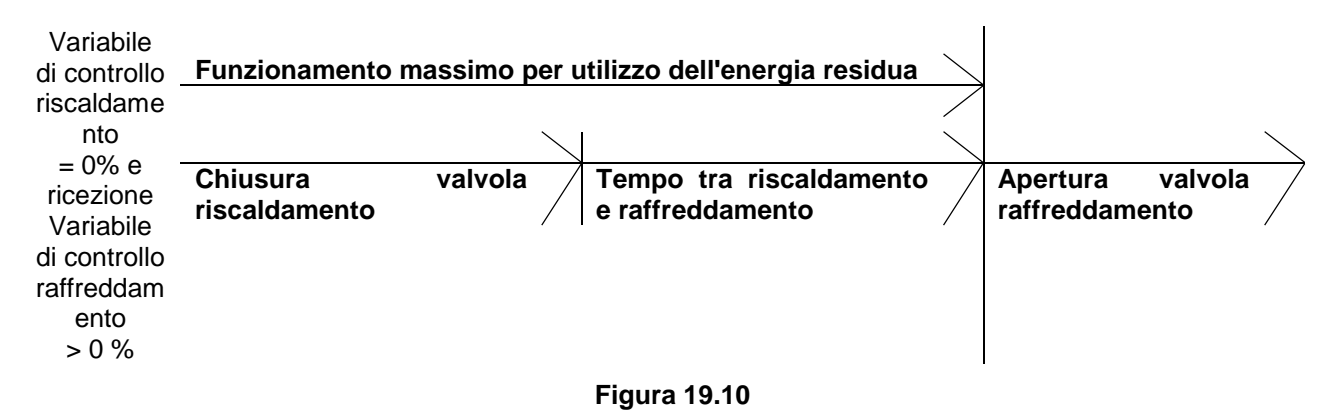

#### **Passaggio tra raffreddamento e riscaldamento**

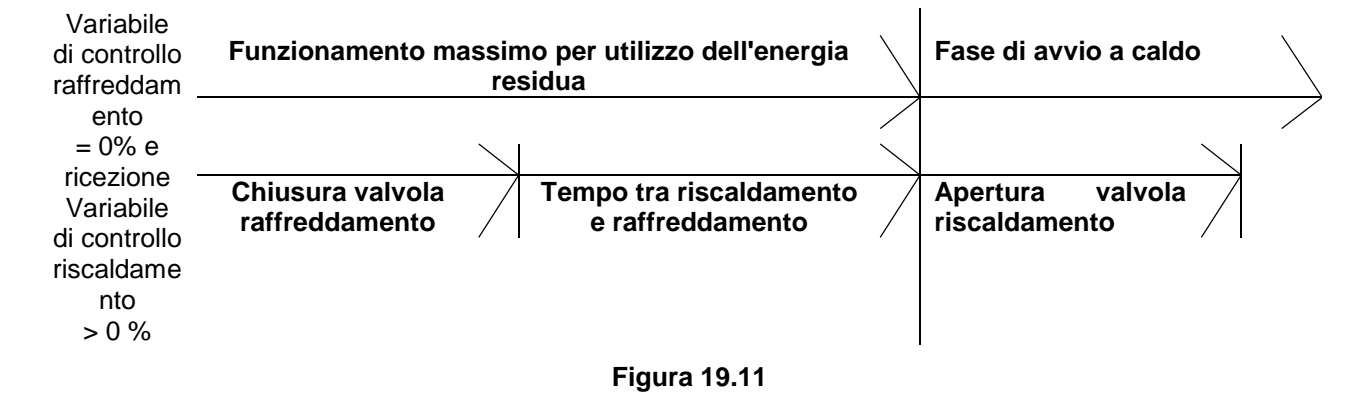

### **19.8.4 Isteresi**

Per evitare una continua commutazione non necessaria tra i livelli ventilatore questi vengono commutati con un'isteresi fissa del 10 %.

Il successivo livello ventilatore superiore viene applicato quando la variabile di controllo ha raggiunto la soglia di attivazione.

Il successivo livello ventilatore inferiore viene applicato solo se la variabile di controllo si è ridotta del valore della isteresi (vedi figura).

#### Esempio:

Soglia attivazione per livello ventilatore 1 = 10 % Soglia attivazione per livello ventilatore  $2 = 40$  % Soglia attivazione per livello ventilatore 3 = 70 %

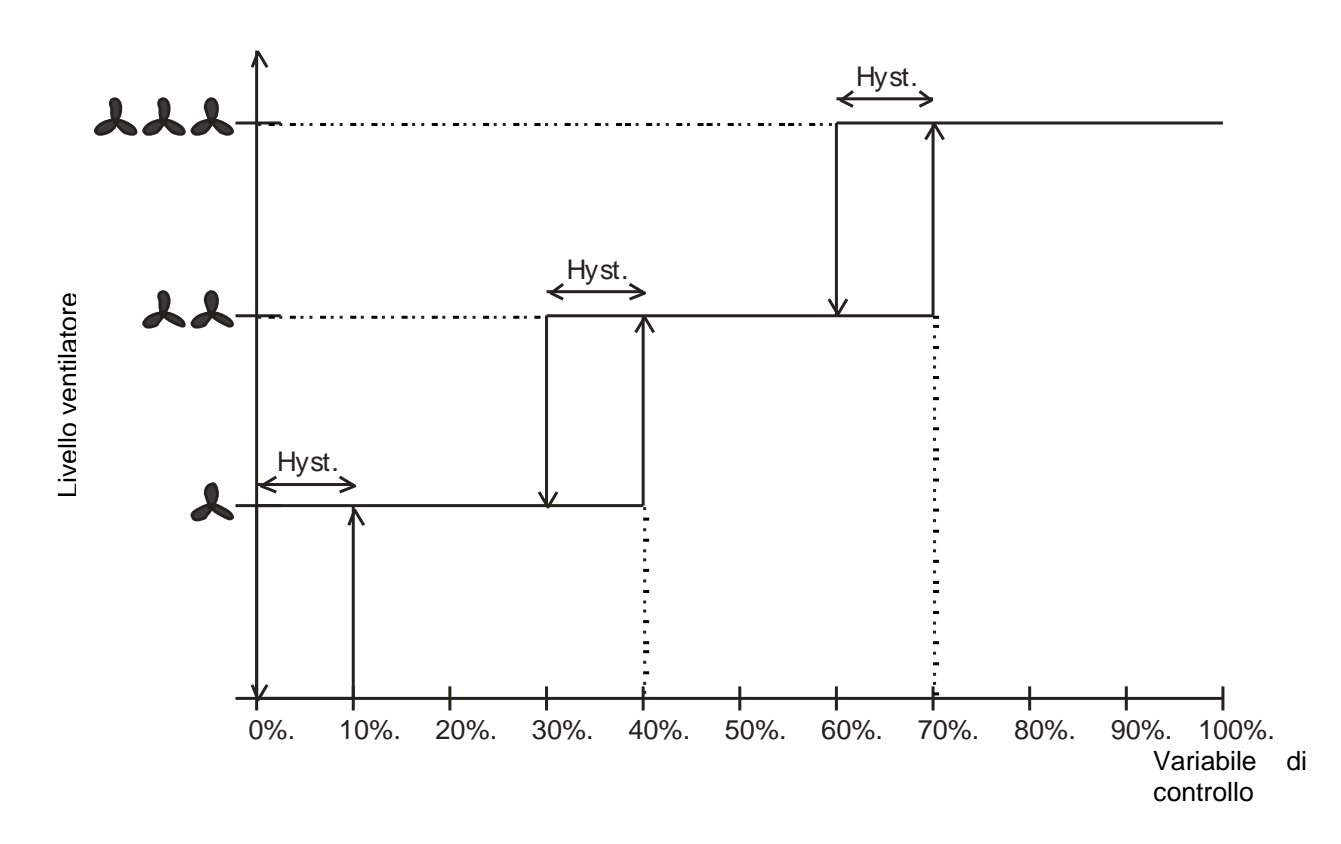

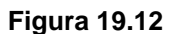

# **19.9** *Regolazione della temperatura*

### **19.9.1 Introduzione**

Quando non viene utilizzato un regolatore esterno (Es. il termostato Thermo ICE GW 16 976 Cx), è possibile configurare il dispositivo come regolatore P oppure PI, dando la preferenza alla regolazione PI.

Il regolatore proporzionale (regolatore P) adatta la grandezza regolatrice alla deviazione in modo statico. Il regolatore proporzionale integrale (regolatore PI) è molto più flessibile, ovvero, esso regola in modo dinamico, più rapido e più preciso.

Per spiegare la funzionalità di entrambi i regolatori, nel seguente esempio, il vano da riscaldare viene paragonato ad un contenitore.

Il livello di riempimento del contenitore sta per la temperatura ambiente.

L'afflusso di acqua sta per la potenza del radiatore.

Le perdite di calore del vano vengono rappresentate da un deflusso dell'acqua.

Nel nostro esempio supponiamo un afflusso max. di 4 litri al minuto che allo stesso tempo rappresenta la potenza di riscaldamento max. del radiatore.

Questa massima potenza si raggiunge con una grandezza regolatrice del 100%.

In conformità di questo, con una grandezza regolatrice del 50% scorrerebbe soltanto la metà della quantità di acqua, ovvero 2 litri al minuto.

L'ampiezza di banda è di 4l.

Questo significa, che il regolatore azionerà il comando finché il valore reale è inferiore o uguale a 17 l (21 l - 4 l).

### **Compito da risolvere:**

- Quantità di riempimento desiderata:
	- 21 litri (= valore nominale)
- Quando occorre diminuire l'afflusso per evitare un troppopieno?:
- 4 l al di sotto della quantità di riempimento desiderata,  $= 21 4 1 = 17$  l  $=$  ampiezza di banda) Quantità di riempimento assegnata
- 15  $I$  (= valore reale)
- Le perdite sono 1 l al minuto

# **19.9.2 Comportamento del regolatore P**

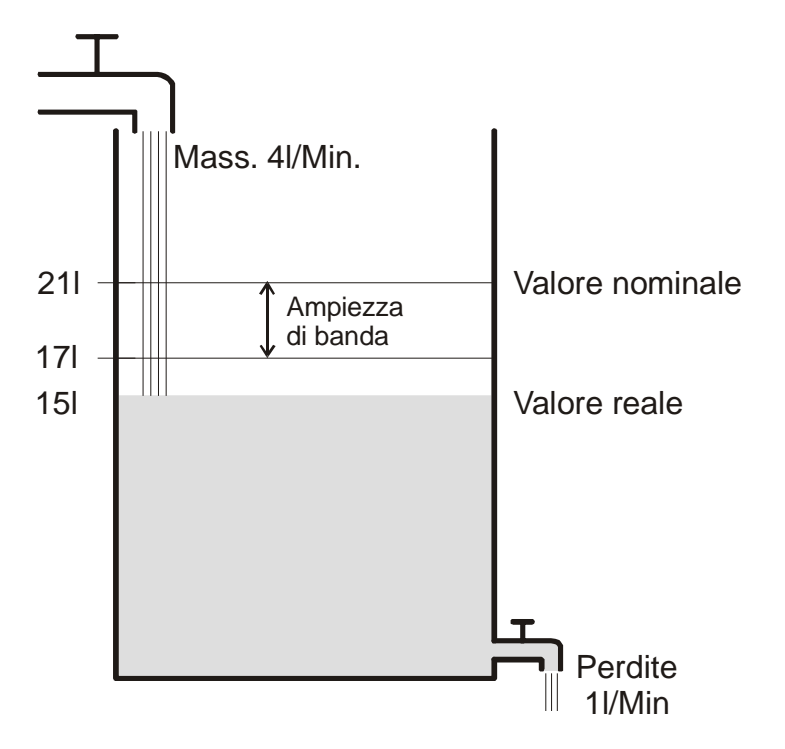

Se la quantità di riempimento è di 15 l, è presente una deviazione di 21 l – 5 l = 6 l Dato che il valore reale è al di fuori della larghezza di banda, il regolatore comanderà l'afflusso con il 100% ovvero con 4 l al minuto.

L'afflusso (= grandezza regolatrice) viene calcolato in base alla deviazione (valore nominale – valore reale) e alla larghezza di banda. Grandezza regolatrice = (deviazione / larghezza di banda) x 100

In base alla seguente tabella si chiarisce il comportamento e quindi anche i limiti del regolatore P.

### **Tabella 19.11**

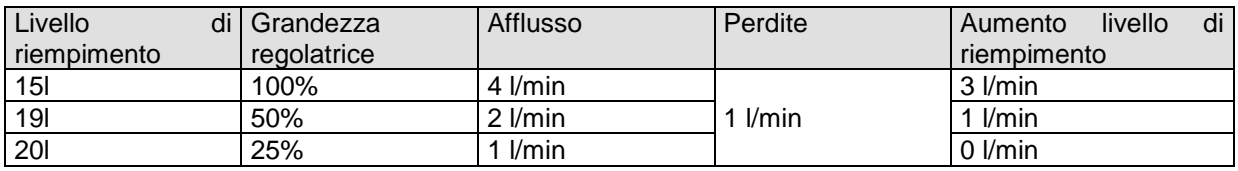

Nell'ultima riga è possibile vedere, che il livello di riempimento non può più aumentare, perché l'afflusso fa scorrere tant'acqua quanto ne viene persa.

La conseguenza è una deviazione restante di 1 l, il valore nominale non può essere raggiunto mai.

Se le perdite aumentano di 1 l, la deviazione restante aumenterà della stessa somma e il livello di riempimento non supererà mai i 19 l.

Chorus

Ciò significa in un vano che la deviazione aumenterà se la temperatura esterna diminuisce.

### **Regolatore P come regolatore di temperatura**

Proprio come descritto nel precedente esempio, il regolatore P si comporta in caso di regolazione di riscaldamento.

La temperatura nominale (21°C) non sarà mai giunta completamente.

La deviazione restante aumenterà a seconda delle perdite di calore, ovvero le temperature esterne diminuiscono.

# **19.9.3 Comportamento del regolatore PI**

Contrariamente al regolatore P, il regolatore PI lavora dinamicamente. La grandezza regolatrice non resta non modificata anche nel caso di deviazione costante.

Al primo momento il regolatore PI invia la stessa grandezza regolatrice come il regolatore P che invece aumenta in base al tempo in cui il valore nominale non viene raggiunto.

Questo aumento esegue in modo temporizzato mediante il cosiddetto tempo di integrazione.

La grandezza regolatrice non viene più modificata al momento dove valore nominale e valore reale sono identici. In questo modo nel nostro esempio è presente un equilibrio tra afflusso e deflusso.

### **Note per la regolazione della temperatura:**

Una buona regolazione dipende dalla sintonizzazione di larghezza di banda e tempo di integrazione con il vano da riscaldare.

La larghezza di banda influenza l'incremento della modifica della grandezza regolatrice: grande larghezza di banda = incremento leggero per la modifica della grandezza regolatrice.

Il tempo di integrazione influisce il tempo di reazione alle modifiche della temperatura: lungo tempo di integrazione = reazione lenta.

Una sintonizzazione non perfetta può comportare che, o il valore nominale venga superato o che il regolatore abbia bisogno troppo tempo per raggiungere il valore nominale.

Di solito vengono raggiunti i migliori soluzioni utilizzando le impostazioni standard o le impostazioni tramite il tipo di impianto.

# **20 Appendice 3: Dati tecnici del dispositivo GWA9141**

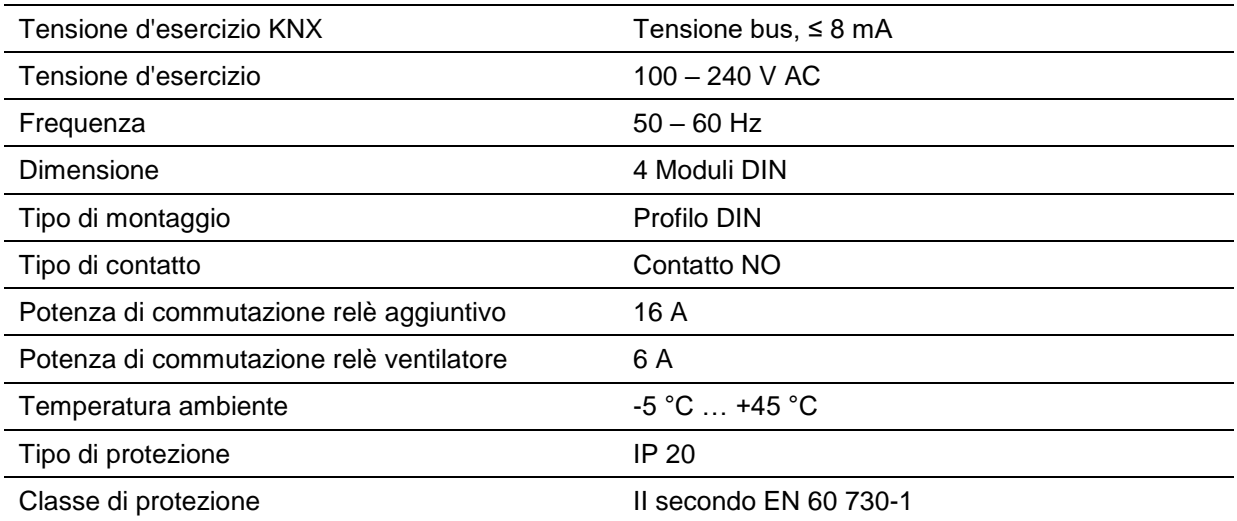

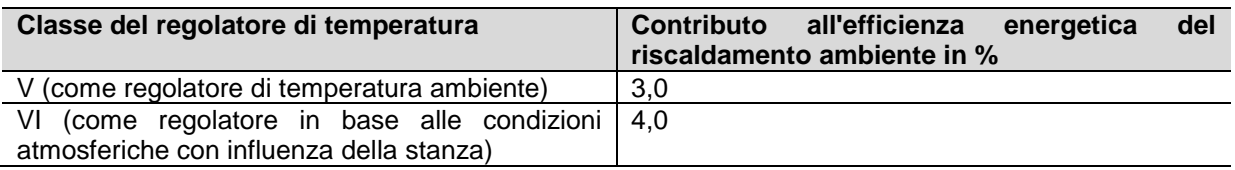

Per ulteriori informazioni e per il cablaggio fare riferimento al Manuale Istruzioni del dispositivo.

Cherus

# **21 Appendice 4: Oggetti di comunicazione**

La seguente tabella riassume tutti gli oggetti di comunicazione con il proprio numero identificativo, il nome e la funzione visualizzata in ETS ed inoltre una breve descrizione della funzione e del tipo di Datapoint.

### **Oggetti in uscita**

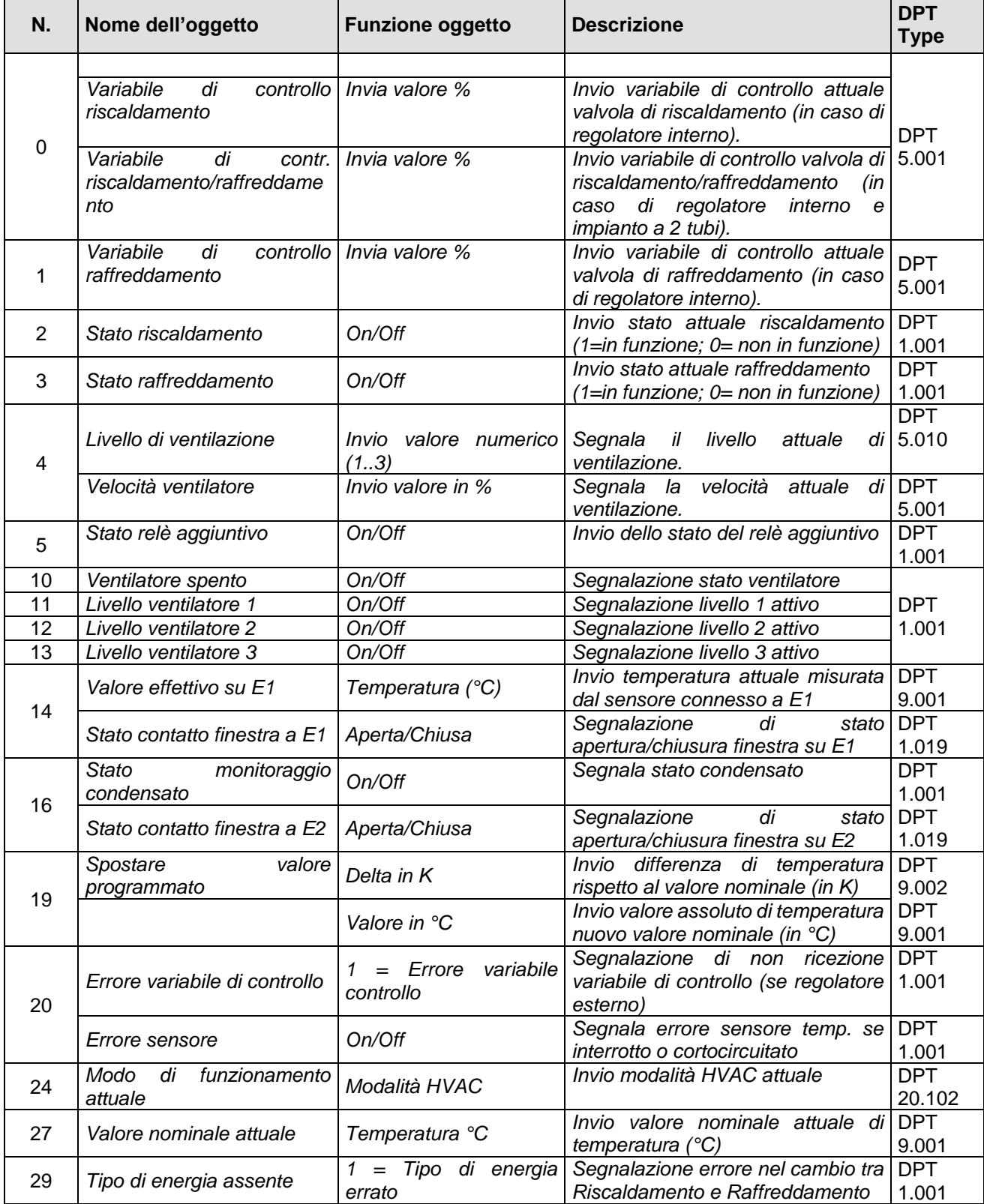

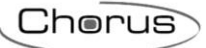

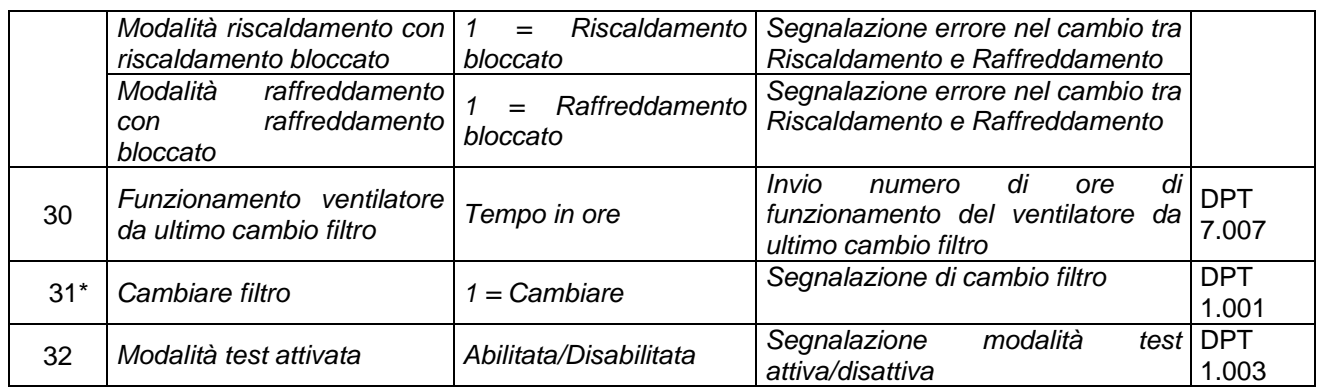

\* Viene utilizzato anche come ingresso reset per lo stato cambio filtro.

## **Oggetti in ingresso**

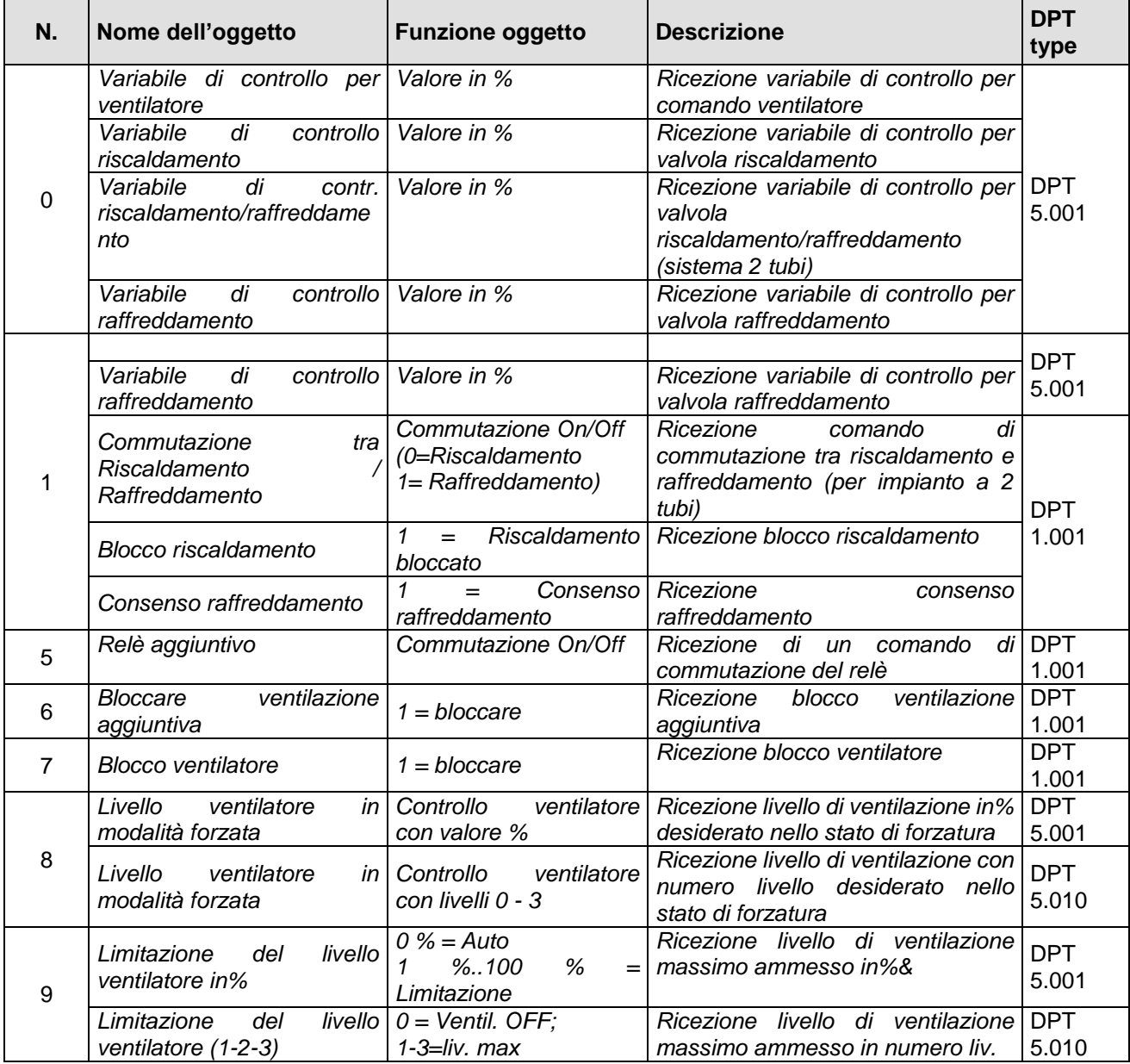

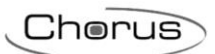

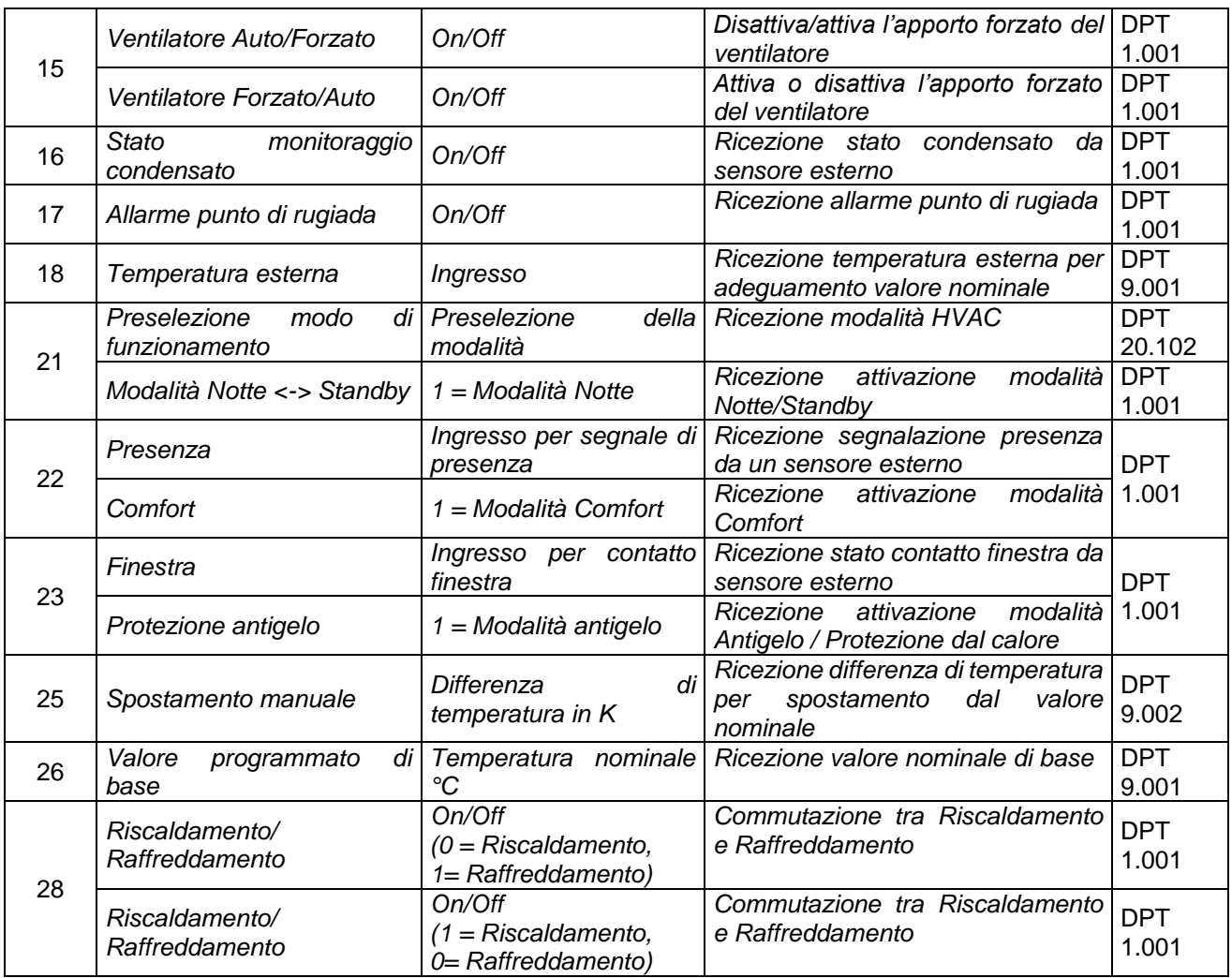

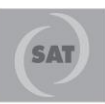

+39 035 946 111 8.30 - 12.30 / 14.00 - 18.00<br>lunedì ÷ venerdì - monday ÷ friday

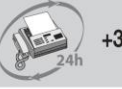

Punto di contatto indicato in adempimento ai fini delle direttive e regolamenti UE applicabili:<br>Contact details according to the relevant European Directives and Regulations:<br>GEWISS S.p.A. Via A.Volta, 1 IT-24069 Cenate So

+39 035 946 260

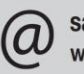

www.gewiss.com

sat@gewiss.com

ULTIMA REVISIOE 12/2021 cod. 70194337ULTIMA REVISIOE 12/2021

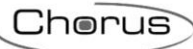